## studyo.me places where you can study

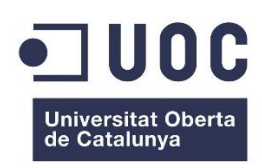

*TFC – Desenvolupament d'aplicacions per a dispositius mòbils en HTML5*

**Autor: Mateu Tres i Bosch**

**Consultor: Jordi Ceballos Villach**

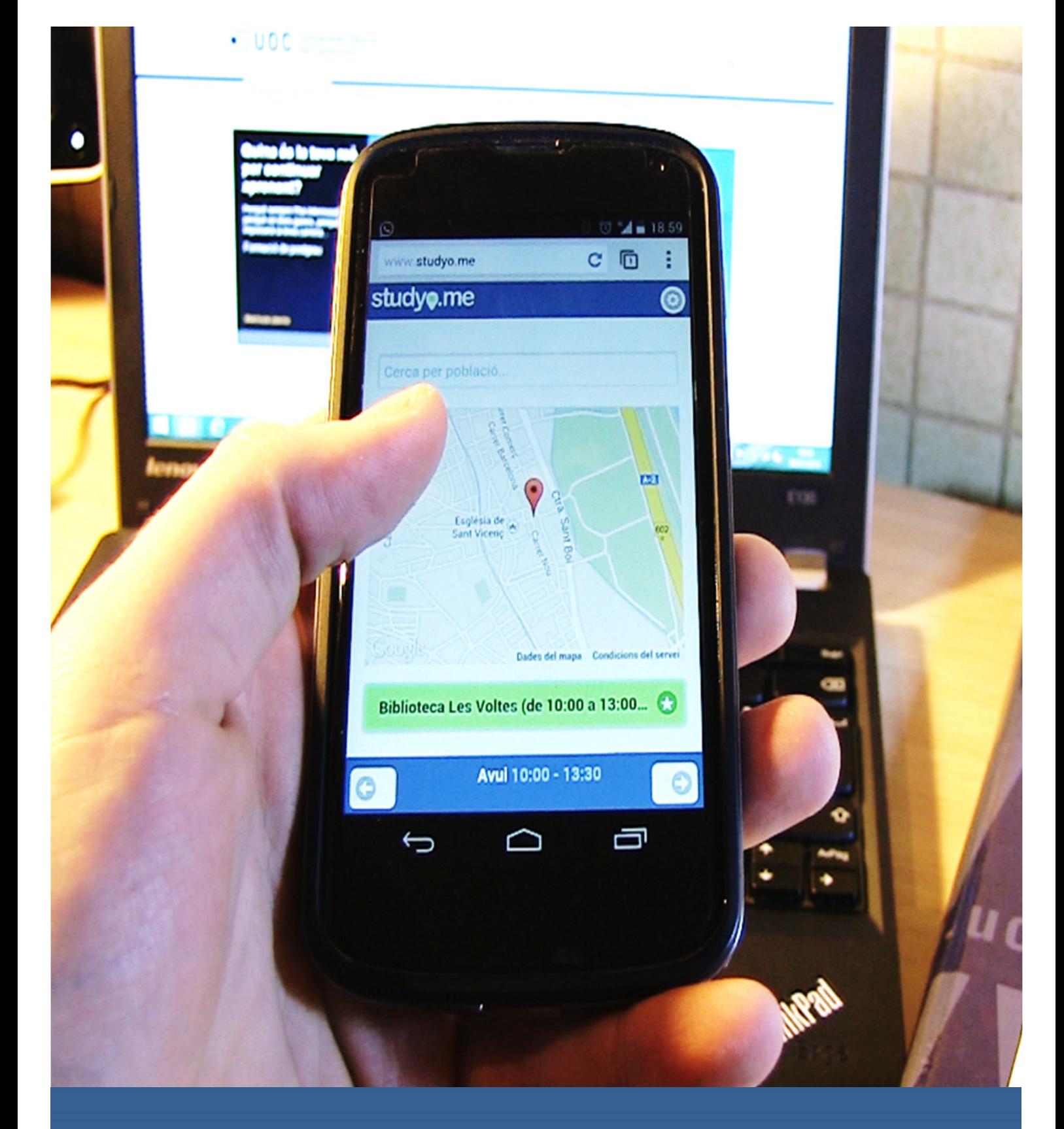

# studyo.me places where you can study

*Al pare, per ensenyar-me la riquesa de l'esforç pel treball, a la mare, per ensenyar-me el valor de la resiliència, a la parella, pels centenars d'hores robades que prometo tornar, i a tots els propers, per la paciència que heu tingut.*

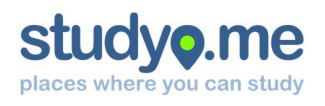

## Índex

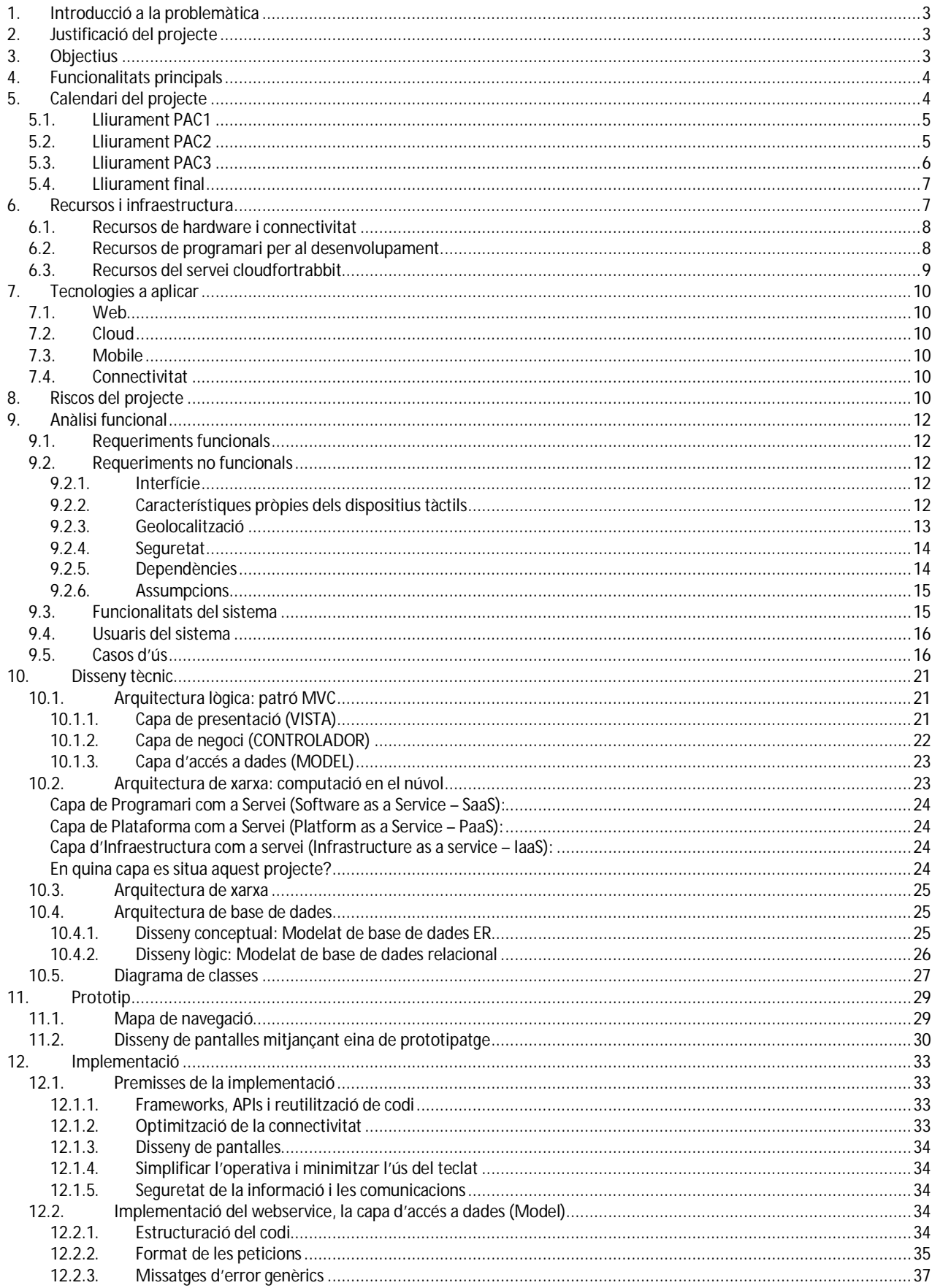

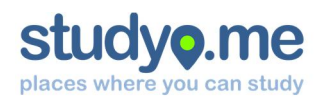

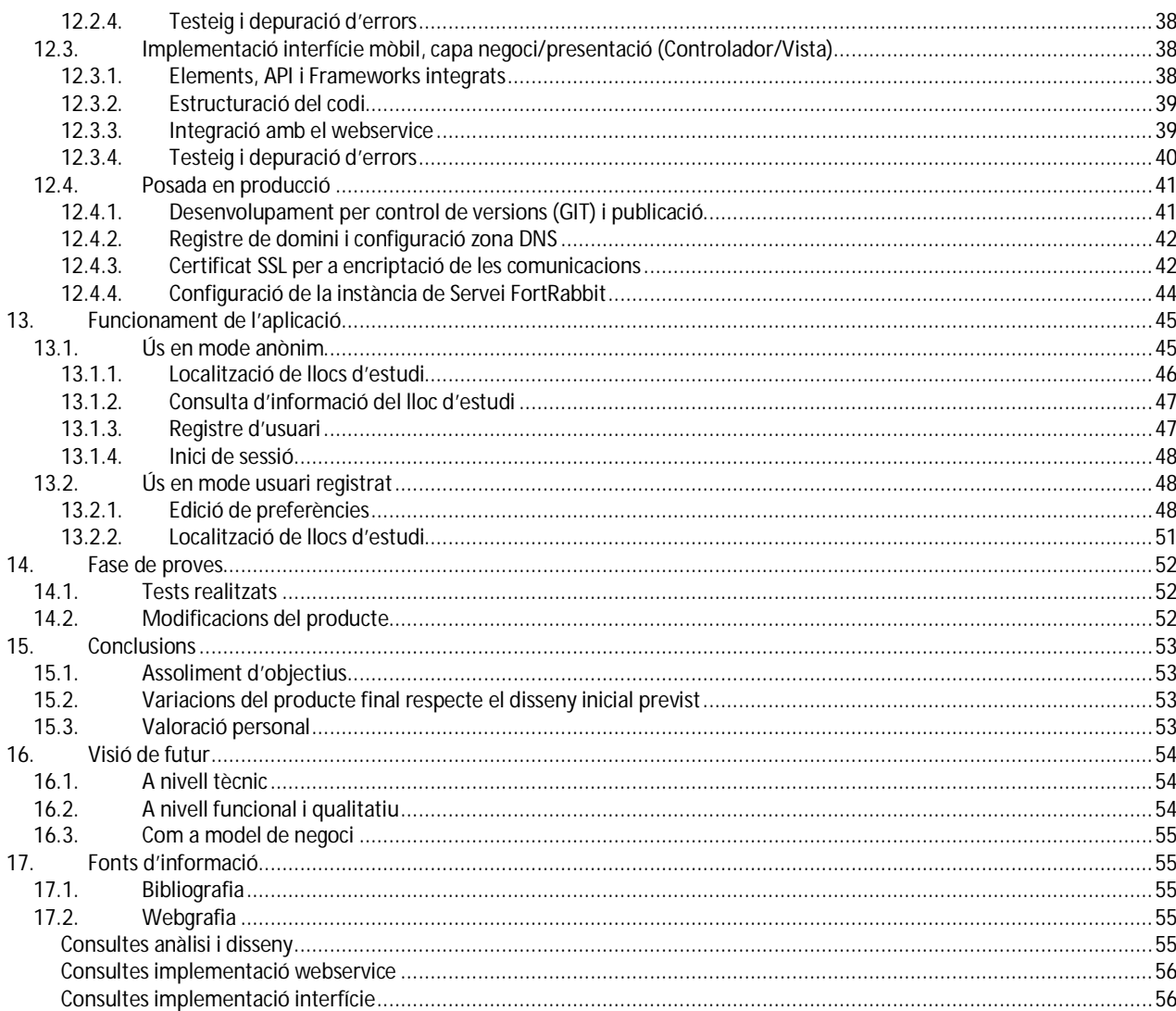

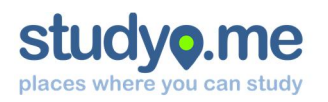

## 1. Introducció a la problemàtica

Ens trobem en un món canviat. La crisi econòmica que viu la nostra societat està fent canviar els hàbits i les preferències de les persones. D'una banda, es té la percepció que una bona formació dóna majors oportunitats per aconseguir – o mantenir – el teu lloc de treball. D'altra banda, cada cop més estudiants cerquen la concentració per estudiar en espais fora de la seva llar adequats per aquesta finalitat.

L'auge de la formació a distància i la conciliació de la vida laboral o familiar amb l'aprenentatge requereix cada cop més flexibilitat a l'hora de posar-se a estudiar. Per contra, la majoria d'equipaments amb sales d'estudis i xarxes de biblioteques tenen un horari de servei poc ampli i força "tradicional", tret d'algunes biblioteques vinculades a institucions universitàries.

La situació encara s'agreuja més en períodes de cap de setmana i vacances, on els equipaments l'horari reduït o bé directament no obren. Aquest fet obliga els estudiants a invertir moltes hores per organitzar el seu pla d'estudi, amb la dificultat que comporta adaptar-se a la disponibilitat de cadascú.

## 2. Justificació del projecte

Lluny de dur a terme un estudi sociològic sobre els hàbits d'estudi de la població, aquest TFC pretén *posar a disposició de la comunitat d'estudiants una eina que faciliti la localització de sales d'estudi i biblioteques el més proper possible segons la disponibilitat horària de cadascú*.

Es detecta una mancança d'eines que facilitin la problemàtica exposada. I les eines que ofereixen informació d'aquest tipus no estan orientades a la cerca segons horari. El procés de cerca i localització d'espais d'estudi pot presentar un impacte negatiu vers al procés d'aprenentatge:

- *Cal invertir molt temps a localitzar equipaments* (manca un directori unificat per a les diferents xarxes de biblioteques, per consultar els horaris cal navegar per diferents pàgines web...)
- *L'esforç que suposa localitzar espais oberts en horaris no habituals és enorme* (horaris nocturns, caps de setmana, vacances...)
- *El fet d'haver de desplaçar-se amb vehicle propi o transport públic pot generar desmotivació*

## 3. Objectius

El projecte que es presenta en aquest pla de treball consisteix en la *implementació d'un web orientat a diferents dispositius mòbils i tauletes que contribueixi a minimitzar l'impacte negatiu que comporta localitzar i desplaçar-se per anar a estudiar*.

L'aplicació es caracteritzarà per:

- *Proximitat i flexibilitat:* L'usuari ha de poder localitzar espais adequats per a l'estudi el més propers possibles i adequats a la seva disponibilitat horària per estudiar
- *Xarxa social:* L'usuari ha de poder compartir amb els seus amics el seu pla d'estudi a fi de rebre suport i posar en comú desplaçament i pla d'estudis
- *Filosofia Web 2.0:* Els propis usuaris, juntament amb els operadors d'equipaments, són els responsables de la veracitat i addició de la informació

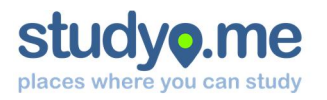

L'aplicació web es descompondrà en diferents subsistemes, seguint els patrons de *webservices*: d'una banda, es desenvoluparà l'entorn d'usuari en un servidor web en el *cloud*. Aquest es comunicarà amb diferents *webservices* (API de *Google Maps*...) per a intercanviar la informació. Caldrà desenvolupar un subsistema propi *webservice* que aprovisioni la informació indexada sobre llocs d'estudi.

A nivell personal, aquest projecte em permetrà consolidar els coneixements de HTML5, CSS i PHP, a la vegada que m'ajudarà a aprendre a programar amb el *framework jQuery Mobile* i a dissenyar un *webservice* que intercanviï informació en format JSON.

## 4. Funcionalitats principals

Per assolir un producte de qualitat que cobreixi la mancança exposada, és necessari que l'aplicació incorpori les següents funcionalitats:

- *Registre d'usuari:* donar d'alta als nous usuaris del sistema
- *Identificació d'usuari:* regular l'accés a les diferents funcionalitats als usuaris registrats
- *Preferències d'usuari:* gestionar les preferències de l'usuari, la disponibilitat horària...
- *Localització de llocs:* localitzar llocs d'estudi mitjançant posicionament GPS i amb l'ajuda d'un mapa, a partir de la disponibilitat de l'usuari
- *Elaboració de pla d'estudi:* permet assignar llocs d'estudi al pla d'estudi de l'usuari
- *Integració amb xarxes socials:* permet compartir el pla d'estudi a fi d'informar als usuaris amics

## 5. Calendari del projecte

El calendari d'implementació del projecte es basa en els terminis de lliurament proposats per la UOC, definits de forma objectiva per al correcte assoliment de l'avaluació continuada. Els lliuraments fixats pel consultor de l'aula són:

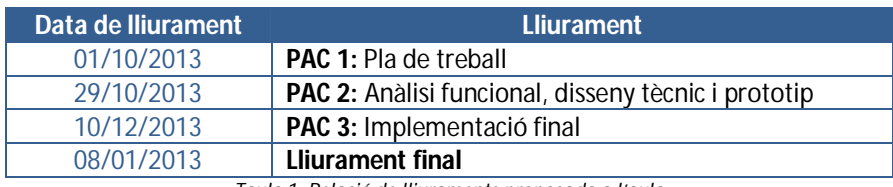

*Taula 1: Relació de lliuraments proposada a l'aula*

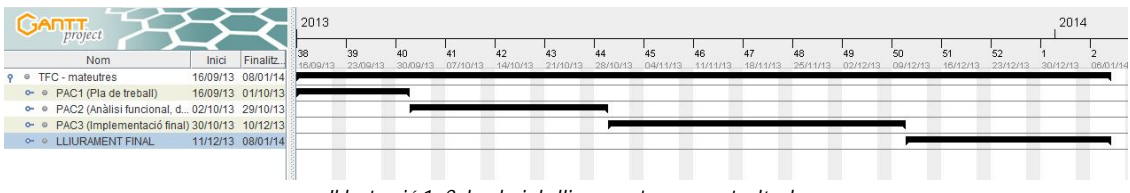

*Il·lustració 1: Calendari de lliuraments proposat a l'aula*

En conjunt, es disposa de 111 dies per a implementar el projecte amb èxit. Donada la flexibilitat horària – característica del model educatiu de la UOC – es prendran els caps de setmana i festius com a dies amb activitat.

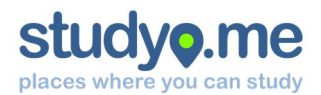

#### 5.1. Lliurament PAC1

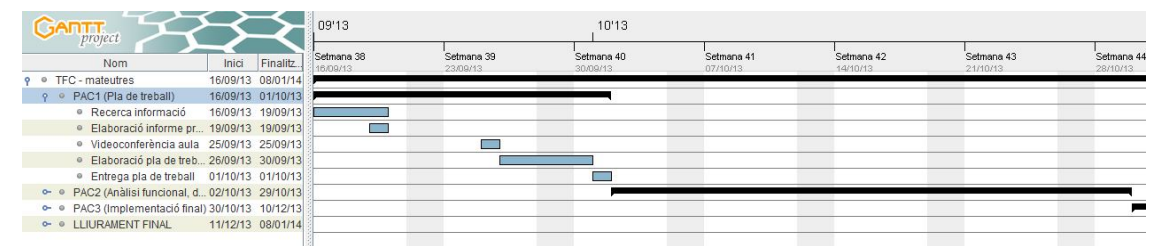

*Il·lustració 2: Diagrama de Gantt on es detallen els lliuraments de la PAC1*

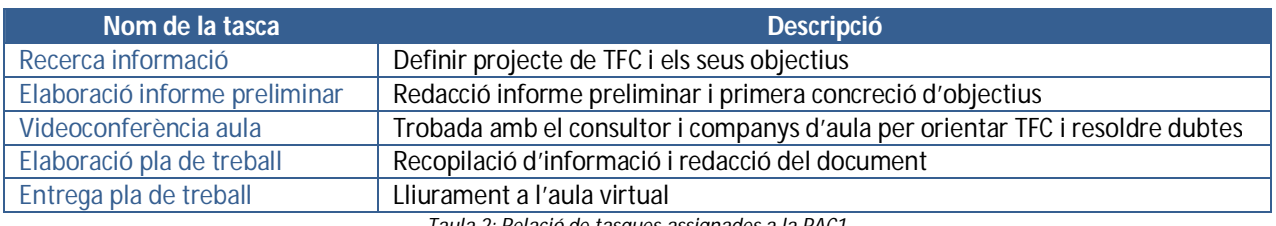

*Taula 2: Relació de tasques assignades a la PAC1*

#### 5.2. Lliurament PAC2

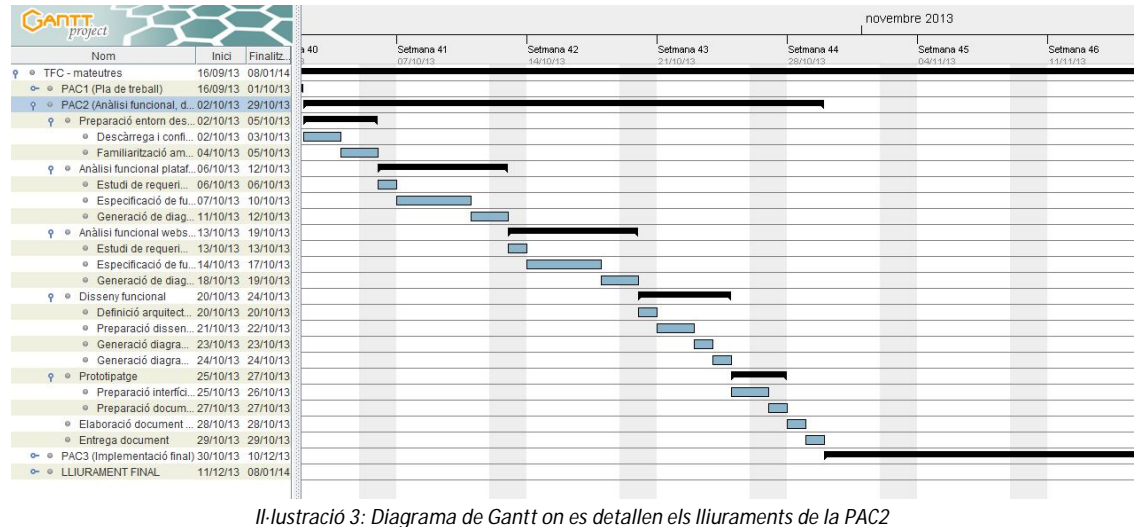

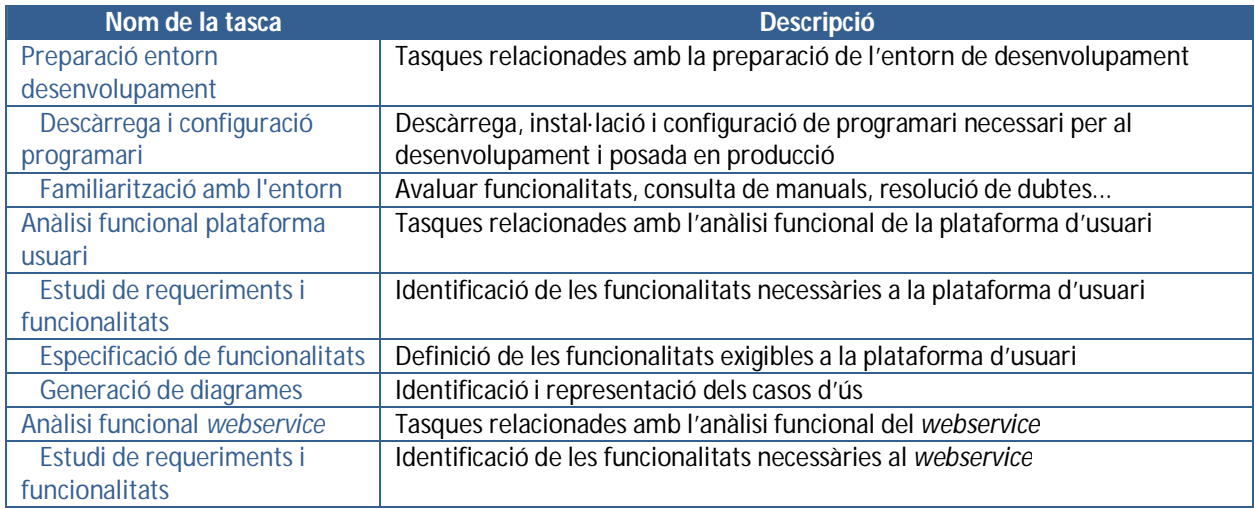

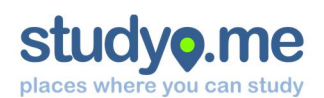

**Mateu Tres i Bosch**

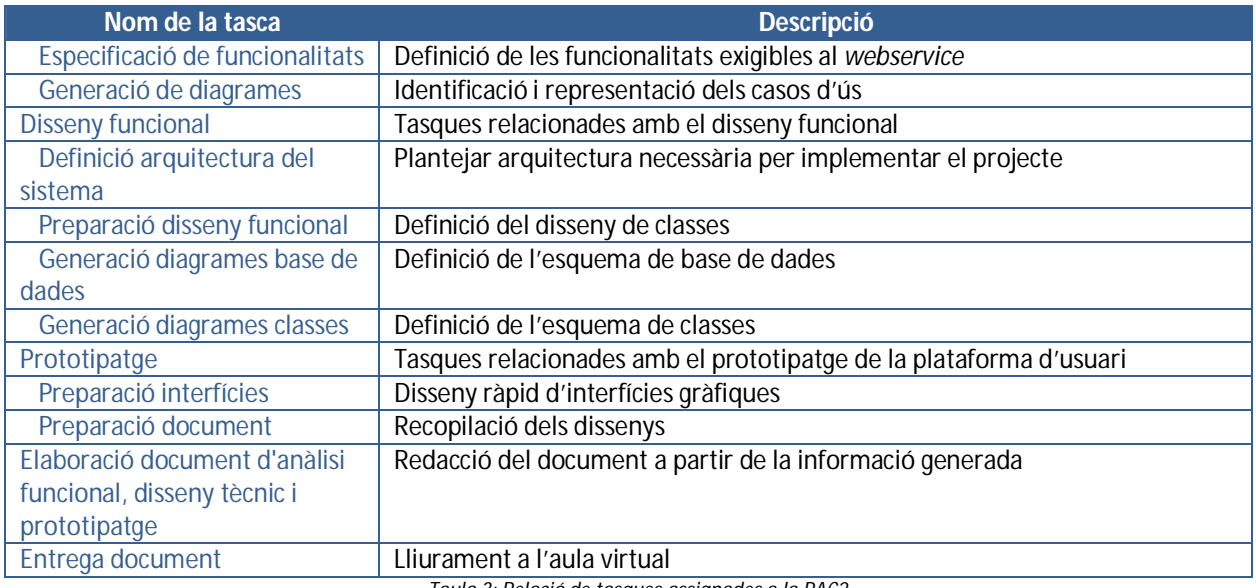

*Taula 3: Relació de tasques assignades a la PAC2*

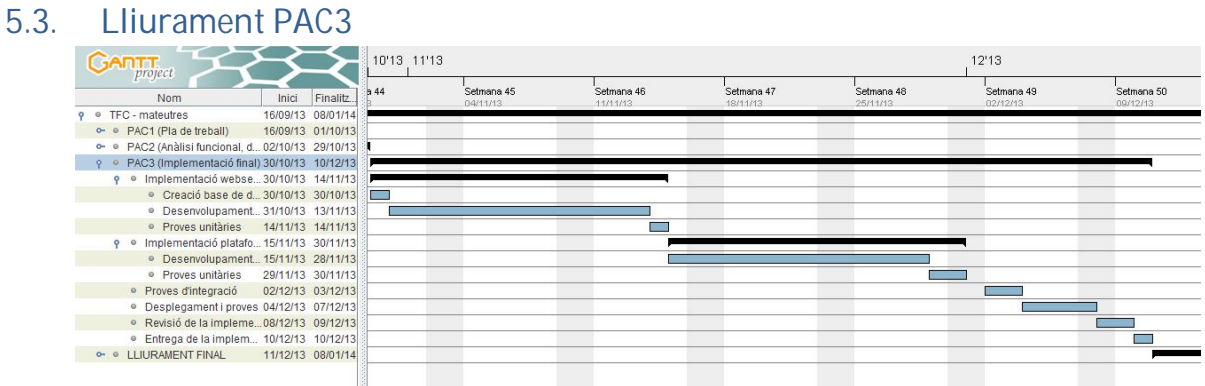

*Il·lustració 4: Diagrama de Gantt on es detallen els lliuraments de la PAC3*

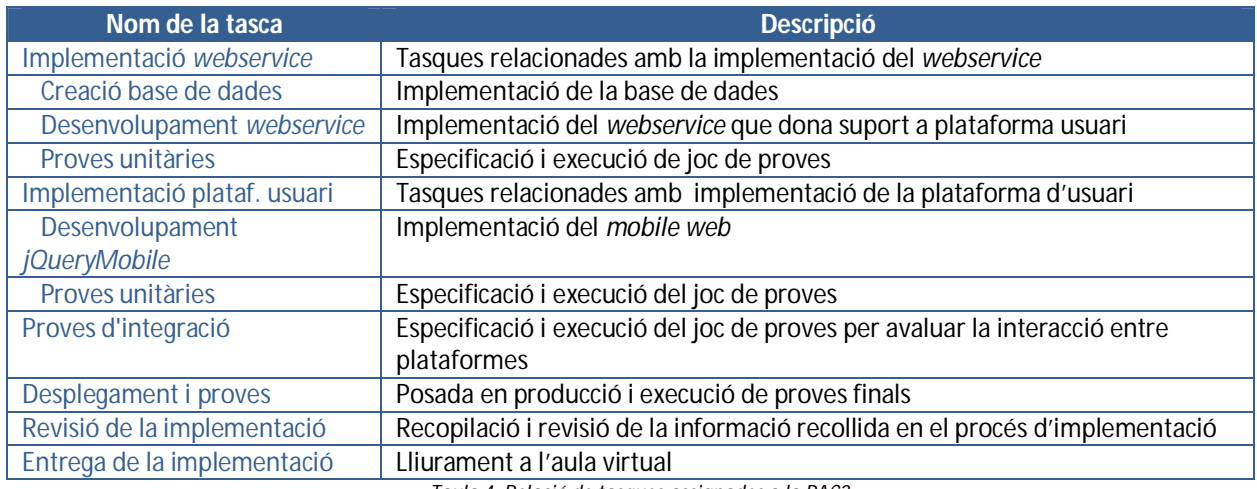

*Taula 4: Relació de tasques assignades a la PAC3*

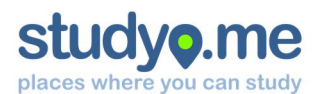

#### 5.4. Lliurament final

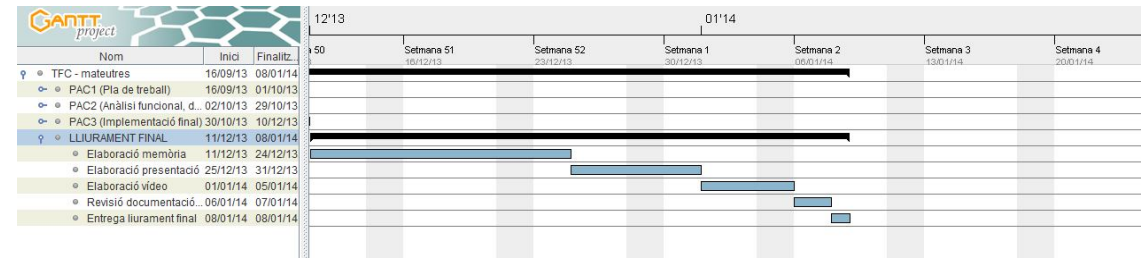

*Il·lustració 5: Diagrama de Gantt on es detalla el Lliurament Final*

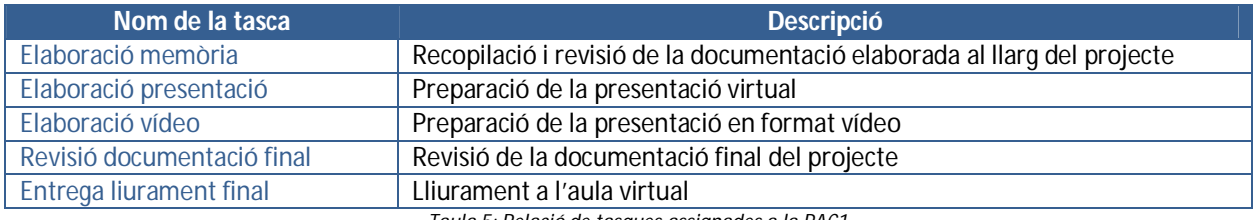

*Taula 5: Relació de tasques assignades a la PAC1*

## 6. Recursos i infraestructura

Per tal de dur a terme la implementació del projecte, es compta amb un entorn de desenvolupament dissenyat per aquesta finalitat, i consta de:

- Entorn de desenvolupament: ordinador portàtil amb programari de desenvolupament instal·lat
- Entorn de producció *cloud*: instància de servei *FortRabbit* equivalent a un servidor web *Apache* + *PHP* + *MySQL*
- Entorn de proves: conjunt de dispositius variats (dos*smartphones* i dues tauletes)

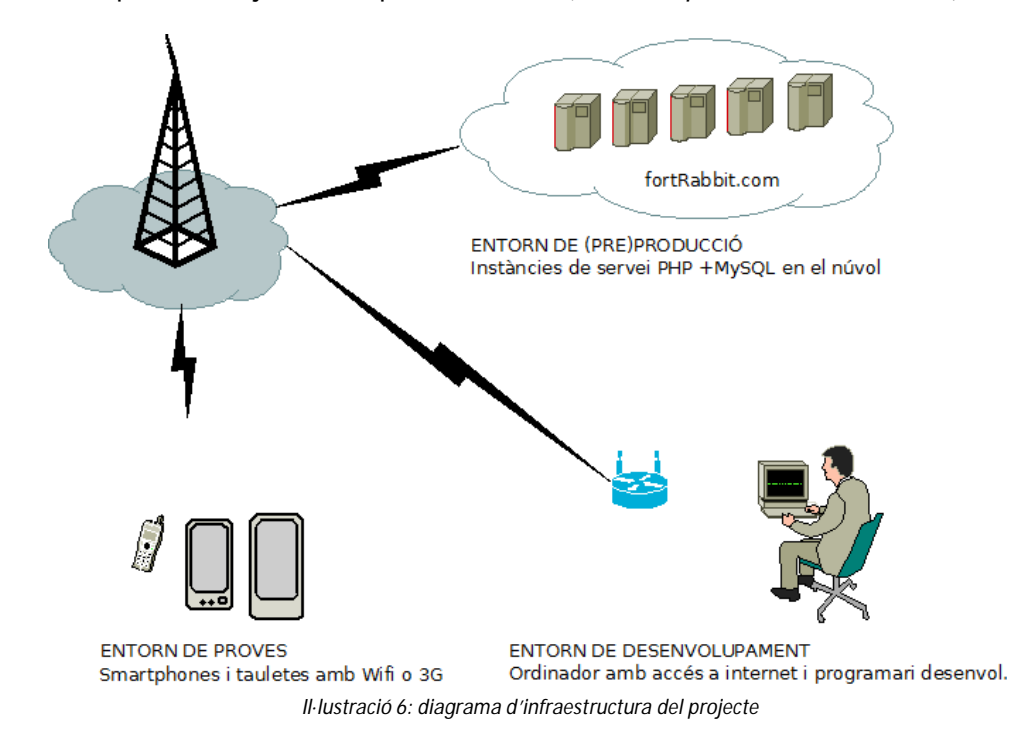

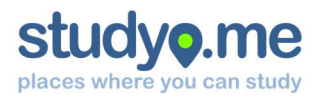

#### 6.1. Recursos de hardware i connectivitat

A continuació es fa una relació del *hardware* necessari per al desenvolupament i proves:

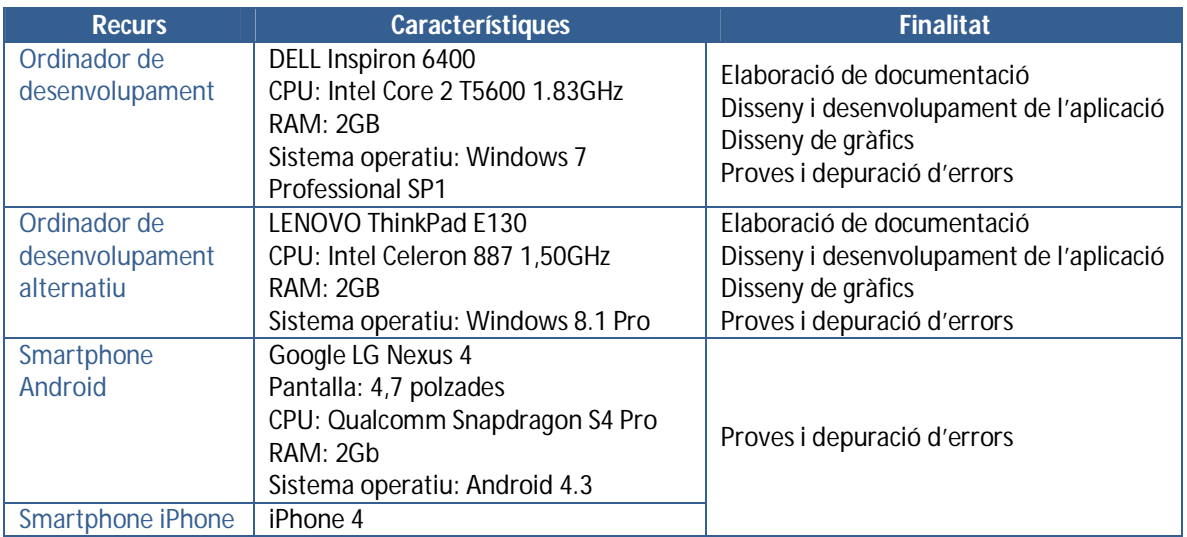

*Taula 6: Recursos de hardware necessaris per al desenvolupament*

També es requereix connexió a internet (domèstica) a través de tecnologia Wifi, tant per als dispositius de desenvolupament com per als de proves.

#### 6.2. Recursos de programari per al desenvolupament

A continuació es fa una relació del programari necessari per al desenvolupament:

- *Eclipse for PHP:* entorn de desenvolupament per a projectes PHP (http://www.eclipse.org/downloads/packages/eclipse-php-developers/heliosr)
- *SourceTree:* programa per sincronitzar fitxers a l'entorn de producció amb control de versions (http://www.sourcetreeapp.com/)
- *Magic Draw UML:* programa per a disseny de casos d'ús, diagrames de classes... (http://www.nomagic.com/)
- *Microsoft Office 2010:* suite de programes d'ofimàtica per a l'elaboració de documents, presentacions i fulls de càlcul
- *Dia:* programa per a l'elaboració de diagrames (http://dia-installer.de/)
- *Diashapes:* repositori de llibreries per al programa Dia (http://dia-installer.de/shapes/index.html)
- *GanttProject:* programa per a l'elaboració de diagrames de Gantt per a la planificació de projectes (http://www.ganttproject.biz/)
- *Adobe Reader XI:* programa per a consultar documentació en format PDF (http://get.adobe.com/es/reader/)
- *Evernote:* programa de gestió de notes usat per al seguiment de les tasques, recopilació de bibliografia i altres anotacions (http://www.evernote.com)
- *Adobe Photoshop CS6:* programa d'edició d'imatges per a la creació del logotip (http://www.adobe.com)

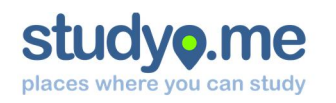

- *Codiqa:* programa on-line que permet crear prototips d'aplicacions web mòbil amb jQuery Mobile (http://codiqa.com)
- *Theme Roller:* eina on-line per a la generació de temes personalitzats per a la interfície jQuery Mobile (http://themeroller.jquerymobile.com)
- *Google Drive:* eina per a la sincronització de directoris, per facilitar el desenvolupament en diferents equips (http://drive.google.com)
- *Google Chrome:* navegador per al seguiment del desenvolupament i depuració d'errors (http://chrome.google.com)
- *OpenSSL:* eina per a generar certificat de petició (http://www.openssl.org)
- *WAMP:* paquet de programari que incorpora els serveis Apache, Mysql i PHP per a entorns Windows (http://www.wampserver.com)
- *Sony Vegas:* programa per a l'edició de vídeos (http://www.sony.es)

#### 6.3. Recursos del servei cloud fortrabbit

*Fortrabbit* és un proveïdor d'allotjament per aplicacions *PHP as a service*. Actua com una capa de servei damunt la potent infraestructura d'*Amazon AWS*, la qual cosa descarrega al desenvolupador de les tasques de disseny, configuració i implementació de la infraestructura de xarxa. Disposa de diferents plans de subscripció en funció de les necessitats del servei que es desenvolupa.

S'ha escollit aquesta solució perquè no requereix cap mena d'inversió en hardware, tecnologia i posada en marxa de servidors. A més, tampoc genera cap despesa durant el procés de desenvolupament i implementació.

Els plans de subscripció avançats presenten importants avantatges, com ara alta capacitat de procés, grans volums d'emmagatzematge en base de dades, alta disponibilitat...

També es poden subscriure *Hard Works* – tasques pesades – orientat a l'execució de *scripts* amb complexitat de tasques, amb la finalitat que aquestes no afectin en el rendiment de la interfície d'usuari. No és el cas d'aquest projecte.

Per tal de dur a terme el desenvolupament i implementació d'aquest projecte, s'ha escollit la subscripció *Develop PRO*, que presenta les següents característiques:

- Entorn plenament funcional, amb monitorització i desenvolupament amb Git.
- *Nucli:* 1 processador, 200MB d'emmagatzematge, 50GB de tràfic mensual
- *Base de dades:* motor *MySQL* amb 64MB d'emmagatzematge no replicat i 4 connexions concurrents
- *Cost:* menys de 10€ mensuals.
- *ADDONS (Complements):*
	- o Instal·lació de certificat SSL propi
		- $Cost: 20<sup>€</sup>$

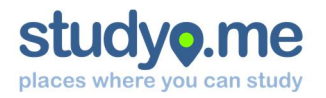

## 7. Tecnologies a aplicar

El projecte consta de dos subsistemes clarament diferenciats: d'una banda tenim la interfície web d'usuari i, de l'altra banda, tenim un *webservice* que indexa i aprovisiona la informació a la interfície.

#### 7.1. Web

El subsistema d'informació està desenvolupat amb *HTML5*, *CSS3* i *jQuery*. A més, es fa ús de l'API de *Google Maps* per accelerar el desenvolupament i aconseguir majors funcionalitats. El subsistema *webservice* està desenvolupat amb PHP sobre una instància de servei PHP. Les dades persisteixen en un nucli de *MySQL*.

#### 7.2. Cloud

Tant la interfície d'usuari com el *webservice* s'executen en una instància de servei de *FortRabbit*, en un entorn *cloud*. D'aquesta manera, s'optimitzen de forma dinàmica els recursos de computació a la vegada que els costos de producció s'adeqüen a l'ús de l'aplicació. D'entrada, presenta un avantatge econòmic, mentre que ens permet ampliar els recursos en cas d'un increment d'ús de l'aplicació.

#### 7.3. Mobile

La interfície d'usuari, tot i desenvolupar-se en un entorn web, fa ús del *framework jQuery Mobile*, el qual permet incorporar elements i interaccions en dispositius mòbils i tàctils.

#### 7.4. Connectivitat

Com que l'aplicació resideix en el *cloud*, és necessari disposar d'una connexió a internet, tant per al desenvolupament com per a l'execució de les proves i depuració d'errors, com també per a la posada en producció.

Resulta necessària una connexió ADSL o similar per a l'equip de desenvolupament.

Per als usuaris finals, es requereix connexió a internet des del terminal, ja sigui mitjançant *3G*, *4G* com per *Wifi*.

## 8. Riscos del projecte

A continuació es detalla una relació de riscos que poden influir en el desenvolupament normal del projecte. Com que es tracta d'un projecte individual, en el marc d'elaboració d'un TFC, bona part dels riscos estan centrats en la situació personal i professional de la persona.

S'ha detallat cada un dels riscos i s'ha avaluat el grau de probabilitat que succeeixi, així com també l'impacte que pot tenir en el projecte. Amb aquesta informació, s'ha pogut elaborar una llista d'accions que minimitzin l'impacte negatiu de l'esdeveniment en el projecte en cas que succeeixin.

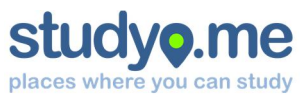

#### **Mateu Tres i Bosch**

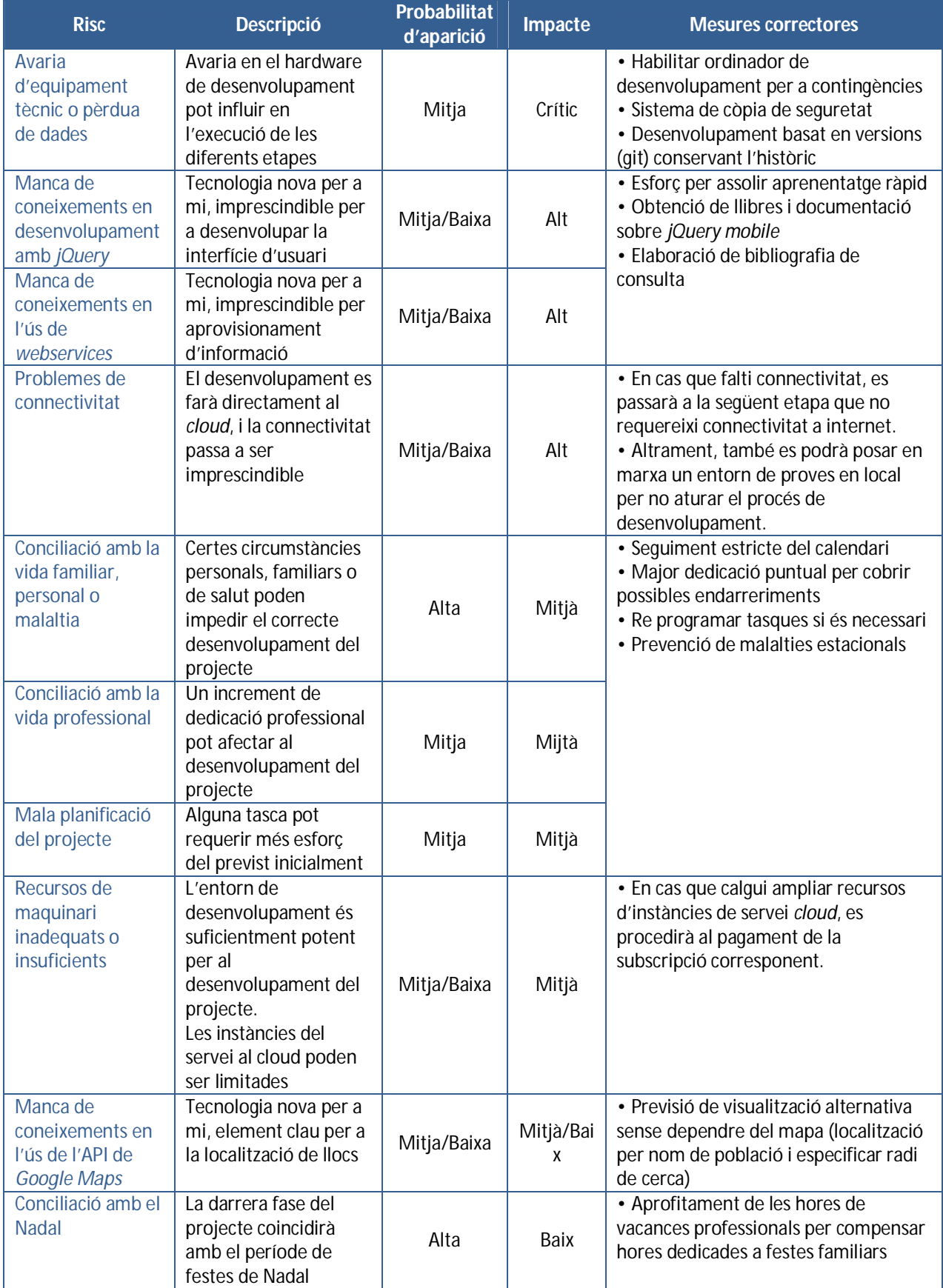

*Taula 7: Taula d'avaluació de riscos*

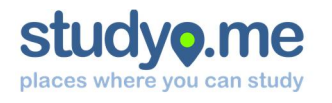

## 9. Anàlisi funcional

#### 9.1. Requeriments funcionals

Studyo.me ha d'oferir les funcionalitats necessàries per a complir el seu objectiu inicial. Les funcionalitats que es requereixen per aquest projecte són:

- 1. Delimitar una àrea de cerca i un radi d'acció, mitjançant API de *Google Maps* o alternativa
- 2. Localitzar llocs d'estudi a l'àrea de cerca
- 3. Informació sobre un lloc d'estudi
- 4. Llistat de llocs preferits
- 5. Preferències d'usuari i horaris d'estudi
- 6. Suggerir nous llocs

La informació personalitzada està vinculada única i exclusivament a un sol usuari. Per aquest motiu, és necessari el registre i identificació d'usuari per poder accedir a totes les funcionalitats.

#### 9.2. Requeriments no funcionals

Per tal de garantir el correcte funcionament de l'aplicació, cal tenir en compte una sèrie de requisits que no estan relacionats directament amb l'operativa del servei.

#### **9.2.1. Interfície**

La interfície de l'aplicació web studyo.me es concep com a *multiplataforma* (compatible amb una varietat significativa de dispositius amb diferents característiques i formats), mitjançant la tècnica de desenvolupament *responsive*, que permet adaptar el web a l'entorn de l'usuari. Es prioritza la funcionalitat en dispositius de pantalla tàctil amb mida reduïda.

Les interaccions amb l'usuari es poden dur a terme bàsicament mitjançant gestos tàctils damunt la pantalla o ratolí, tot i que en alguns casos calgui el teclat inevitablement.

La compatibilitat de l'aplicació està marcada pel tipus i versió de navegador, per damunt de les característiques del dispositiu. Per aquest motiu, l'ús d'estàndards garanteix un ampli volum de dispositius compatibles.

#### **9.2.2. Característiques pròpies dels dispositius tàctils**

La majoria dels dispositius tàctils són *smartphones* i tauletes. Es prioritza el disseny per aquestes plataformes. Bona part d'aquest segment de dispositius ofereixen les funcionalitats bàsiques que es pretenen explotar:

- 1. Obtenir geolocalització de l'usuari a partir d'informació facilitada pel navegador web
- 2. Funcions basades en l'arrossegament de dits

Per poder ampliar el volum de dispositius compatibles, s'ha de poder oferir alternatives a aquestes funcionalitats. Per exemple, en cas de no poder accedir a la geolocalització i/o en cas que no es pugui interactuar amb gestos de dits, s'ha de poder introduir alternativament un nom de població.

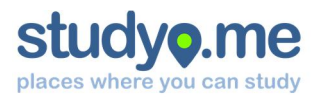

#### **9.2.3. Geolocalització**

#### *Sistema basat en coordenades*

Un sistema basat en coordenades es caracteritza perquè fa ús d'un o més nombres (coordenades) per determinar unívocament la posició d'un punt. L'ordre en què es tracten les coordenades és significatiu, i es solen identificar per la posició que ocupen en una tupla ordenada.

#### *Coordenades geogràfiques*

Les coordinades geogràfiques són el sistema de referència generalitzat a la nostra societat. Es basa en dues coordenades angulars, mesurades en graus sexagesimals. La combinació d'aquestes dues coordenades ens permet determinar la posició de qualsevol punt de la superfície de la terra.

- Latitud: mesura l'angle entre qualsevol punt i l'equador
- Longitud: mesura l'angle al llarg de l'equador des de qualsevol punt

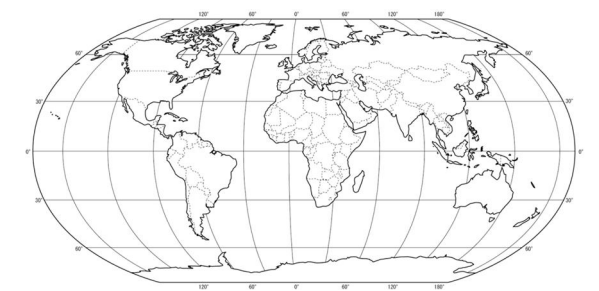

*Il·lustració 7: globus terraqui amb indicacions de coordenades geogràfiques<sup>1</sup>*

#### *Geolocalització i GPS*

La geolocalització és una tècnica que fonamenta els serveis basats en la localitzacions, i que consisteix en assignar un parell de coordenades que determinen la posició d'un objecte en un sistema de referència.

Es diferencia del posicionament perquè, enlloc de fer ús de dispositius amb aquest propòsit específic, fa ús de dispositius de comunicació que determinen la seva posició aproximada mitjançant tècniques de posicionament basades en la xarxa de comunicacions o GPS.

El sistema GPS – desenvolupat pel Departament de defensa dels Estats Units – consta d'un conjunt de 24 satèl·lits que permeten calcular des d'un punt les seves coordenades geogràfiques a partir de la triangulació entre satèl·lits.

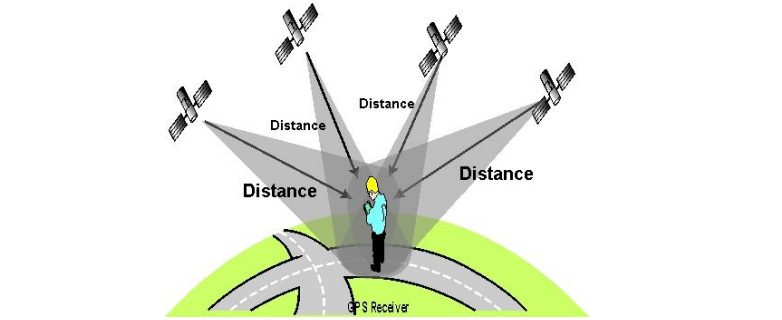

*Il·lustració 8: representació gràfica sobre el funcionament de la triangulació entre satèl·lits GPS<sup>2</sup>*

 $\overline{a}$ <sup>1</sup> Imatge reproduïda de <u>Stones of Erasmus</u> (Greig Roselli) sota Ilicència Creative Commons

<sup>&</sup>lt;sup>2</sup> Imatge reproduïda de <u>APM PLANE</u> sota Ilicència Creative Commons

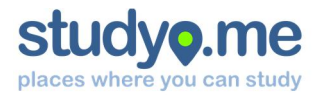

El dispositiu receptor localitza un mínim de tres satèl·lits, dels quals rep la hora de rellotge de cada un d'ells. Es calcula la distància des del punt de mesurament fins a cada un dels satèl·lits a partir de la diferència entre marques de temps.

#### *Model matemàtic per a calcular la distància entre dos punts: Fórmula de Haversine*

De la mateixa manera que es pot calcular la posició geogràfica d'un punt, també es poden comparar les coordenades entre dos punts a fi de calcular la distància entre ells.

En el cas d'aquest projecte, s'ha escollit la fórmula de *Haversine* com a model matemàtic per a calcular la distància entre dos punts d'una esfera. Aquesta decisió implica assumir que la terra és una esfera i, per tant, assumir una relativa imprecisió en les dades obtingudes.

Aquesta fórmula té antecedents històrics, ja que s'usava per a la navegació marítima. A tall d'anècdota, les cartes de navegació anaven acompanyades de taules on hi havia resolts parts dels càlculs, com ara logaritmes, quadrats, arrels, operacions trigonomètriques... En aquest sentit, l'arribada de la computació a la nostra societat ha deixat enrere aquesta situació.

El model matemàtic es basa en la funció de *Haversine*:

$$
haversin\left(\frac{d}{R}\right) = haversin(\varphi_1 - \varphi_2) + \cos(\varphi_1) \cdot \cos(\varphi_2) \cdot haversin(\Delta \lambda)
$$

- $d$  és la distància entre els dos punts
- $R$  és el radi de l'esfera
- $\varphi_1$  és la latitud del primer punt
- $\varphi_2$  és la latitud del segon punt
- ∆ߣ és la diferència de longitud

Lluny de desenvolupar exhaustivament aquest model i d'estudiar-lo a fons, es fa ús d'algoritmes de programació ja desenvolupats que calculen la distància mitjançant *Haversine*. No obstant, es considera interessant de conèixer-lo per tal d'aportar solidesa científica als algoritmes emprats.

#### **9.2.4. Seguretat**

Es preveu el xifrat de les comunicacions mitjançant SSL per tal de preservar la confidencialitat de les comunicacions entre el navegador de l'usuari i el *webservice* que aprovisiona la informació.

Es garanteix la confidencialitat de les contrasenyes emmagatzemades a la base de dades fent ús de l'algoritme d'encriptació unidireccional MD5.

#### **9.2.5. Dependències**

Per tal que l'experiència de l'usuari de Studyo.me sigui òptima, així com per aconseguir les funcionalitats desitjades, es necessita fer ús d'aplicacions de tercers. Resulta important tenir-les ben identificades, avaluar-ne el grau de dependència i si es preveu alguna alternativa al seu ús.

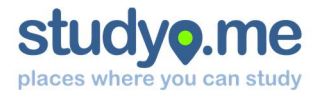

En el cas d'aquest projecte, s'ha avaluat el grau de dependència de forma objectiva en una escala de l'1 al 5, seguint els següents criteris:

- a. Major grau en absència d'alternativa o gran implicació en la interfície
- b. Menor grau en cas que hi hagi alternatives implementades, o la seva substitució pugui fer-se de forma ràpida i sense causar impacte

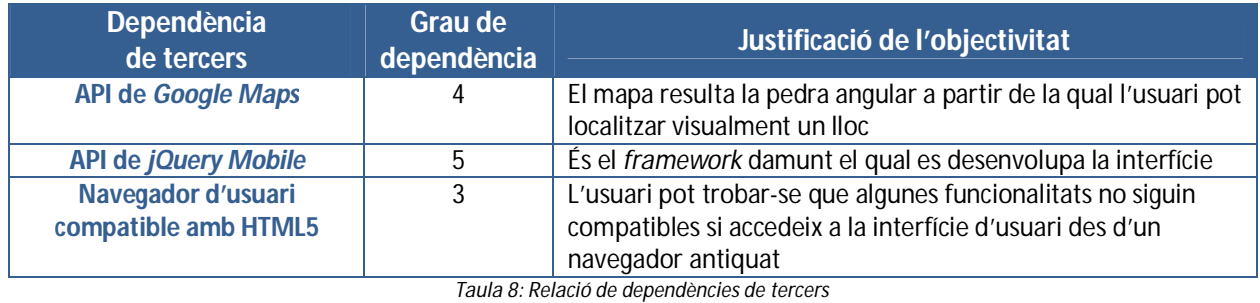

#### **9.2.6. Assumpcions**

Com que la implantació d'aquesta aplicació al llarg del Treball Final de Carrera no arriba al grau de maduresa necessari per a comercialitzar l'aplicació, es considera necessari definir una sèrie d'assumpcions:

- 1. Les plataformes externes estan sempre disponibles
- 2. En cas de canvis significatius en les plataformes externes, se sabrà amb suficient antelació per garantir la continuïtat del projecte
- 3. Les característiques d'HTML5, CSS3 i *jQuery Mobile* són compatibles amb la majoria dels navegadors actuals
- 4. El públic objectiu de l'aplicació disposa de terminals d'última generació amb navegadors relativament actualitzats

#### 9.3. Funcionalitats del sistema

A partir de les funcionalitats descrites per aquesta aplicació, cal determinar les funcionalitats que es poden exigir o implementar al sistema, amb la finalitat que resolguin les necessitats de l'aplicació.

El sistema ha de garantir que es puguin realitzar les següents operacions:

- 1. Registre d'usuari: l'usuari ha de poder generar unes credencials per a poder-se identificar posteriorment, accedir a funcionalitats elevades i disposar d'un perfil personal
- 2. Inici de sessió: l'usuari s'ha de poder identificar mitjançant unes credencials a fi d'accedir a funcionalitats elevades i consultar el seu perfil personal
- 3. Persistència de sessió: el sistema ha de reconèixer l'usuari des que ha iniciat sessió fins que n'ordena el seu tancament
- 4. Tancament de sessió: l'usuari ha de poder finalitzar la sessió en un dispositiu
- 5. Cerca geolocalitzada: el sistema ha de poder localitzar llocs d'estudi propers geogràficament a l'usuari, amb l'ajuda del GPS del dispositiu o localització aproximada
- 6. Publicació d'informació a les xarxes socials: el sistema ha de permetre que l'usuari pugui compartir informació a les seves xarxes socials

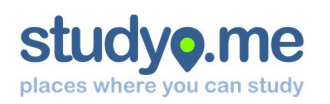

#### 9.4. Usuaris del sistema

El projecte studyo.me, com qualsevol altre projecte, necessita disposar d'un usuari administrador que tingui la capacitat de gestionar paràmetres generals de l'aplicació, comptes d'usuari o actualitzar informació sobre els llocs d'estudi. Com que la finalitat de l'àrea del Treball Final de Carrera és el desenvolupament d'una aplicació real – en aquest cas basada en HTML5, CSS3 i *jQuery Mobile* – obviarem aquest perfil d'usuari i les seves funcions en el disseny de l'aplicació, en benefici del disseny de la interfície d'usuari.

A partir d'aquesta situació, podem identificar tres tipus d'usuaris:

- 1. Usuari no registrat
	- a. qualsevol usuari que fa ús de l'aplicació
	- b. pot accedir a la funcionalitat de cerca de llocs d'estudi, i consultar-ne informació
- 2. Usuari registrat
	- a. usuari que ha dut a terme el procés de registre i disposa de credencials i perfil d'usuari personal
- 3. Usuari autenticat
	- a. usuari que ha assolit procés d'autenticació en el sistema
	- b. té accés a la informació personalitzada (preferències, llocs, horari...)
	- c. pot suggerir nous llocs

#### 9.5. Casos d'ús

Un cop identificats els diferents rols d'usuari, es concreten els casos d'ús relacionats amb cada un d'ells, així com la relació amb els casos d'ús del *webservice*.

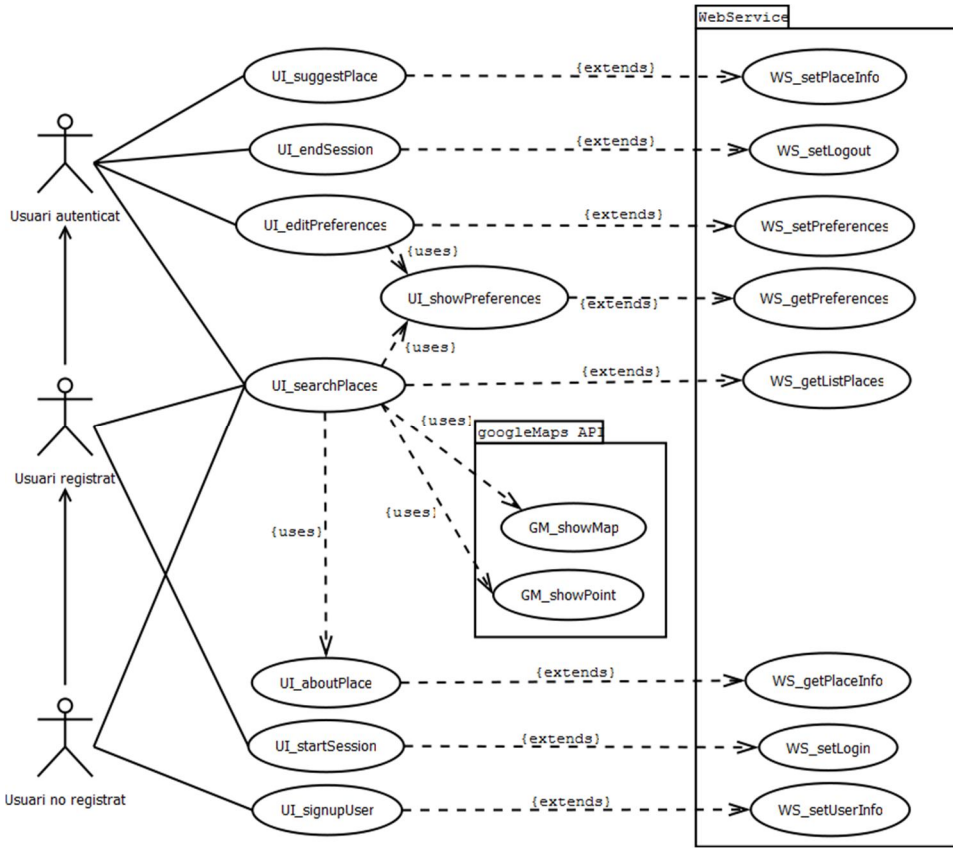

*Il·lustració 9: Diagrama de casos d'ús*

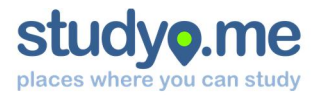

L'actor Usuari no registrat tan sols pot registrar-se (*UI\_signupUser*) o localitzar llocs (*UI\_searchPlaces*). En canvi, l'Usuari registrat pot iniciar sessió *(UI\_startSession*). Finalment, l'Usuari autenticat pot realitzar cerques en funció de les preferències, pot tractar amb les seves preferències (*UI\_editPreferences*), així com també tancar sessió (*UI\_endSession*), com informar de nous llocs (*UI\_suggestPlace*).

Tal i com es pot veure en el diagrama de casos d'ús, la interfície d'usuari actua com a extensió de les funcionalitats que ofereix el *webservice*.

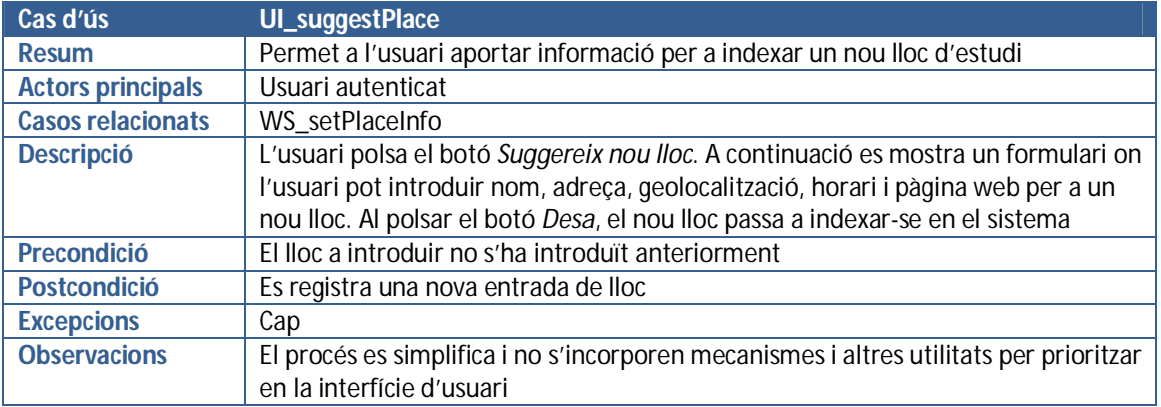

A continuació, es detallen els diferents casos d'ús continguts a la interfície d'usuari:

*Taula 9: descripció del cas d'ús UI\_suggestPlace*

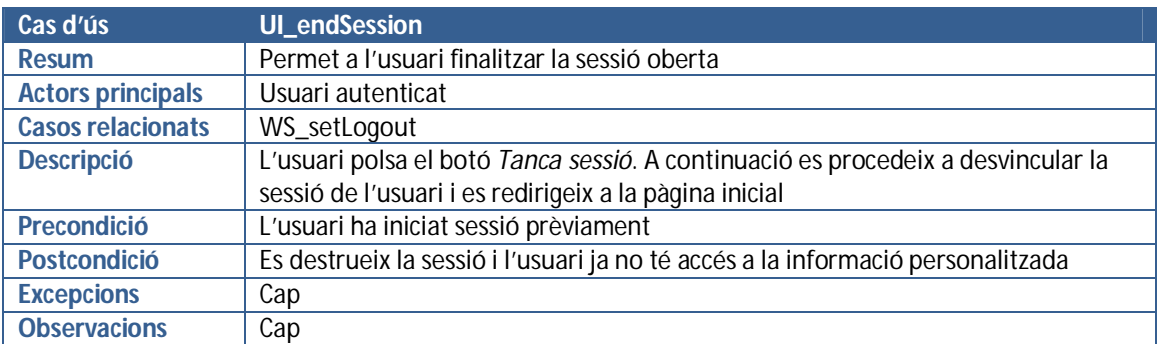

*Taula 10: descripció del cas d'ús UI\_endSession*

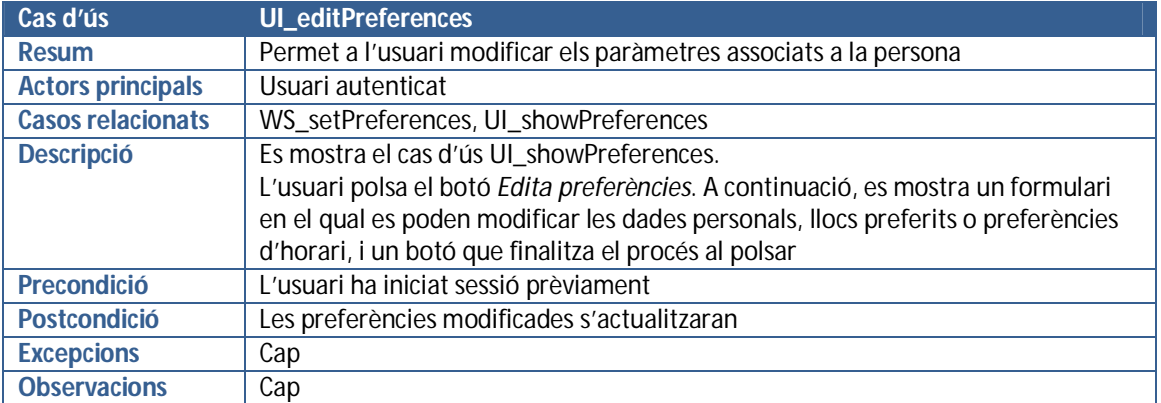

*Taula 11: descripció del cas d'ús UI\_editPreferences*

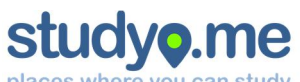

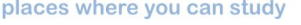

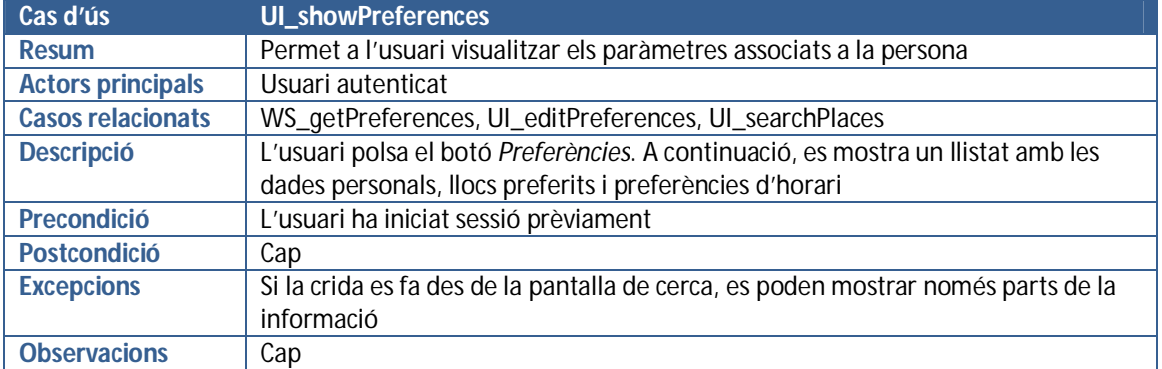

*Taula 12: descripció del cas d'ús UI\_showPreferences*

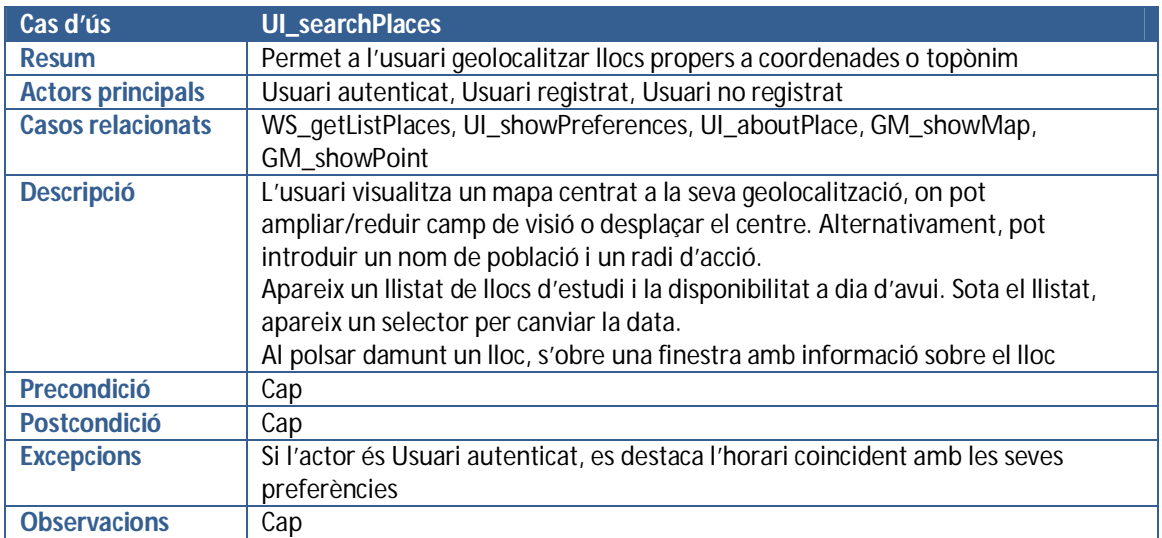

*Taula 13: descripció del cas d'ús UI\_searchPlaces*

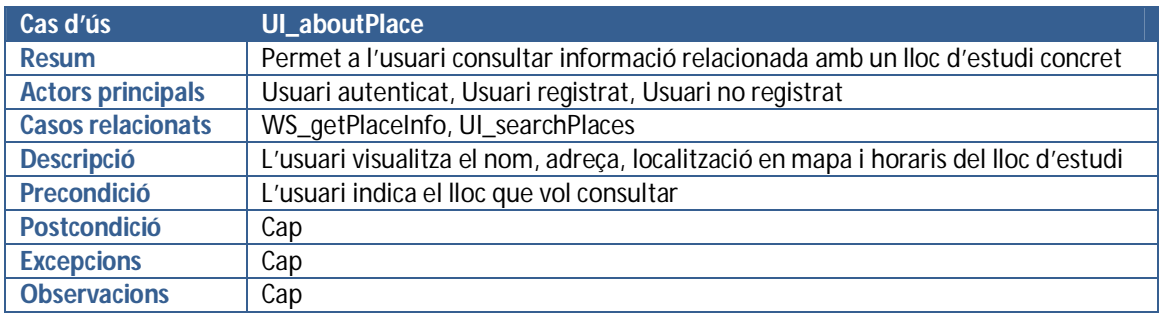

*Taula 14: descripció del cas d'ús UI\_aboutPlace*

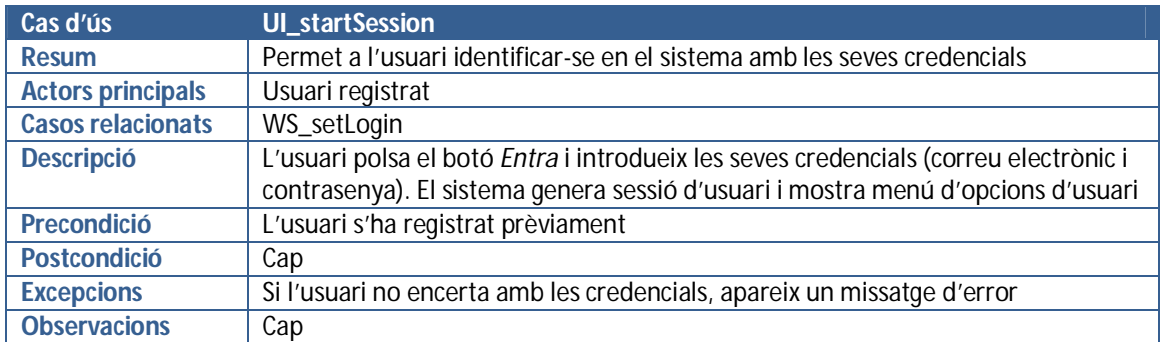

*Taula 15: descripció del cas d'ús UI\_startSession*

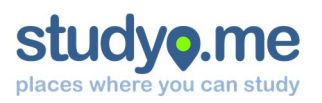

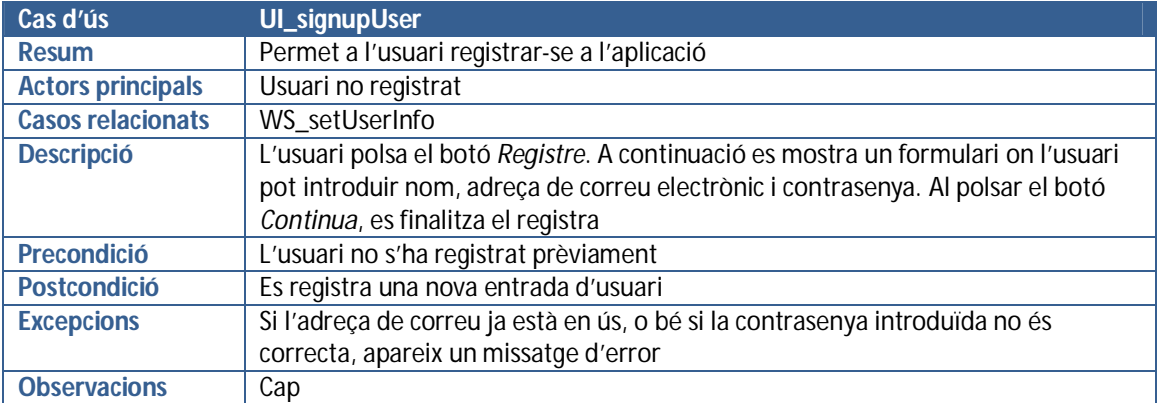

*Taula 16: descripció del cas d'ús UI\_signupUser*

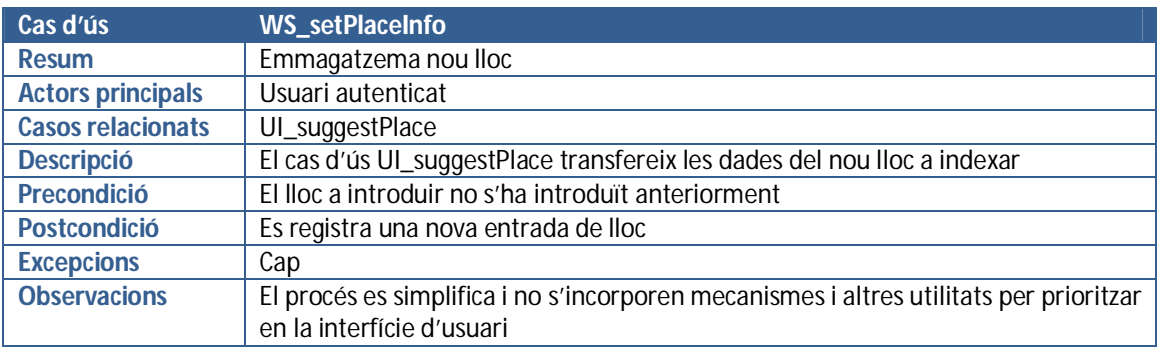

*Taula 17: descripció del cas d'ús WS\_setPlaceInfo*

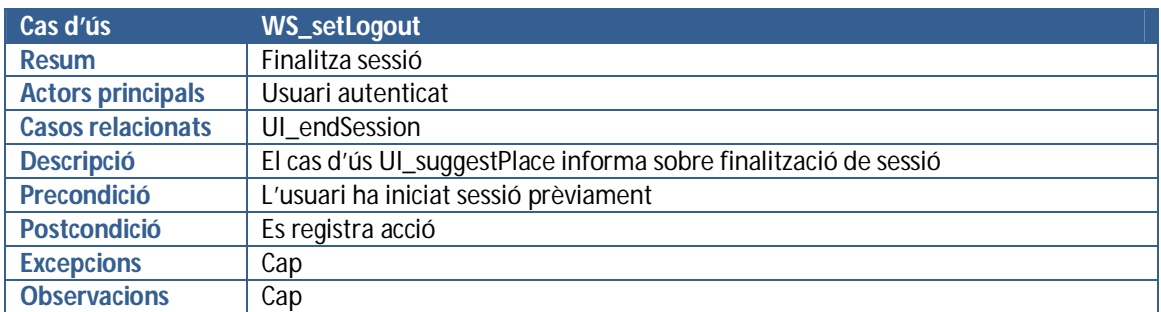

*Taula 18: descripció del cas d'ús WS\_setLogout*

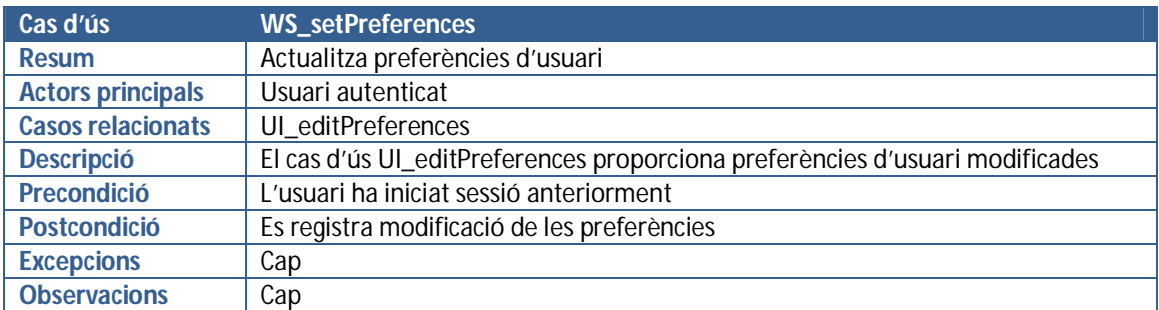

*Taula 19: descripció del cas d'ús WS\_setPreferences*

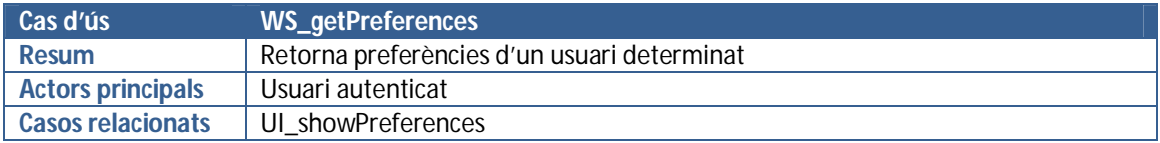

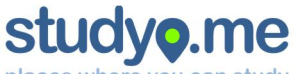

places where you can study

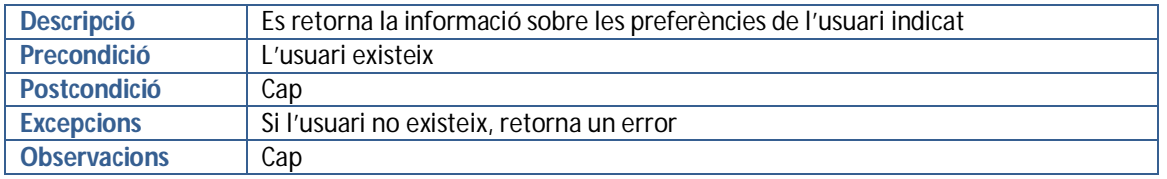

*Taula 20: descripció del cas d'ús WS\_getPreferences*

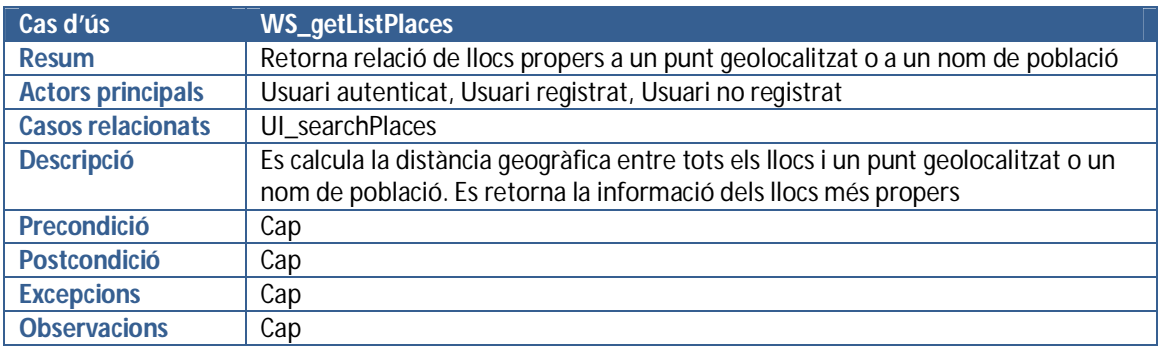

*Taula 21: descripció del cas d'ús WS\_getListPlaces*

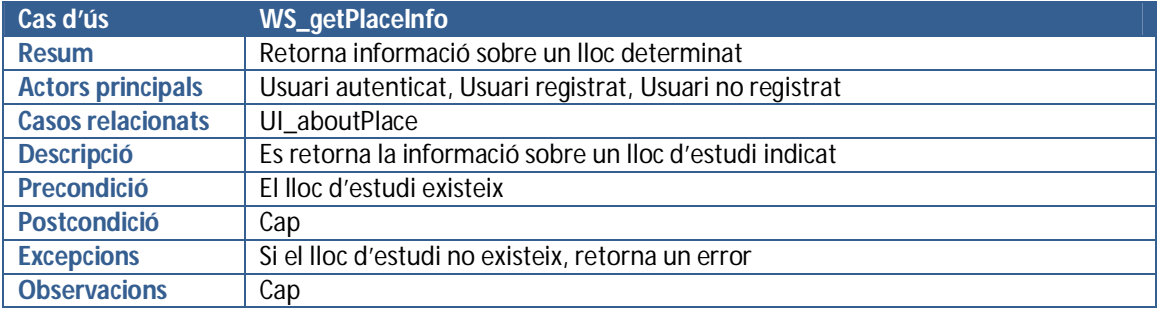

*Taula 22: descripció del cas d'ús WS\_getPlaceInfo*

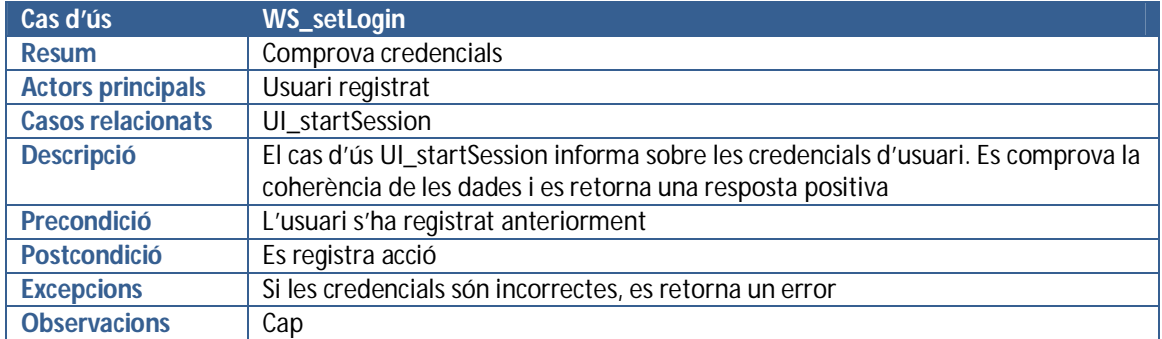

*Taula 23: descripció del cas d'ús WS\_setLogin*

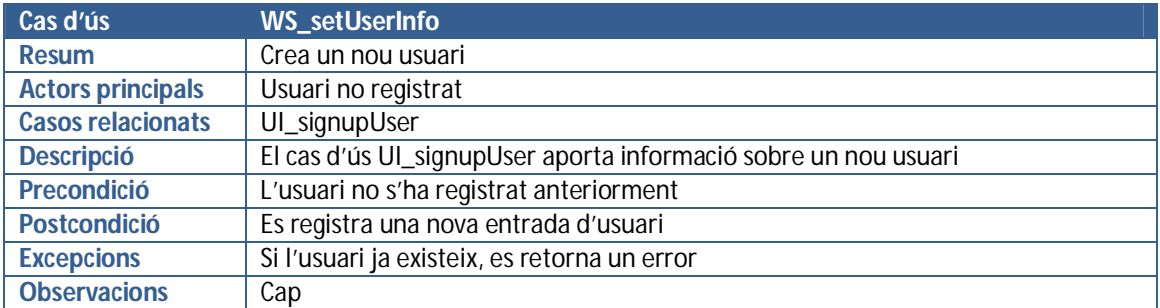

*Taula 24: descripció del cas d'ús WS\_setUserInfo*

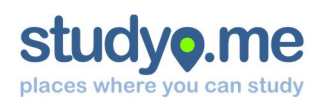

## 10. Disseny tècnic

Es proposa de desenvolupar la solució com una aplicació web basada en HTML5, CSS3 i *jQuery Mobile* de manera que es pugui accedir des del navegador de qualsevol dispositiu amb connexió a internet, sense que es requereixi cap mena d'instal·lació addicional.

#### 10.1. Arquitectura lògica: patró MVC

Un dels patrons d'arquitectura de programari més usats en aquest tipus de projectes és el patró MVC (*Model-View-Controller*). Aquest patró de disseny es basa en la reutilització de codi i la separació de conceptes:

- 1. **Model:** capa d'accés a dades. És l'àrea encarregada de gestionar l'accés a la informació
- 2. **Controlador:** capa de negoci. És l'àrea que respon als esdeveniments, invoca peticions al model i intermedia entre model i vista
- 3. **Vista:** capa de presentació. És l'àrea que presenta el model i permet interactuar amb l'usuari

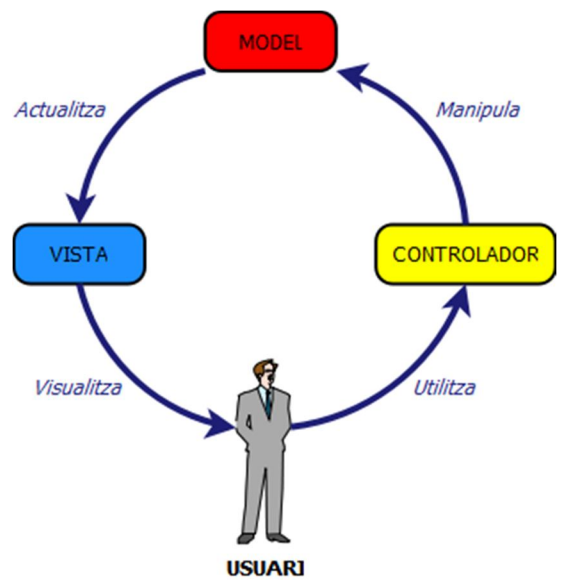

*Il·lustració 10: gràfic de components del model MVC*

#### **10.1.1. Capa de presentació (VISTA)**

La capa de presentació és la part més visible del projecte, on l'usuari obtindrà la informació i podrà interactuar-hi. Es desenvoluparà amb HTML5, amb l'ajuda de CSS3 i el *framework jQuery Mobile*.

Incorporarà components API de *Google Maps* per a dotar l'aplicació de major funcionalitats i una millor experiència d'usuari.

#### *Html5 i CSS3*

HTML5 és la cinquena revisió d'aquest llenguatge de programació, regulat pel consorci W3C, que presenta importants millores respecte les versions anteriors.

Alguns dels nous elements incorporats es corresponen a etiquetes semàntiques que ajuden a estructurar el significat del contingut. Aquestes millores no són percebudes pels usuaris, sinó que faciliten la indexació en cercadors. Per exemple:

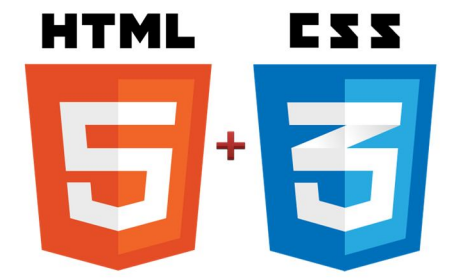

*Il·lustració 11: logotips oficials de HTML5 i CSS3 reproduïts de w3.org sota llicència Creative Commons*

- <header>: identifica el contingut corresponent a la capçalera de pàgina
- <nav>: identifica elements de navegació
- <footer>: identifica el contingut corresponent al peu de pàgina

Altres elements incorporats tenen a veure amb noves funcionalitats multimèdia que fins ara era necessari recórrer a aplicacions de tercers. Per exemple: < audi o > i < vi deo >. S'han eliminat algunes etiquetes obsoletes. Per exemple: <frame>, <font> o <applet>.

A part de la revisió d'etiquetes, també s'han incorporat noves API que permeten dotar un web de majors funcionalitats. Per exemple, el Drag & Drop, Mode Offline, Geoposicionament o Emmagatzematge local.

Els fulls d'estil en cascada (CSS) és un llenguatge que permet definir la presentació d'un fitxer HTML, regulat pel consorci *W3C*. La combinació amb el llenguatge HTML aporta molts avantatges en el món web, ja que facilita la separació del contingut amb l'estil, a la vegada que facilita la flexibilitat i compatibilitat entre navegadors, sense haver de recórrer a adaptacions i trucs.

#### *jQuery Mobile*

*jQuery Mobile* és un *framework* (marc de treball) per desenvolupar aplicacions web per a dispositius mòbils. Aprofita al màxim les funcionalitats de la llibreria per a *JavaScript jQuery*, HTML5 i CSS3 per poder dissenyar pantalles amb el mínim codi possible. Es destaca per la seva àmplia compatibilitat amb les diferents plataformes de dispositius.

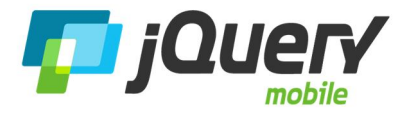

*Il·lustració 12: logotip oficial ©2013 The jQuery Foundation*

#### **10.1.2. Capa de negoci (CONTROLADOR)**

Aquesta capa l'assumeix *jQuery*, el qual invoca la capa d'accés a dades des de la capa de presentació.

#### *jQuery*

*jQuery* és una llibreria de *JavaScript* que s'utilitza de forma generalitzada en el desenvolupament d'aplicacions web, que simplifica la interacció amb els elements HTML, els events i animacions dels diferents elements i invocacions AJAX, entre d'altres. Destaca per la seva facilitat d'aprenentatge, la simplificació de la programació en *JavaScript*i la possibilitat d'annexar *plugins* a fi d'ampliar funcionalitats.

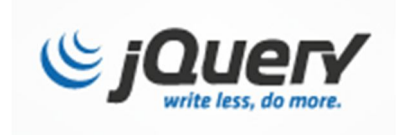

*Il·lustració 14: logotip oficial ©2013 The jQuery Foundation <sup>1</sup>*

*jQuery* interactua amb els elements d'una pàgina mitjançant la funció \$(), i passant com a paràmetre una expressió CSS o un nom d'etiqueta HTML.

\$(document).ready(function() **{** //Accions del document //Retorna vector d'elems. amb classe 'verd' \$(".verd"); //Retorna element amb identificador 'jo' \$("#jo"); //Afegeix classe d'estil a un element \$("#jo").addClass("novaClasse"); **}**);

*Il·lustració 13: exemple de codi en jQuery*

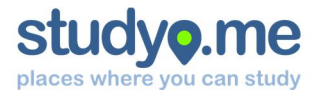

#### **10.1.3. Capa d'accés a dades (MODEL)**

Aquesta capa és l'encarregada d'aprovisionar informació a la capa de presentació, tot responent a les peticions de la capa de negoci.

Es desenvolupa en una instància *cloud* a *Fortrabbit* com a Plataforma com a Servei (*PaaS*) 3 . Aquesta instància permet treballar amb el llenguatge de programació PHP, i MySQL com a SGBD. L'aplicació PHP resultant rep les peticions i les retorna en format JSON.

#### **JavaScript Object Notation (JSON)**

JSON és un format d'intercanvi de dades que resulta lleuger. Resulta molt senzill de generar i interpretar, respecte altres formats com ara XML. És un format de text diferenciat del llenguatge, però amb notacions de llenguatges de programació de la família C.

El contingut JSON està format per dos tipus d'estructura: parella nom-valor i llista ordenada de valors

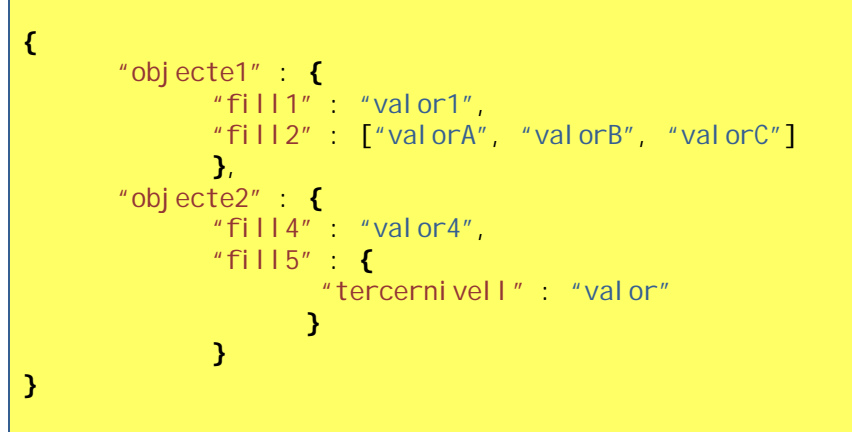

*Il·lustració 15: exemple d'estructura d'informació en format JSON*

#### 10.2. Arquitectura de xarxa: computació en el núvol

La computació en el núvol és una evolució de les tecnologies de la informació *tradicionals*, que té com a objectiu proporcionar els recursos necessaris de forma flexible i escalable, segons la demanda del moment. Aquest fet s'ha produït, en bona part, gràcies a l'abaratiment dels costs de les comunicacions, que han permès a les empreses de compartir els seus recursos.

La computació en el núvol presenta una sèrie d'avantatges, com ara que permet operar serveis a nivell mundial, disposen d'una gran capacitat d'adaptació i permeten implementar projectes de forma molt ràpida i senzilla sense haver d'invertir en hardware. L'alta densitat de serveis afavoreix l'optimització dels dispositius i un ús eficient de l'energia. Per tant, resulta una solució econòmica, flexible i ràpida a moltes solucions.

Per tal de posar un exemple, ja no és necessari que una empresa adquireixi un nombre determinat de servidors per poder fer front a increments puntuals de la demanda. En un entorn *cloud*, es podrien contractar més recursos per un període de temps limitat, obtenint un estalvi de despesa a la resta de l'any.

<sup>1</sup> <sup>3</sup> Més informació a l'apartat 10.2. Arquitectura de xarxa: computació en el núvol

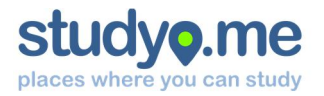

El model de servei de la computació en el núvol es basa – de forma lògica – per capes. La segmentació per capes està definida en funció del nivell d'abstracció de la infraestructura, i segons el rol de l'usuari o beneficiari.

#### **Capa de Programari com a Servei (Software as a Service – SaaS):**

Aquesta capa és el nivell més proper a l'usuari final, i sol correspondre a una aplicació oferta com a servei. Alguns dels serveis disponibles en el mercat: la majoria de plataformes de correu electrònic gratuïts, *Google Apps*, *Microsoft Office 365*...

#### **Capa de Plataforma com a Servei (Platform as a Service – PaaS):**

Aquesta capa es situa en l'entorn de desenvolupament, i proporciona els serveis necessaris en aquesta fase. Alguns dels serveis disponibles en el mercat: *Google App Engine*, *Windows Azure* o *Fortrabbit*...

#### **Capa d'Infraestructura com a servei (Infrastructure as a service – IaaS):**

Aquesta darrera capa és la més propera a la informàtica tradicional, i té com a finalitat de posar a disposició de la xarxa recursos de computació i emmagatzematge. Alguns dels serveis disponibles en el mercat: *Amazon Web Services*...

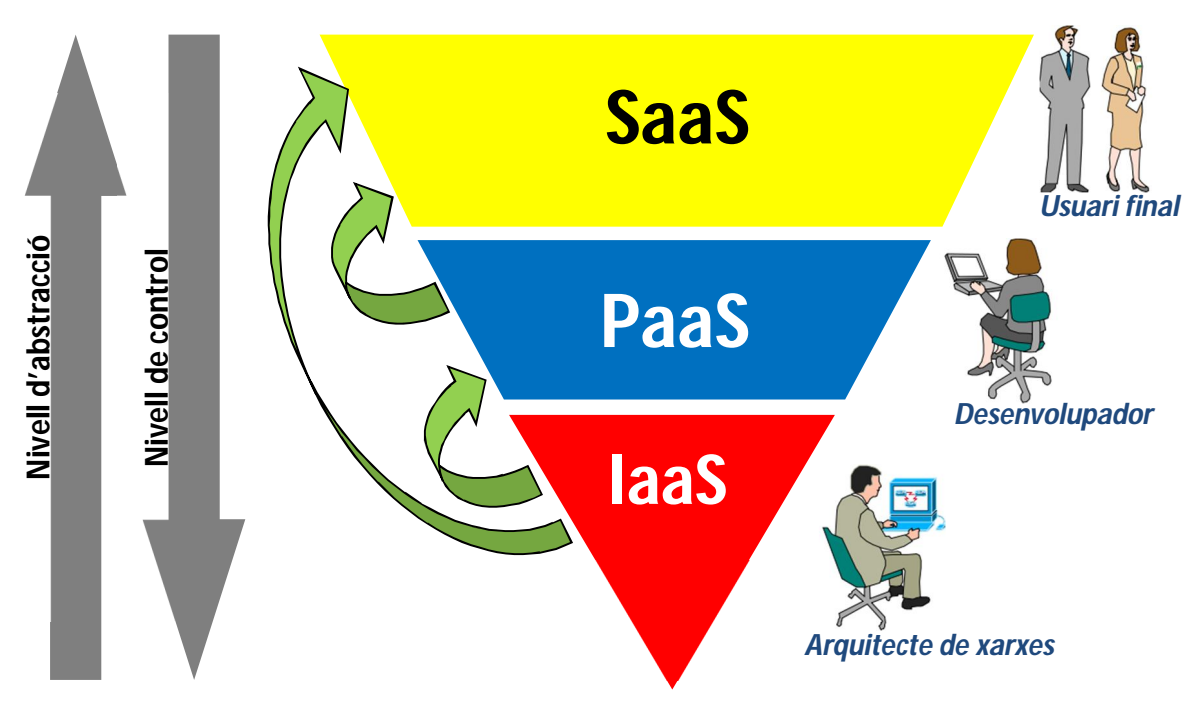

*Il·lustració 16: Gràfic del model de serveis de computació en el núvol*

#### **En quina capa es situa aquest projecte?**

En el mercat es poden trobar infinits serveis amb l'etiqueta *cloud*. Ara bé, cal tenir present en quin estat evolutiu es troba per situar-lo en una capa o en una altra. En el cas que és objecte d'estudi per aquest projecte, el desenvolupament de l'aplicació studyo.me es duu a terme en una Plataforma com a servei (PaaS) per acabar oferint un Programa com a servei (SaaS) a l'usuari final. Aquest enfocament ens permet disposar d'una infraestructura ja en marxa, que permet posar-se a desenvolupar des del minut zero, sense haver de dissenyar i implementar una arquitectura de xarxa i serveis.

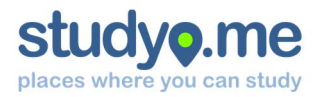

#### 10.3. Arquitectura de xarxa

L'arquitectura de l'entorn de desenvolupament i proves està detallat a l'apartat 6 d'aquesta memòria.

Un dels avantatges de l'entorn *cloud* és que desvincula bona part de l'arquitectura de xarxa i de sistemes des del punt de vista del desenvolupador. El servei que s'ofereix equival a una arquitectura de servidor, formada per un servidor web Apache, amb motor PHP i servidor MySQL com a SGBD, connectat a la xarxa *internet* a través d'un tallafocs i d'un enrutador.

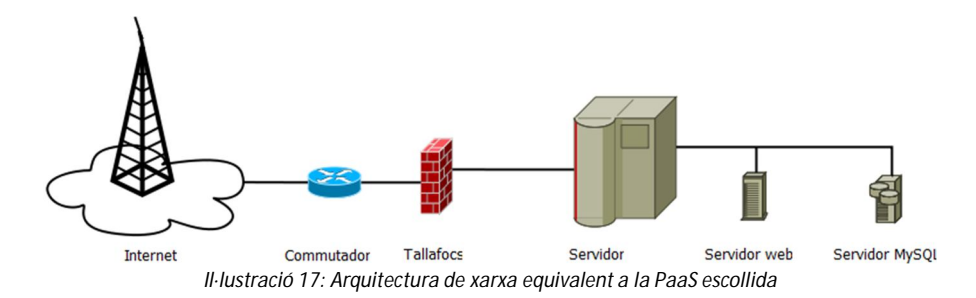

#### 10.4. Arquitectura de base de dades

El SGBD que s'usa en aquest projecte és MySQL, i es basa en el model de dades relacional.

Per a poder dissenyar la persistència de dades, primer cal identificar i estructurar la informació que es tractarà. Per aquest motiu, es planteja el disseny de base de dades, primer a nivell conceptual mitjançant el model ER i, a continuació, a nivell lògic mitjançant el model relacional.

S'identifiquen fins a quatre entitats:

- **Users**: es necessita disposar d'una entitat que englobi l'usuari i els seus paràmetres
- **Places**: es necessita disposar d'una entitat que representi els llocs d'estudi
- **HourIntervals**: es necessita definir intervals horaris, basats en una parella d'hores
- **DayOfWeek**: resulta necessari per identificar el dia de la setmana

No es definiran entitats ni paràmetres per a la informació d'errors, ja que aquesta operació es simplificarà a un simple formulari que enviï un correu electrònic a una bústia de correu.

#### **10.4.1. Disseny conceptual: Modelat de base de dades ER**

Cada una de les entitats identificades té els seus arguments, que es detallen a continuació:

**USERS idUser, name, email, password, dateAdd, dateMod, locale**

**PLACES idPlace, name, address, city, zip, country, lat, lon, website, dateAdd, dateMod**

**HOURINTERVALS idInterval, fromHour, toHour**

**DAYOFWEEK idDay, nameOfDay**

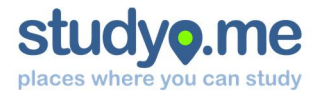

La relació entre les diferents entitats queda reflectida en el següent diagrama:

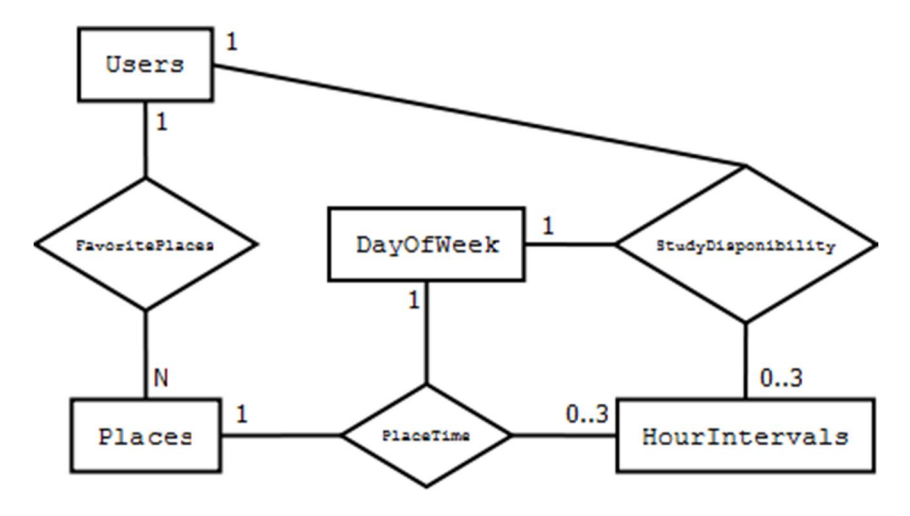

*Il·lustració 18: Diagrama de modelat ER de dades*

**10.4.2. Disseny lògic: Modelat de base de dades relacional** Entitats:

#### **USERS**

**idUser, name, email, password, dateAdd, dateMod, locale PLACES idPlace, name, address, city, zip, country, lat, lon, website, dateAdd, dateMod HOURINTERVALS idInterval, fromHour, toHour DAYOFWEEK idDay, nameOfDay**

Interrelacions:

**FAVORITEPLACES idUser, idPlace on {idUser} referencia USERS on {idPlace} referencia PLACES PLACETIME idPlace, idInterval, idDay on {idPlace} referencia PLACES on {idInterval} referencia HOURINTERVALS on {idDay} referencia DAYOFWEEK STUDYDISPONIBILITY idUser, idInterval, idDay on {idUser} referencia USERS on {idInterval} referencia HOURINTERVALS on {idDay} referencia DAYOFWEEK**

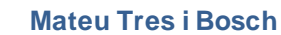

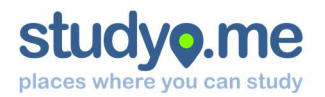

#### 10.5. Diagrama de classes

El diagrama de classes s'ha inspirat en el disseny de base de dades, malgrat presenta algunes variacions en benefici de l'optimització de codi. S'ha optat per a la programació orientada a objectes (POO) només a l'entorn del *webservice*.

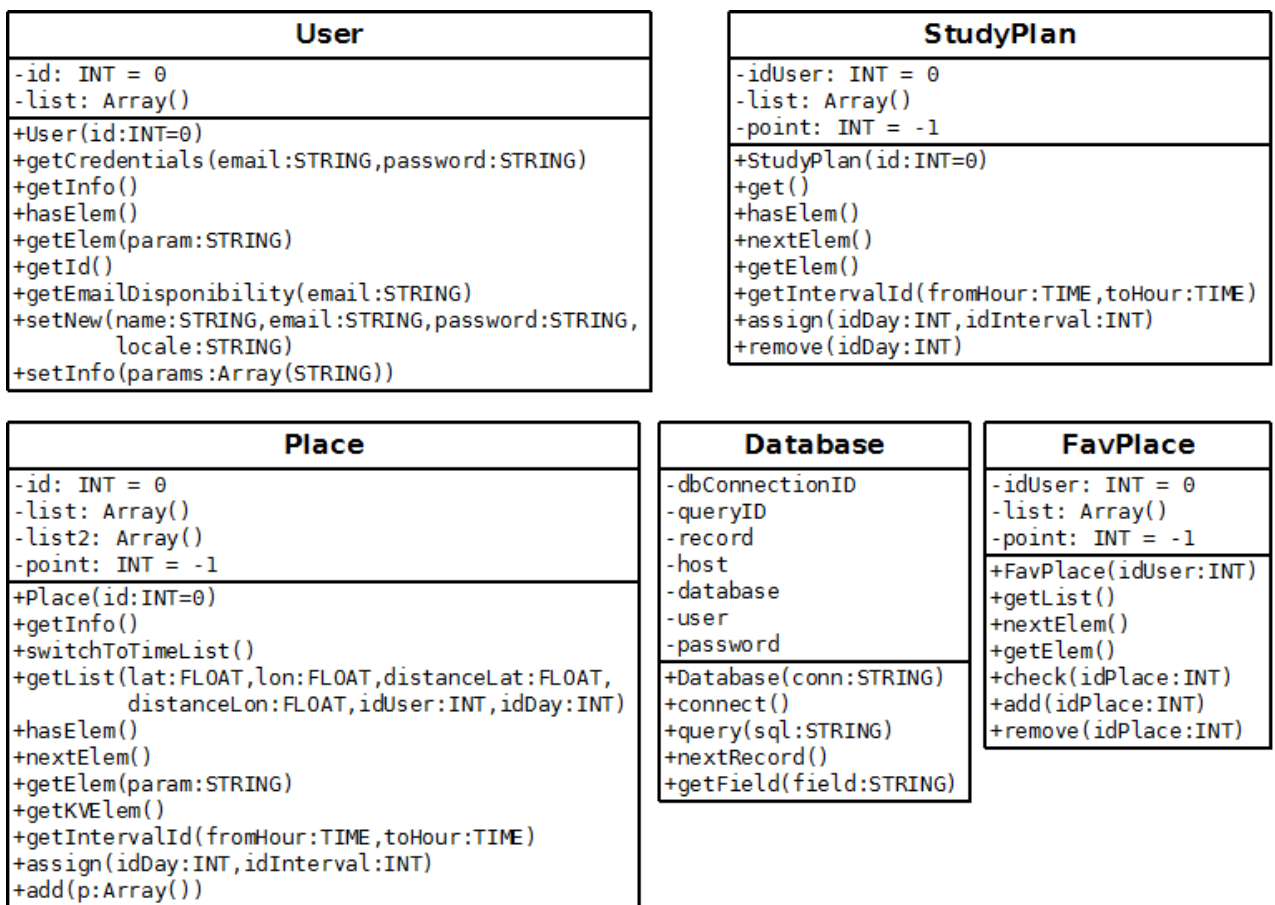

*Il·lustració 19: Diagrama de classes del webservice*

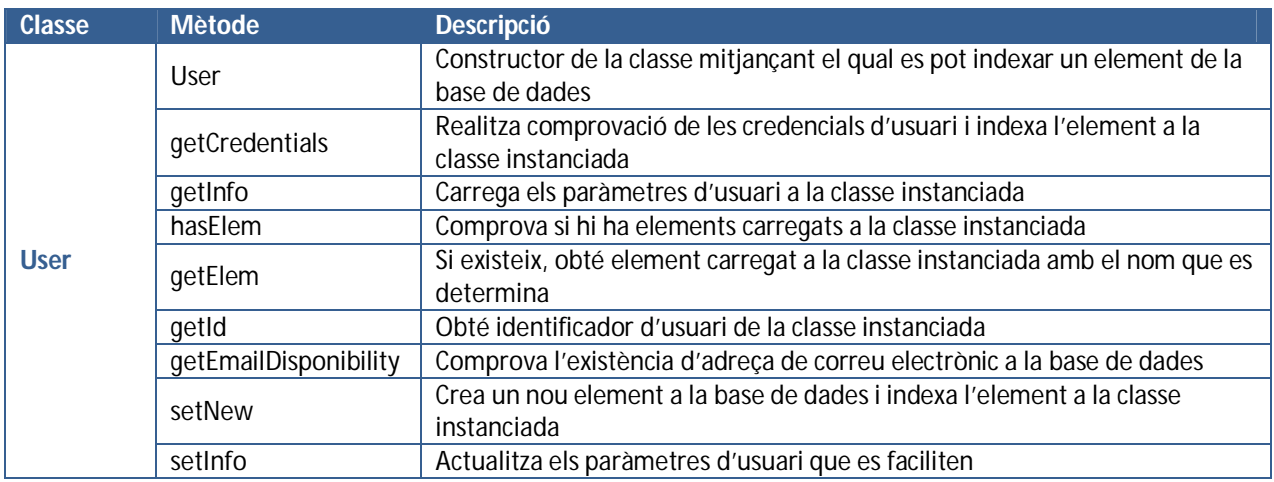

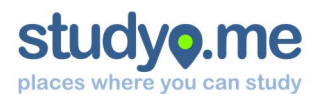

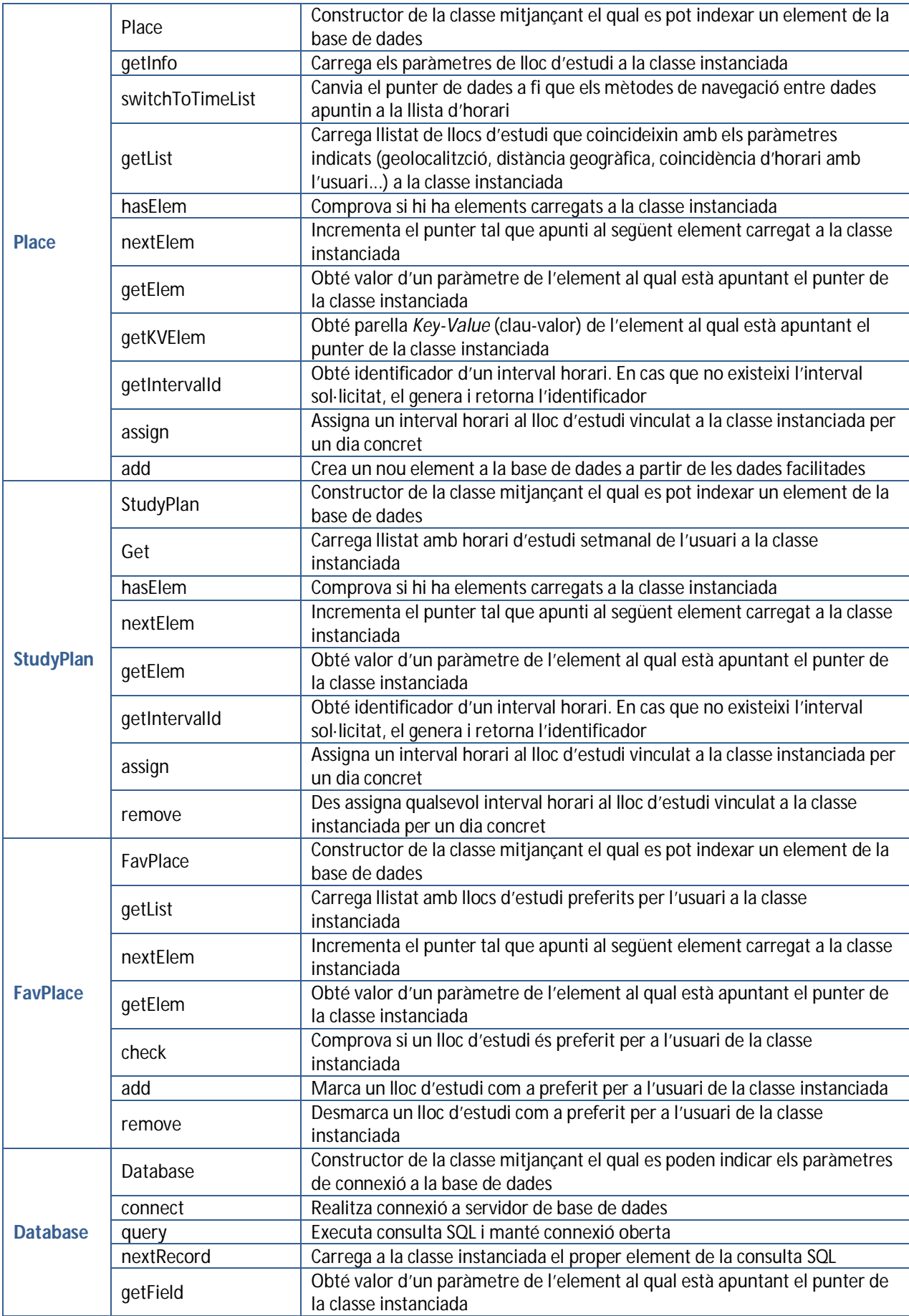

*Taula 25: descripció dels mètodes de les diferents classes del webservice*

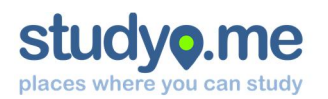

## 11. Prototip

El procés de prototipatge és una de les fases prèvies a la implementació, que es caracteritza per obtenir de forma ràpida una primera aproximació al que ha de ser el producte final. Per a poder-lo dissenyar, s'ha tingut en compte tota la informació recollida i analitzada en etapes anteriors. No obstant, com que es tracta d'una abstracció del projecte sense implementació, aquest no ha de ser necessàriament funcional.

#### 11.1. Mapa de navegació

Abans de posar-se a dissenyar pantalles, és necessari analitzar de quina forma es repartiran les funcionalitats, i quin serà el flux de navegació entre pantalles. S'ha considerat útil de separar les preferències d'usuari en diferents pàgines.

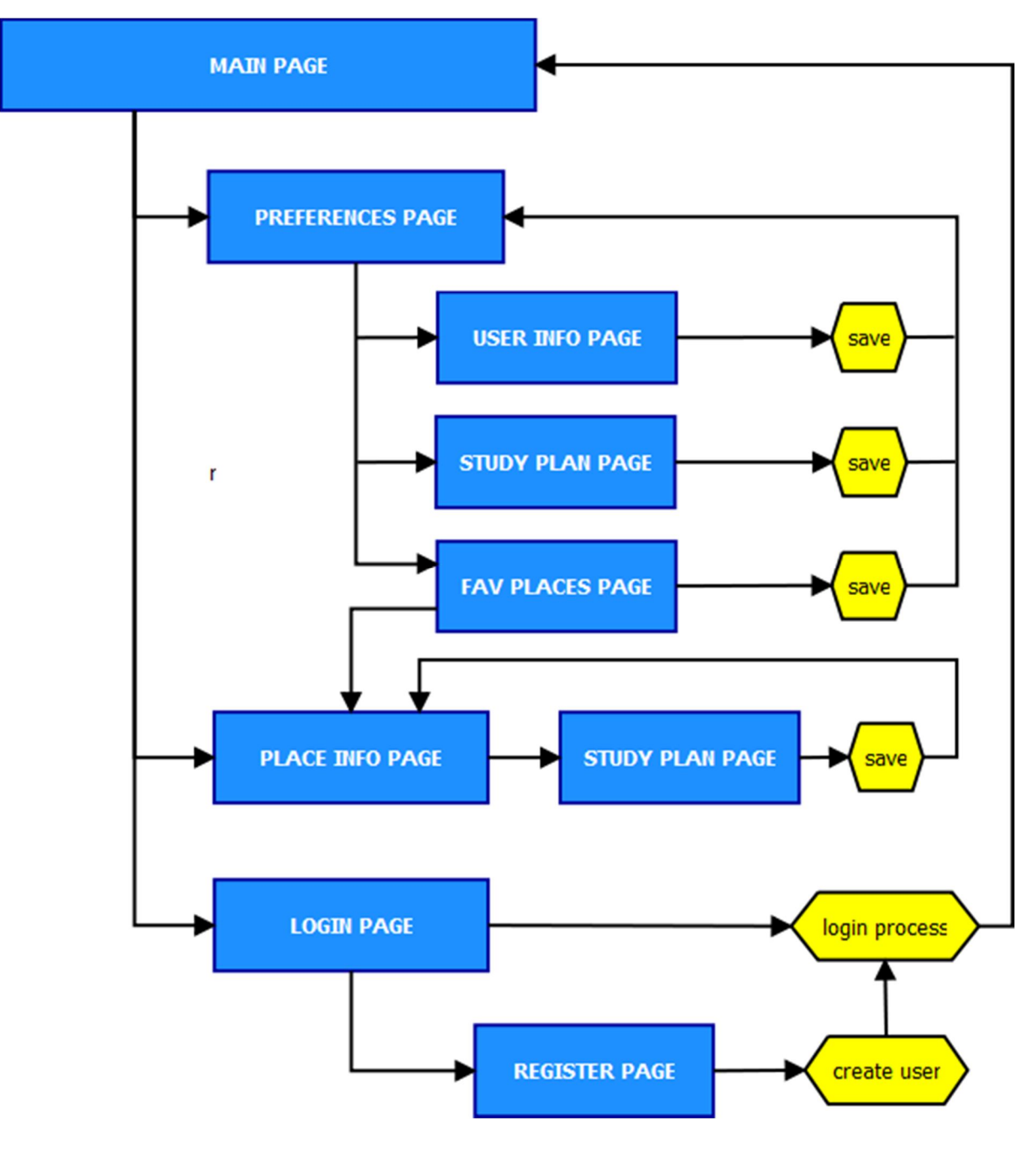

*Il·lustració 20: Mapa de navegació entre pantalles*

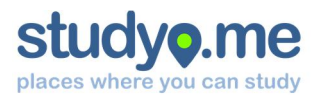

### 11.2. Disseny de pantalles mitjançant eina de prototipatge

S'ha escollit la versió demostració de l'eina en línia codiQa<sup>4</sup> per la seva facilitat d'ús, i perquè permet dissenyar aplicacions amb el marc de treball *jQuery Mobile*, usat en l'etapa d'implementació.

Les limitacions més rellevants de la versió demostració és que et permet dissenyar únicament una pantalla, i no permet enllaçar entre diferents pantalles. Totes aquestes limitacions es consideren acceptables, i no han d'impedir que el prototip mostri l'essència del que serà el projecte.

S'ha elaborat una versió del prototip accessible des de navegador web, amb anotacions sobre cada una de les pantalles, a l'adreça web http://www.studyo.me/prototipatge/ .

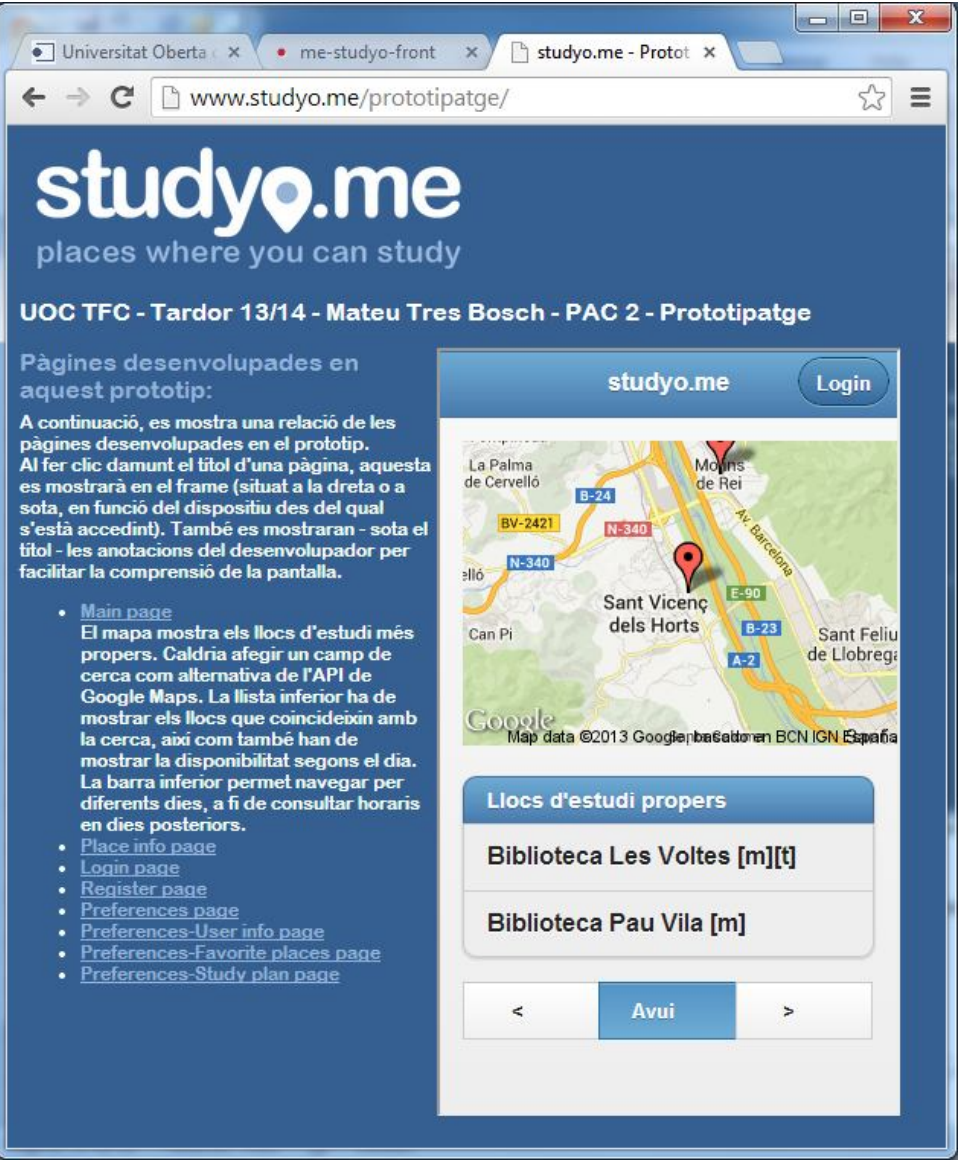

*Il·lustració 21: Interfície de la pàgina web des d'on es pot navegar pel prototip*

A continuació es poden observar captures de pantalla de les diferents pantalles del prototip.

<sup>1</sup> <sup>4</sup> Vegeu pàgina web: https://codiQa.com/

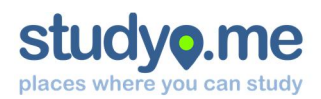

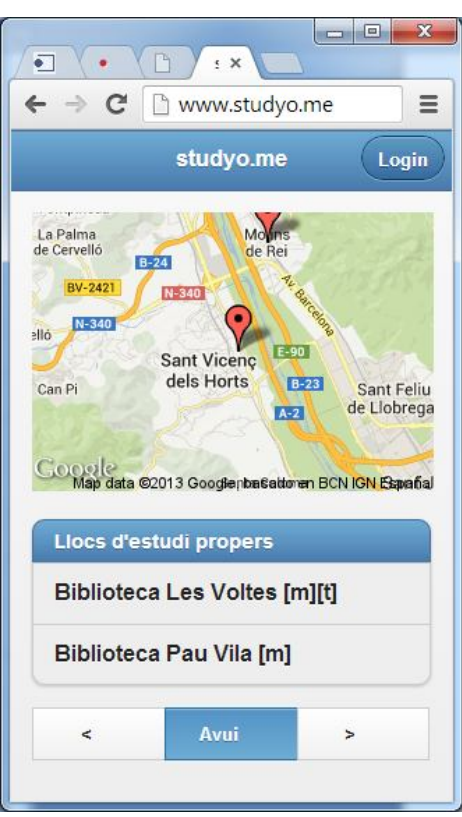

*Il·lustració 22: Prototip de la pantalla principal*

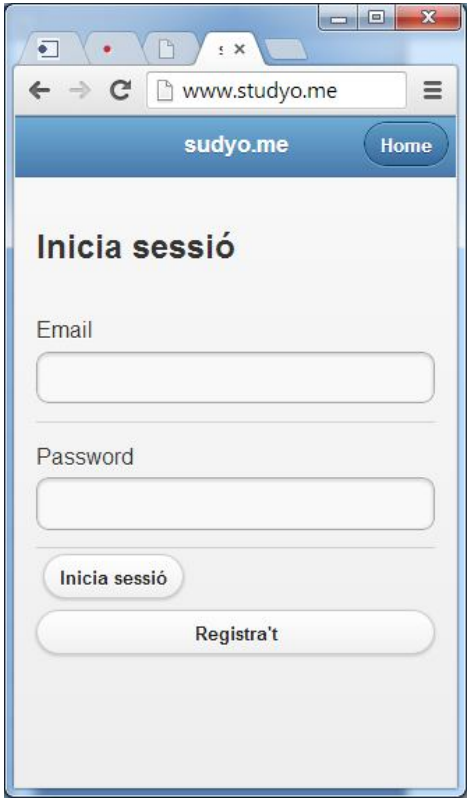

*Il·lustració 24: Prototip de la pantalla d'inici de sessió*

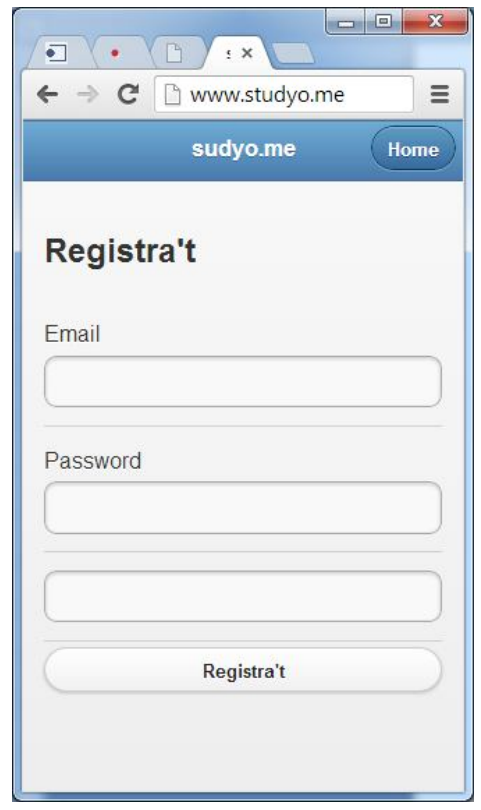

*Il·lustració 23: Prototip de la pantalla de registre de nou usuari*

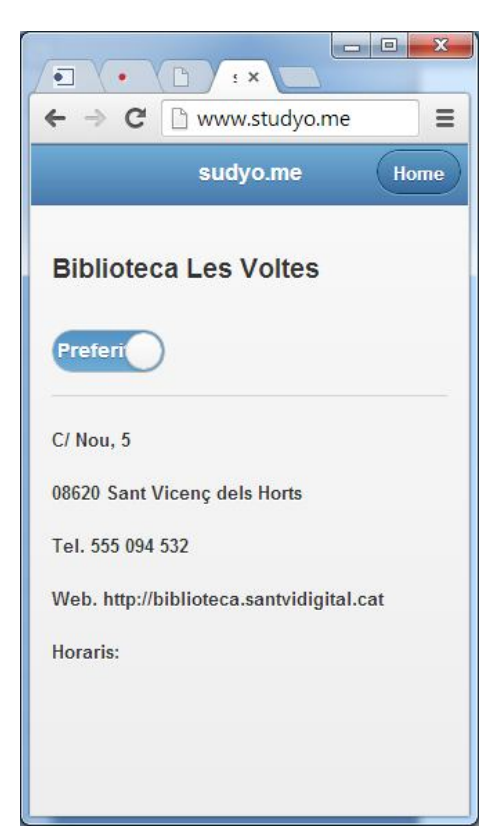

*Il·lustració 25: Prototip de la pantalla d'informació de lloc d'estudi*

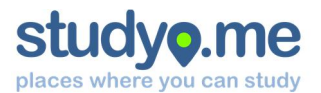

#### **Mateu Tres i Bosch**

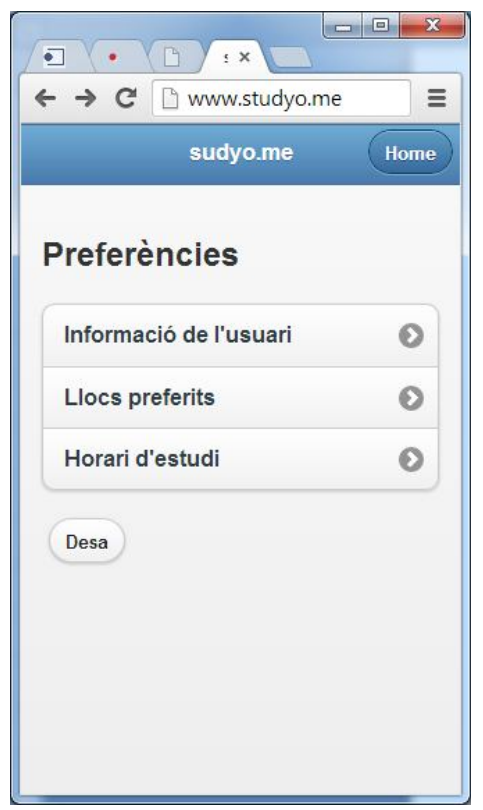

*Il·lustració 26: Prototip de la pantalla preferències*

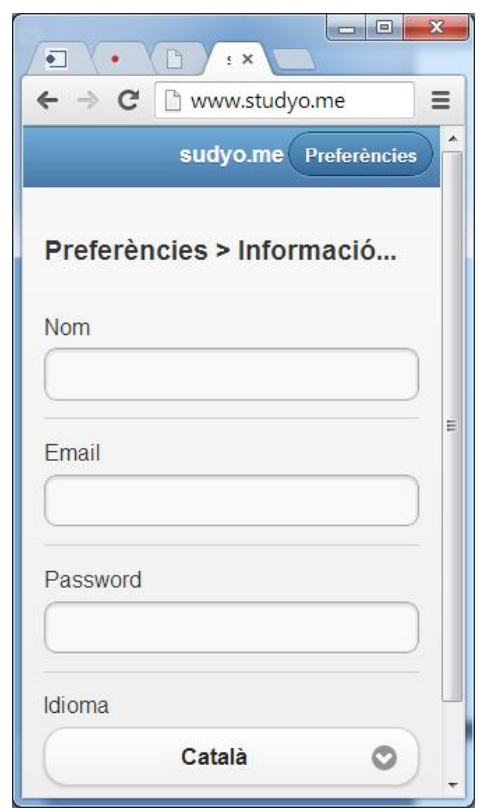

*Il·lustració 28: Prototip de la pantalla preferències d'usuari*

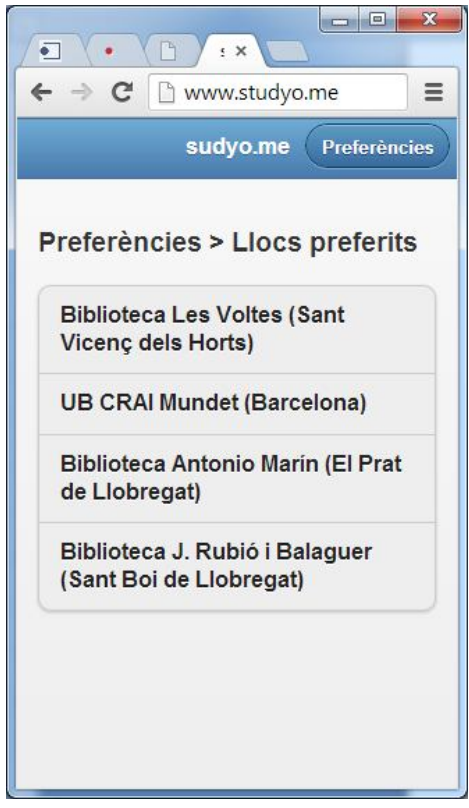

*Il·lustració 27: Prototip de la pantalla llocs preferits*

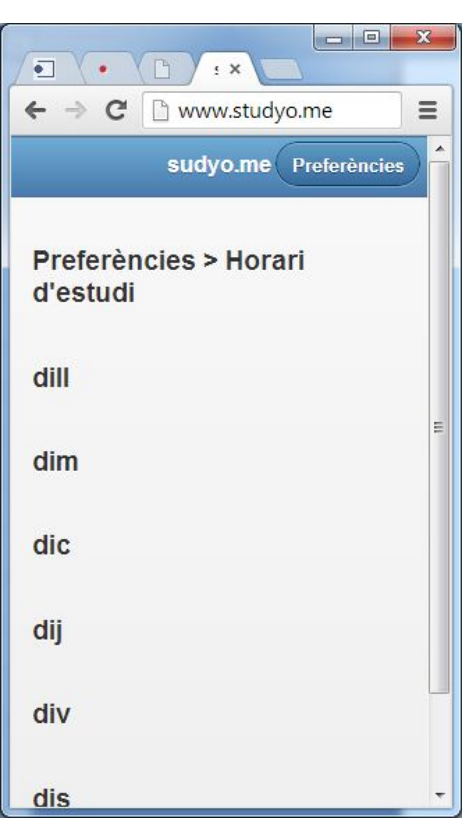

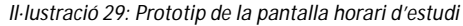

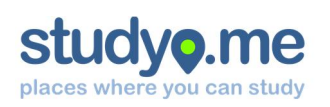

## 12. Implementació

Al llarg de tot el procés d'implementació, s'han hagut de prendre diferents decisions a partir de les quals s'ha desenvolupat l'aplicació web. Les anomeno a continuació.

#### 12.1. Premisses de la implementació

#### **12.1.1. Frameworks, APIs i reutilització de codi**

S'ha decidit de fer ús de *frameworks*, complements i API ja desenvolupats per tal d'accelerar la implementació i que garanteixin major compatibilitat amb diferents dispositius. És el cas del *framework jQuery*, i la seva variant d'interfície per a dispositius mòbils *jQuery Mobile*.

També s'ha usat algun algoritme ja implementat en *JavaScript*, els quals s'han reprogramat i adaptat a les necessitats d'aquest projecte. Aquests es troben degudament identificats en el codi mitjançant línies comentades.

#### **12.1.2. Optimització de la connectivitat**

#### *Càrrega de l'aplicació*

Una de les novetats que incorpora l'HTML5 és el control de la memòria cau. Aquesta nova funcionalitat permet indicar quins elements es volen fer persistents en el navegador i, fins i tot, es permet controlar la càrrega d'aquests elements des de *JavaScript*.

En el cas de *studyo.me*, l'aplicació no té una estructura complexa de fitxers, i s'ha optat per incloure tots els *scripts*, imatges, fulls d'estil i el codi font a la memòria cau. D'aquesta forma, l'aplicació es descarrega a la memòria cau del navegador el primer cop que s'hi accedeix. Tots aquests fitxers ja no es tornen a descarregar en els consecutius accessos. No s'ha previst cap acció en cas que l'aplicació estigui *offline*.

S'ha optat per no usar el *CDN<sup>5</sup>* públic de *jQuery*. L'accés sistemàtic a recursos de diferents dominis pot generar latències per la resolució de noms DNS. El volum de tràfic que genera l'aplicació no és elevat i es considera més eficient allotjar les llibreries *JavaScript* dels *frameworks* al propi entorn.

Com a norma general, no es fa ús abusiu d'imatges i elements pesats.

#### *Intercanvi d'informació*

Gràcies a l'ús de JSON, l'intercanvi d'informació entre la interfície i el *webservice* és molt àgil i eficient: les consultes es resolen de forma ràpida, i la informació que s'intercanvia és únicament la sol·licitada (una consulta retorna pocs *bytes* en els casos de major complexitat).

El punt crític identificat a nivell de connectivitat és l'API de *Google Maps*. Aquest, per la seva naturalesa, genera inevitablement tràfic de dades. No obstant, aquest tràfic es considera acceptable si l'usuari fa un ús adequat de l'aplicació web.

 $\overline{a}$ <sup>5</sup> CDN són les sigles de Content Delivery Network (Xarxa de lliurament de contingut). És una xarxa d'ordinadors que contenen còpies de dades a fi efecte de maximitzar l'amplada de banda quan els usuaris hi accedeixen

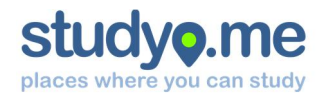

#### **12.1.3. Disseny de pantalles**

A l'hora de dissenyar les pantalles s'han tingut en compte les següents premisses:

- 1. Ús de botons, caixes de text i elements estandarditzats del *framework jQuery Mobile*
- 2. Oferir únicament les opcions necessàries, i distribuïdes a la pantalla de forma intuïtiva
- 3. Evitar elements innecessaris que generin distracció

#### **12.1.4. Simplificar l'operativa i minimitzar l'ús del teclat**

La operativa s'ha dissenyat de forma que es requereixi el teclat el mínim de vegades possible. Les preferències d'usuari són dades persistents que no cal introduir a cada ús.

#### **12.1.5. Seguretat de la informació i les comunicacions**

Un aspecte molt important és la seguretat de les comunicacions, on cal garantir que ningú pugui interceptar la informació que es transmet entre la interfície mòbil i el *webservice*.

Per tal de garantir aquest principi bàsic, és necessari obtenir i instal·lar al servidor un certificat SSL validat per una entitat de certificació reconeguda pels navegadors d'internet.

#### 12.2. Implementació del *webservice*, la capa d'accés a dades (Model)

El *webservice* s'ha implementat en una instància de servei del proveïdor *Fortrabbit*. La instància equival a un servidor Apache amb intèrpret de llenguatge PHP i servidor de base de dades MySQL. L'aprovisionament de recursos es pot dimensionar en qualsevol moment que es detecti un increment d'ús. S'ha desenvolupat amb llenguatge PHP i la persistència de dades s'ha efectuat mitjançant MySQL. Es retornen les dades en format JSON a partir dels paràmetres indicats.

#### **12.2.1. Estructuració del codi**

El codi s'ha distribuït en dos directoris: un situat fora de l'abast del subdomini, on s'ubiquen els fitxers de definició. L'altre, conté els fitxers amb el codi font i les diferents classes definides.

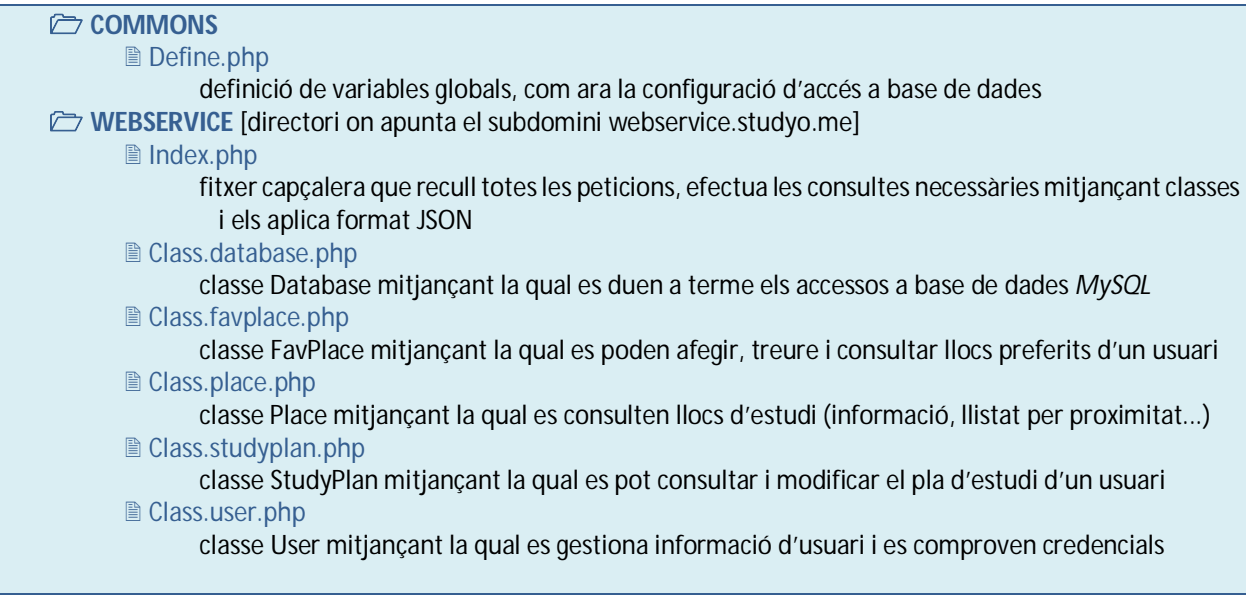

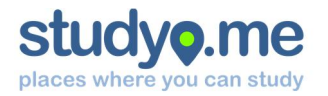

#### **12.2.2. Format de les peticions**

Les peticions al *webservice* s'han d'efectuar a l'adreça http://webservice.studyo.me/ , indicant a continuació els paràmetres necessaris (ACCIÓ + PARÀMETRES + CALLBACK<sup>6</sup>).

La cadena JSON de resposta del *webservice* segueix el següent patró:

```
variable callback({ action: 'nom de l'acció sol·licitada',
           complete: 'true/false', [paràmetres...], [error: 'Descrip'] })
```
On vari able\_cal I back es correspon al valor de *callback* indicat a la petició, action correspon al nom de l'acció sol·licitada, i complete és cert si l'acció s'ha pogut dur a terme. En cas que l'acció no s'hagi pogut dur a terme, es defineix el paràmetre error, on se'n detalla el motiu. En funció de la petició, la resposta pot incorporar més paràmetres.

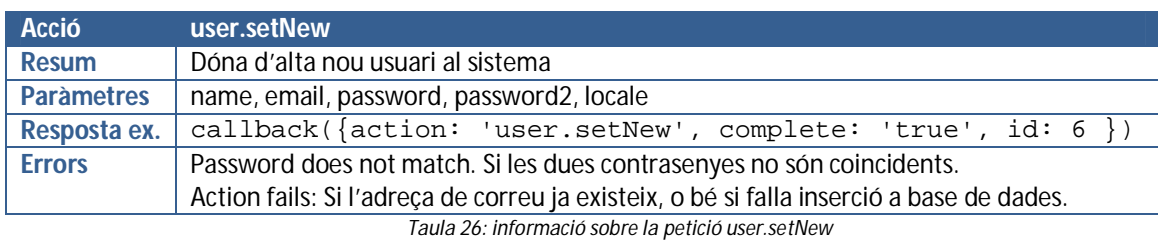

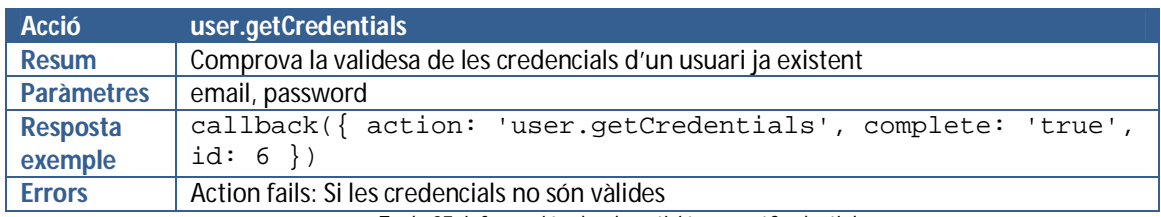

*Taula 27: informació sobre la petició user.getCredentials*

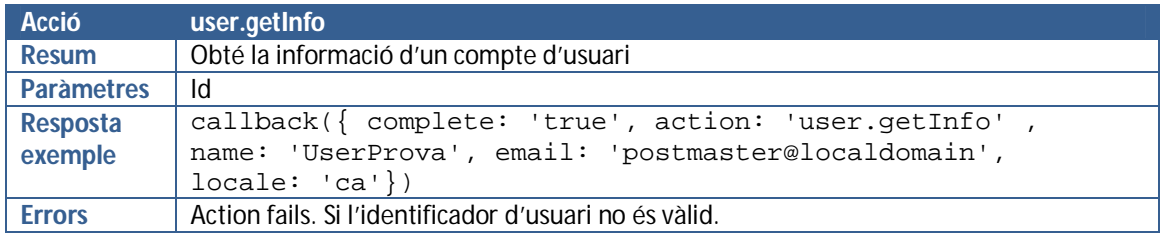

*Taula 28: informació sobre la petició user.getInfo*

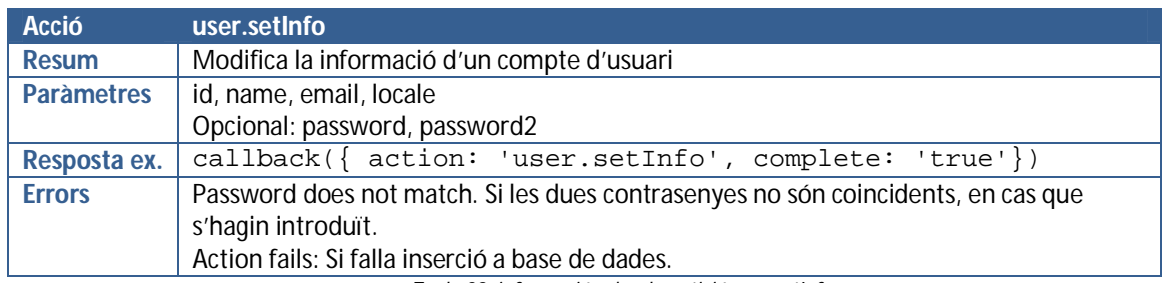

*Taula 29: informació sobre la petició user.setInfo*

1

<sup>6</sup> Vegeu apartat 12.3.3. Integració amb el webservice

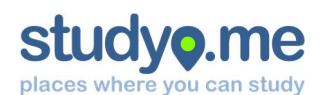

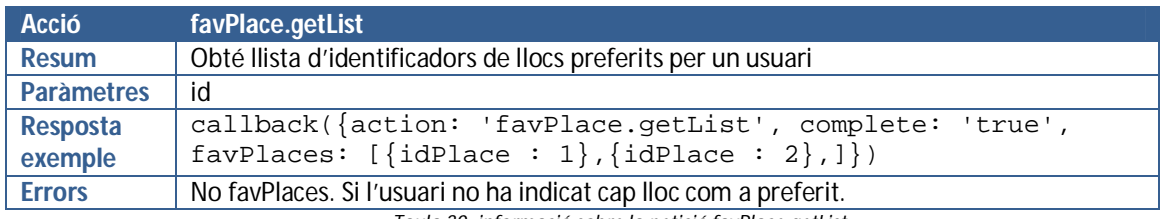

*Taula 30: informació sobre la petició favPlace.getList*

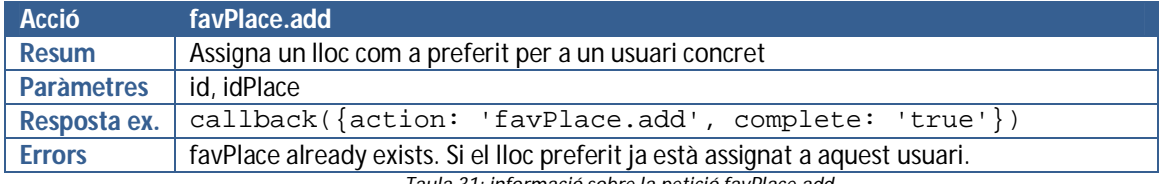

*Taula 31: informació sobre la petició favPlace.add*

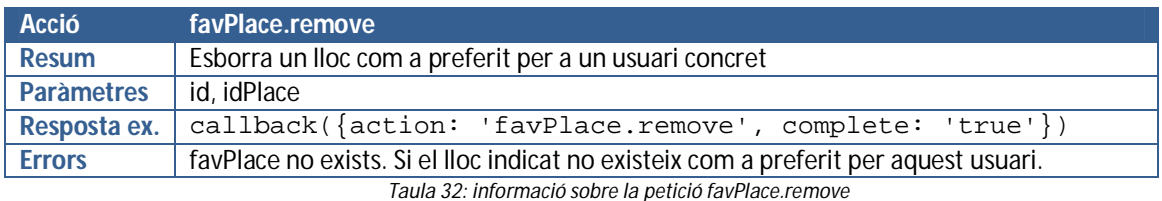

**Acció favPlace.check Resum Comprova si un lloc d'usuari és preferit per un usuari concret<br>Paràmetres id, idPlace Paràmetres Resposta exemple** callback({action: 'favPlace.check', complete: 'true', check: 'false'})

*Taula 33: informació sobre la petició favPlace.check*

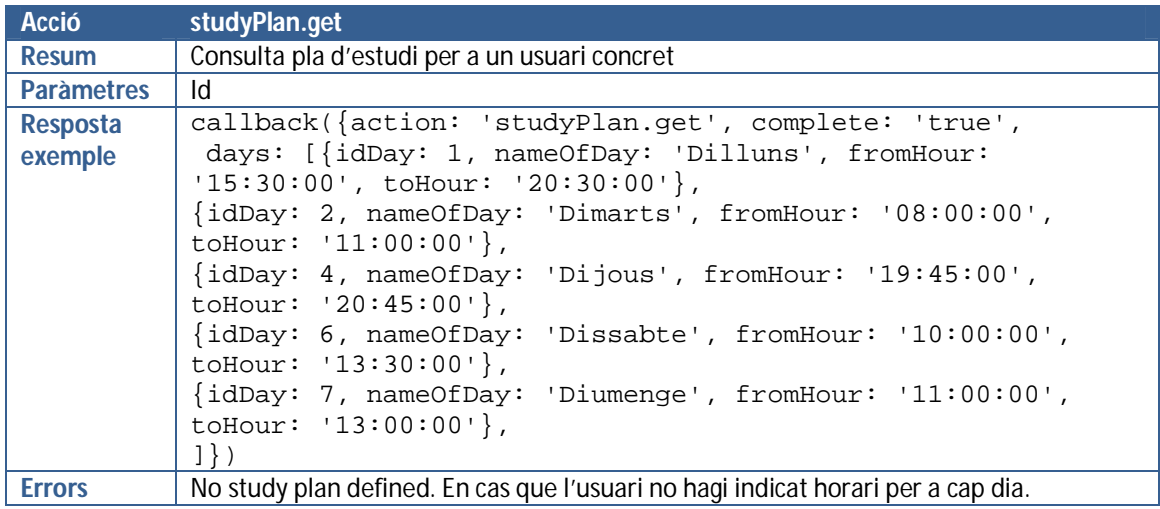

*Taula 34: informació sobre la petició studyPlan.get*

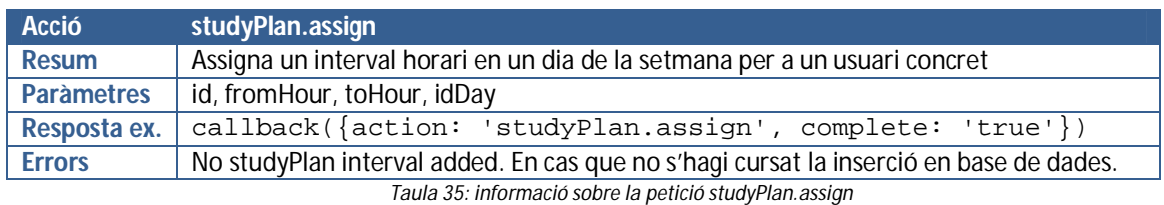

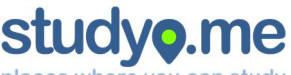

#### places where you can study

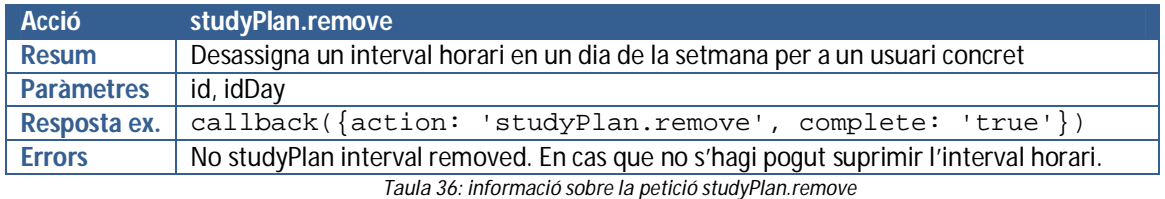

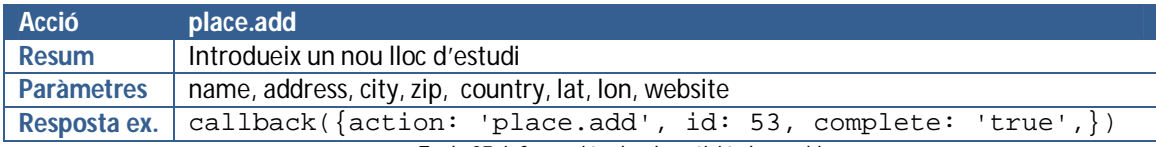

*Taula 37: informació sobre la petició place.add*

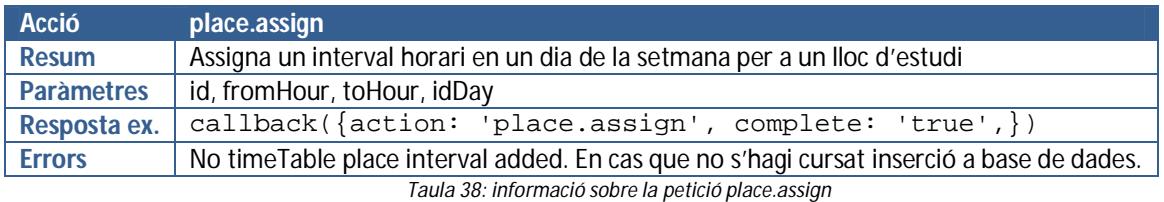

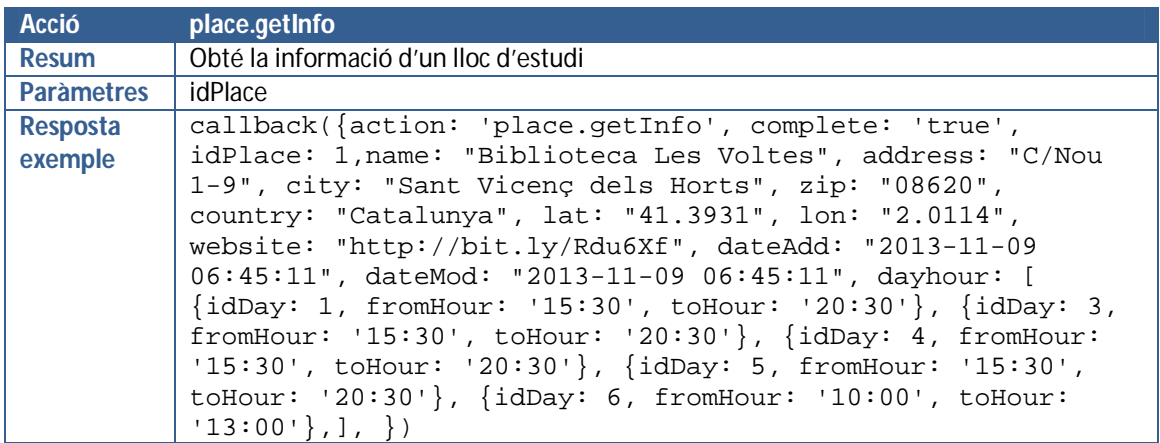

*Taula 39: informació sobre la petició place.getInfo*

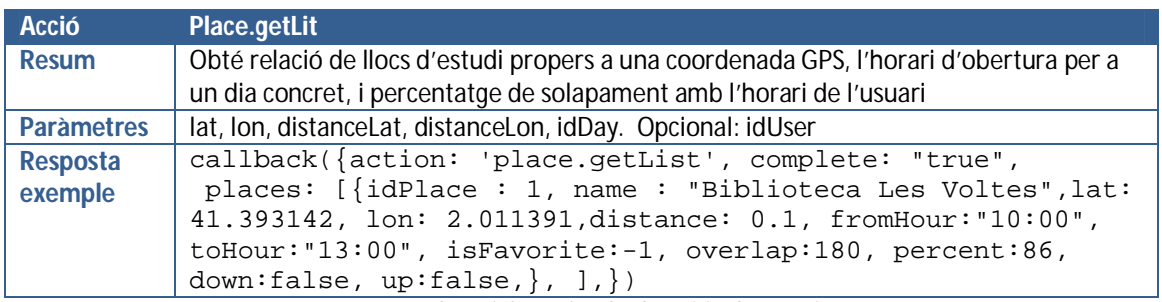

*Taula 40: informació sobre la petició place.getList*

#### **12.2.3. Missatges d'error genèrics**

El *webservice* retorna missatge d'error genèrics en els següents supòsits:

- Action not foud: quan no s'especifica acció, o bé aquesta no existeix
- No SSL connection: si s'efectua connexió no xifrada al webservice

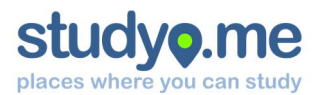

#### **12.2.4. Testeig i depuració d'errors**

Al llarg del procés de desenvolupament, ha estat necessari de disposar d'eines de depuració d'errors i testeig. Per aquest motiu, s'han incorporat unes línies de codi – a l'inici i a l'acabament del fitxer index.php – per tal que emmagatzemi en un fitxer LOG la darrera petició, la resposta retornada i la data i hora en què s'ha produït.

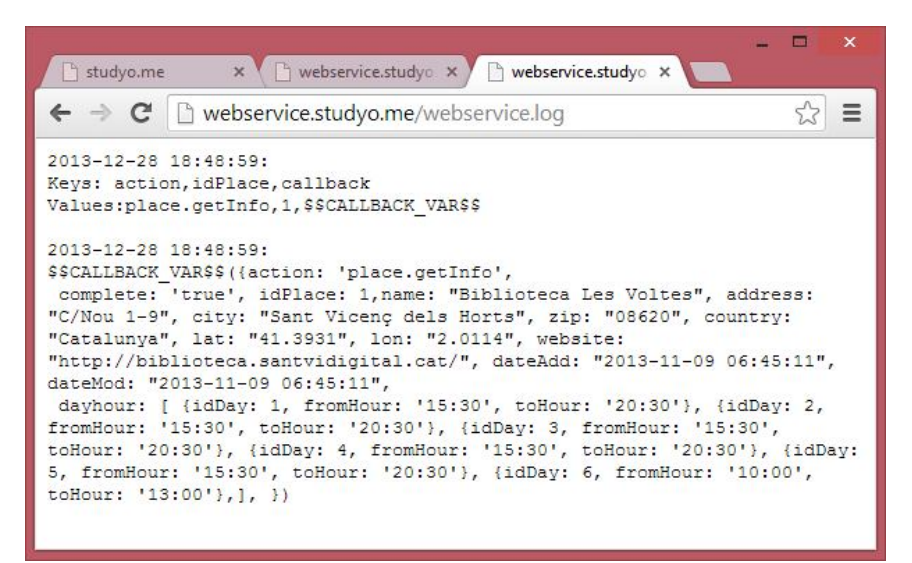

*Il·lustració 30: Captura de pantalla del fitxer de depuració que genera el webservice*

Aquest simple mecanisme ha permès detectar tota mena de situacions. Des que la interfície no cursava la petició, un temps de resposta excessiu entre la petició i la resposta o, fins i tot, alguna errada en la comprovació dels paràmetres d'entrada.

En el moment de posar en producció l'aplicació, s'han convertit aquestes línies de codi en comentari.

#### 12.3. Implementació interfície mòbil, capa negoci/presentació (Controlador/Vista)

La interfície mòbil s'ha implementat en un directori de la mateixa instància de servei contractada a *FortRabbit*. S'ha desenvolupat amb llenguatge HTML5, CSS3 i amb l'ajut del *framework jQuery* i *jQuery Mobile*. Es pot accedir a la interfície mòbil des de qualsevol dispositiu connectat a internet mitjançant l'adreça www.studyo.me .

#### **12.3.1. Elements, API i Frameworks integrats**

1

La interfície mòbil s'ha desenvolupat mitjançant el *framework jQuery* i la interfície *jQuery Mobile*. Aquests *frameworks* permeten carregar *plugins* addicionals per cobrir altres funcionalitats no incorporades inicialment. S'ha carregat un *plugin* que habilita l'API de *Google Maps* adaptada per a entorns *mobile*, així com el *plugin jQuery Cookie*, mitjançant el qual es pot accedir a les cookies de navegador.

S'ha personalitzat l'aspecte de la interfície mitjançant el generador de temes de *jQuery Mobile Theme Roller*<sup>7</sup> . Tota la interactivitat de la interfície s'ha controlat a partir d'events assignats a objectes.

<sup>7</sup> L'eina en línia *Theme Roller* es troba disponible a l'adreça http://themeroller.jquerymobile.com/

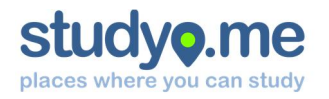

S'ha habilitat un enllaç a *Google Maps* per tal de calcular la ruta entre la geoposició actual i la del lloc on es vol arribar. En entorns *Android* amb el *Google Navigator* instal·lat, aquest enllaç obre l'aplicació.

Per a socialitzar l'aplicació web, s'ha fet ús d'enllaços que permeten publicar adreces i escriure comentaris al mur, en cas que l'usuari hagi iniciat sessió al *Facebook* o *Twitter* en aquest navegador. És un primer pas per a la socialització, malgrat no es pugui considerar una integració plena amb les xarxes socials.

#### **12.3.2. Estructuració del codi**

El codi s'ha distribuït en diferents directoris per a mantenir una coherència lògica. A l'arrel es troben els fitxers HTML i de configuració de la memòria cau (*appcache*). Les imatges s'agrupen en un mateix directori. De la mateixa manera, els *JavaScripts* també estan agrupats en un mateix directori.

La interfície del *framework jQueryMobile* – que conté un elevat nombre de fitxers i imatges – s'ha ubicat en un directori separat, per a poder facilitar-ne l'actualització en un futur.

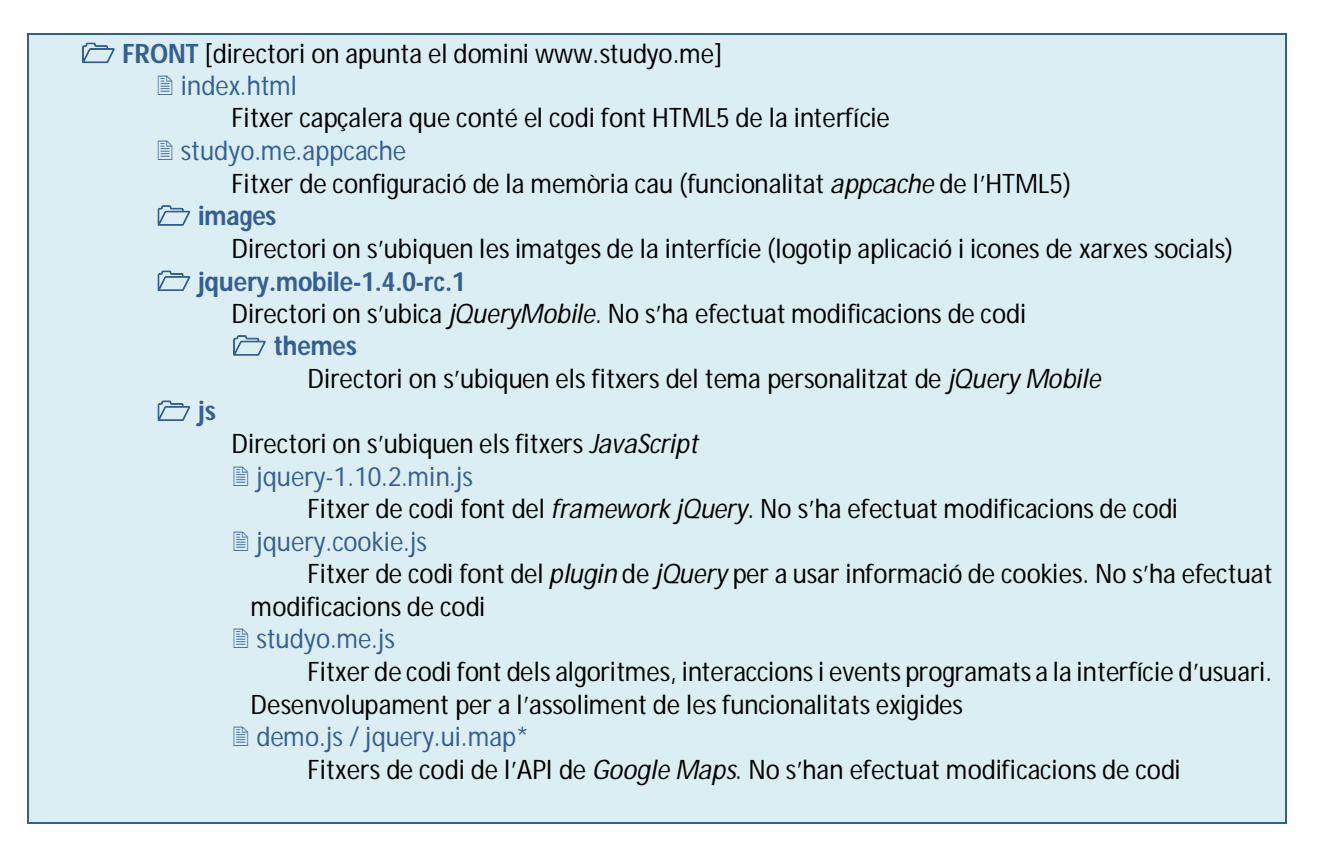

#### **12.3.3. Integració amb el webservice**

Resulta del tot imprescindible d'establir un mecanisme d'integració entre la interfície i el *webservice* per tal de dotar la interfície de les funcionalitats requerides i tenir accés a la informació indexada.

Per tal de donar solució a aquesta funcionalitat, s'ha fet us de la funció \$. getJSON que incorpora *jQuery*. En apartats anteriors d'aquesta memòria s'ha documentat el pas de paràmetres<sup>8</sup>.

1

<sup>8</sup> Vegeu apartat 12.2.2 Format de les peticions

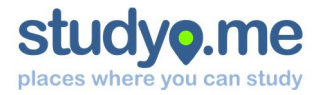

La majoria de navegadors no permeten les comunicacions mitjançant JSON a un domini diferent de l'origen. La tècnica JSON-P (*JSON with Padding*) permet evitar aquesta restricció, afegint una variable generada a l'entorn del navegador, la qual encapsula la informació retornada.

```
$.getJSON("https://webservice.studyo.me/?action=user.getInfo&
id=2014&callback=?", function(data){
       //Accions amb informació rebuda
       console.log(data.complete);
});
```
*Il·lustració 31: Exemple de crida JSON-P per obtenir informació del webservice*

#### **12.3.4. Testeig i depuració d'errors**

La interfície mòbil està formada per diferents elements, la qual cosa implica que tots han d'actuar de forma sincronitzada i coordinada. Per aquest motiu ha estat necessari de disposar d'eines de depuració d'errors i testeig durant el procés de desenvolupament.

Per aquest motiu s'ha fet ús de les eines avançades que incorpora el navegador *Google Chrome* per a dispositius de sobretaula. D'entrada, s'ha reduït la pantalla de visualització emulant les dimensions d'un dispositiu mòbil. La consola de *JavaScript* que incorpora el navegador permet detectar errors de codi, efectuar crides a funcions o obtenir valors de variables. També ha resultat útil d'afegir crides a la funció console.log(...) entre línies de codi per tal de verificar el correcte funcionament dels algoritmes.

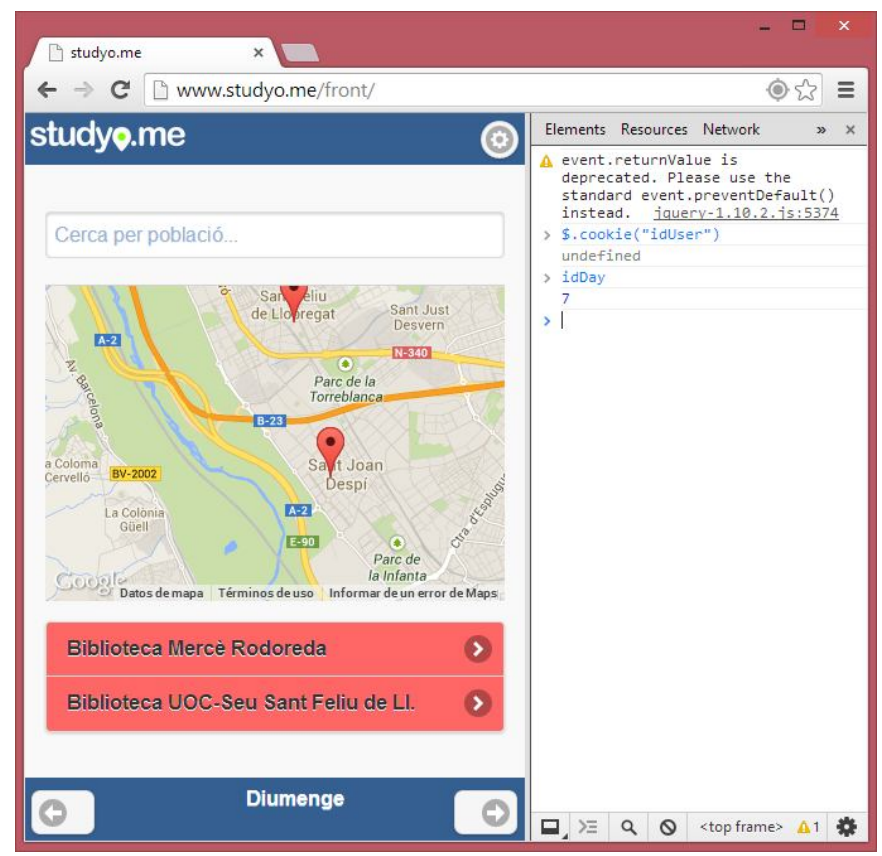

*Il·lustració 32: Captura de pantalla de l'entorn de testeig i depuració mitjançant eines de Chrome*

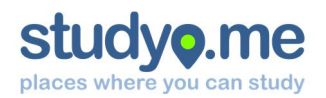

#### 12.4. Posada en producció

#### **12.4.1. Desenvolupament per control de versions (GIT) i publicació**

El desenvolupament del codi font s'ha efectuat per versions, mitjançant un programari client GIT anomenat *SourceTree*. Aquesta metodologia facilita un desenvolupament ordenat, fer-ne seguiment, retrocedir a versions anteriors i, fins i tot, distribuir la càrrega de feina entre diferents desenvolupadors. La instància de servei de *FortRabbit* actua com a repositori de GIT. D'aquesta manera, cada cop que s'allibera una nova versió de desenvolupament, aquesta queda publicada i accessible per als usuaris. Aquest *workflow* resumeix gràficament el procediment:

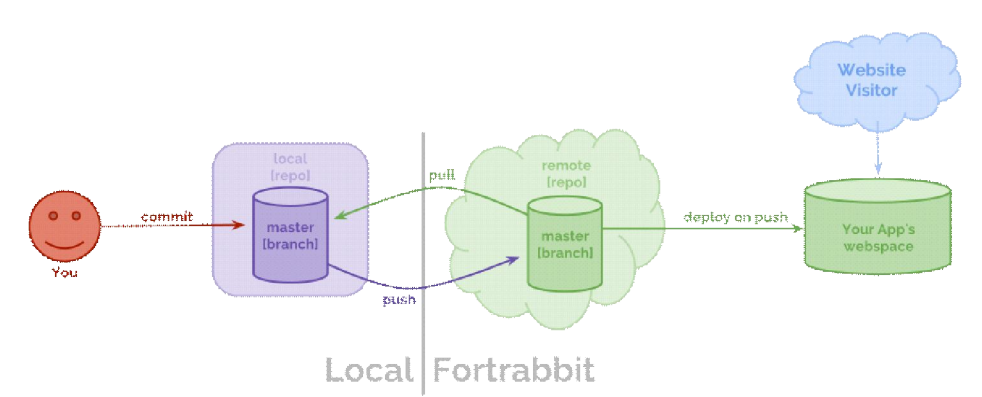

*Il·lustració 33: Workflow sobre el procediment de sincronització de repositoris<sup>9</sup>*

| ΘĒ                                                 |                                                         |                                                                                                    |                                        |             |            |                                                                                                    |              |                                                                                          |                                                                                                    |                                                           |
|----------------------------------------------------|---------------------------------------------------------|----------------------------------------------------------------------------------------------------|----------------------------------------|-------------|------------|----------------------------------------------------------------------------------------------------|--------------|------------------------------------------------------------------------------------------|----------------------------------------------------------------------------------------------------|-----------------------------------------------------------|
| Source C:\Users'<br><b>O</b>   <sup>o</sup> master | Clone / New   Commit Checkout Discard Stash<br>source X | Arld                                                                                                    | Remove Add/Remove                      | Fetch       | Pull       | Push                                                                                                    | Branch       | Merge<br>Tag                                                                             | Terminal                                                                                                    | Settings<br>$\left  \cdot \right $ $\left  \cdot \right $ |
|                                                    | ▲ File Status                                           | All Branches                                                                                                    | Show Remote Branches                   |             | Date Order |                                                                                                    |              |                                                                                          |                                                                                                    | Jump to:                                                  |
|                                                    | Working Copy                                            | Graph                                                                                                    |                                        | Description |            |                                                                                                    |              | Date                                                                                     | Author                                                                                                    | Commit                                                    |
|                                                    | 4 Branches                                              | o                                                                                                    | origin/master   Tr master   no message |             |            |                                                                                                    |              | 30 dic 2013 15:31                                                                        | Mateu Tres Bosch                                                                                                    | be8f5ad                                                   |
|                                                    | master                                                  |                                                                                                    | no message                             |             |            |                                                                                                    |              | 30 dic 2013 15:06                                                                        | Mateu Tres Bosch                                                                                                    | 7b3b178                                                   |
|                                                    | Tags                                                    |                                                                                                    | no message                             |             |            |                                                                                                    |              | 30 dic 2013 14:56                                                                        | Mateu Tres Bosch                                                                                                    | e6dc4e7                                                   |
|                                                    |                                                         |                                                                                                    | no message                             |             |            |                                                                                                    |              | 30 dic 2013 12:37                                                                        | Mateu Tres Bosch                                                                                                    | 27c9822                                                   |
|                                                    | 4 Remotes                                               |                                                                                                    | no message                             |             |            |                                                                                                    |              | 30 dic 2013 12:36                                                                        | Mateu Tres Bosch                                                                                                    | 7c01958                                                   |
|                                                    | $\overline{4}$ $\overline{4}$ origin                    |                                                                                                    | no message                             |             |            |                                                                                                    |              | 25 dic 2013 11:15                                                                        | Mateu Tres Bosch                                                                                                    | 458105b                                                   |
|                                                    | master                                                  |                                                                                                    | no message                             |             |            |                                                                                                    |              | 24 dic 2013 18:18                                                                        | Mateu Tres Bosch                                                                                                    | 93da98b                                                   |
|                                                    |                                                         |                                                                                                    | no message                             |             |            |                                                                                                    |              | 24 dic 2013 17:55                                                                        | Mateu Tres Bosch                                                                                                    | 496c2fe                                                   |
|                                                    |                                                         |                                                                                                    | no message                             |             |            |                                                                                                    |              | 24 dic 2013 16:18                                                                        | Mateu Tres Bosch                                                                                                    | 2f52f5d                                                   |
|                                                    |                                                         |                                                                                                    | no message                             |             |            |                                                                                                    |              | 24 dic 2013 16:16                                                                        | Mateu Tres Bosch                                                                                                    | ch3def2                                                   |
|                                                    |                                                         |                                                                                                    | no message                             |             |            |                                                                                                    |              | 24 dic 2013 16:09                                                                        | Mateu Tres Bosch                                                                                                    | 8dcab20                                                   |
|                                                    |                                                         |                                                                                                    | no message                             |             |            |                                                                                                    |              | 24 dic 2013 16:08                                                                        | Mateu Tres Bosch                                                                                                    | 715dafe                                                   |
|                                                    |                                                         | Commit:                                                                                                    | no morrano                             |             |            |                                                                                                    |              | 24 die 2012 16.05                                                                        | Matau Tear Daceh                                                                                                    | 1905250                                                   |
|                                                    |                                                         | be8f5ad84a4905209870d8bec255cfdeb1b771d8,<br>[be8f5ad]<br>Parents: 7b3b178ce6<br>Author: Mateu Tres Bosch <mateutres@uoc.edu><br/>Date: lunes, 30 de diciembre de 2013 15:31:44<br/>Labels: HEAD, origin/master, master<br/>no message</mateutres@uoc.edu> |                                        |             |            | Context: 3 Lines<br>Ignore Whitespace<br>External Diff<br>(t").html("Comprovant credencials");<br>(t").html("Comprovant credencials. Espereu");<br>[).val()==""    !isValidEmailAddress(\$("#email").val())){<br>error message and go to email text if it isn't valid |              |                                                                                          |                                                                                                    |                                                           |
|                                                    |                                                         | ? Filename                                                                                                    |                                        | Path        |            |                                                                                                    | prevalidated |                                                                                          |                                                                                                    |                                                           |
|                                                    |                                                         | studyo.me.is                                                                                                    |                                        | front\is    |            |                                                                                                    |              | #password").val().length<3){<br>$$("#password") . val("")$ ;<br>\$("#password").focus(); | //Show error message and go to password text if it is shorter<br>\$("#login alert").html("Contrasenya massa curta!");<br>\$("#login alert").html("La contrasenya ha de contenir més de |                                                           |

*Il·lustració 34: Captura de pantalla de l'aplicació SourceTree per al control de versions i sincronització amb el repositori del servidor*

<sup>1</sup> 9 Imatge reproduïda de FortRabbit Docs amb autorització de l'autor

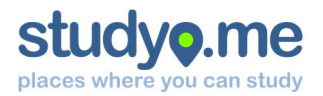

#### **12.4.2. Registre de domini i configuració zona DNS**

S'ha registrat el domini studyo.me a través el proveïdor *OVH*, el qual també ha aprovisionat el servei de DNS. S'han registrat dues entrades tipus CNAME a la zona DNS apuntant a la destinació de *FortRabbit*.

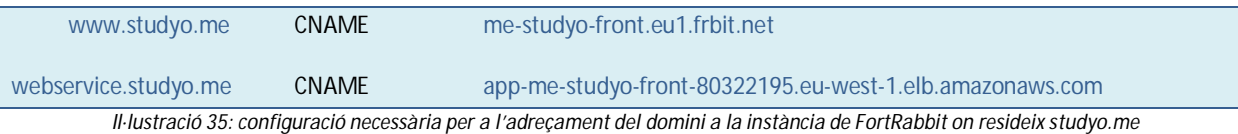

#### **12.4.3. Certificat SSL per a encriptació de les comunicacions**

S'ha habilitat el protocol xifrat HTTP-SSL com a mesura per garantir la confidencialitat de les comunicacions. S'ha considerat suficient en habilitar-lo per al host webservice. studyo.me, en coherència amb els arguments exposats en etapes anteriors.

Les peticions de dades sensibles es duen a terme des del navegador d'usuari, un cop ja s'ha dut a terme la descàrrega de la interfície. Per aquest motiu es considera innecessari habilitar l'HTTPS per a la interfície.

S'ha optat per crear un certificat i sol·licitar la validació a l'entitat de certificació *GEOTRUST DV SSL CA* a través de la companyia *SSL247<sup>10</sup>* de forma gratuïta per un període de 30 dies. A continuació es detallen els passos que s'han dut a terme:

#### **1) Generar una petició de certificat RSA-2048 bits i clau privada**

| $\mathbf{x}$<br>$\Box$<br><b>FEW</b> Administrador: Indicador d'ordres                                                                                                    |
|----------------------------------------------------------------------------------------------------|
| C:\OpenSSL-Win32\bin>openss1 req -new -nodes -keyout studyo.me.key -out studyo.m<br>e.csr -newkey rsa:2048<br>Loading 'screen' into random state - done<br>Generating a 2048 bit RSA private key                                                                                                    |
| $- - - - -$                                                                                                    |
| writing new private key to 'studyo.me.key'                                                                                                    |
| You are about to be asked to enter information that will be incorporated<br>into your certificate request.<br>What you are about to enter is what is called a Distinguished Name or a DN.<br>There are quite a few fields but you can leave some blank<br>For some fields there will be a default value.<br>If you enter '.', the field will be left blank.                                       |
| Country Name (2 letter code) [AU]:ES<br>State or Province Name (full name) [Some-State]:Barcelona<br>Locality Name (eg, city) []:Sant Uicenç dels Horts<br>Organization Name (eg, company) [Internet Widgits Pty Ltd]:Mateu Tres Bosch<br>Organizational Unit Name (eg, section) []:<br>Common Name (e.g. server FQDN or YOUR name) []:webservice.studyo.me<br>Email Address []:mateutres@uoc.edu |
| Please enter the following 'extra' attributes<br>to be sent with your certificate request<br>A challenge password []:<br>An optional company name []:                                                                                                    |

*Il·lustració 36: Comanda per a generar una petició de certificat*

**2) Conversió de la clau privada existent a format RSA**

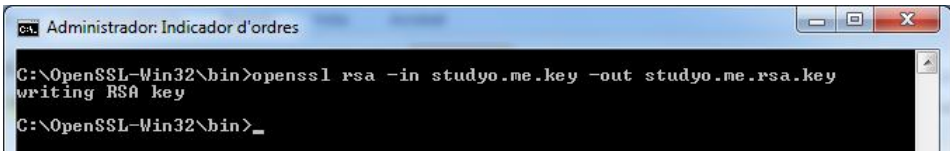

*Il·lustració 37: Comanda per a obtenir la clau privada en format RSA*

1

<sup>10</sup> Vegeu http://www.ssl247.es

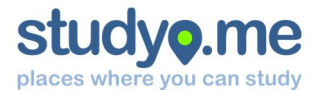

#### **3) Obtenció d'un certificat validat per una Entitat de Certificació**

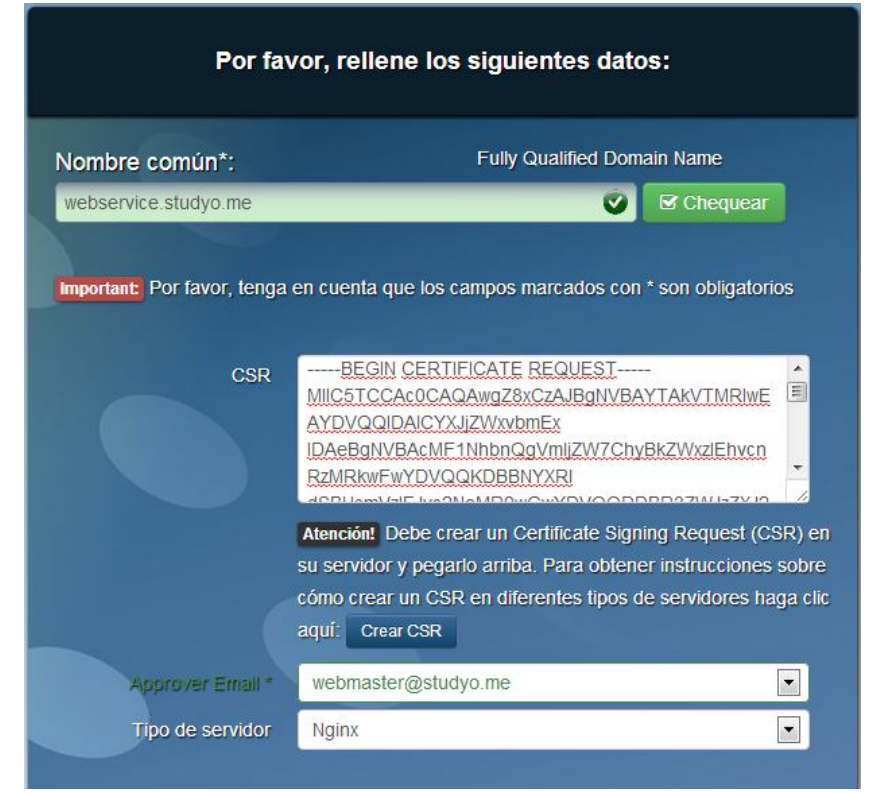

*Il·lustració 38: Captura de pantalla del formulari de sol·licitud de certificat GEOTRUST del proveïdor ssl247.es*

**4) Instal·lació del certificat en una instància de servei de FortRabbit**

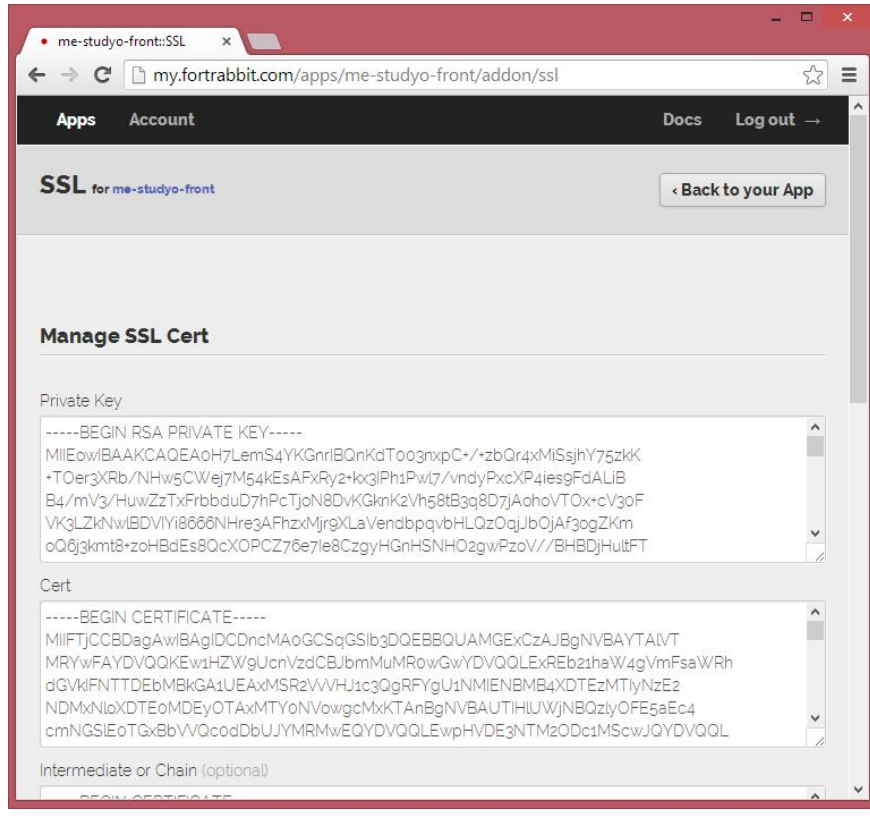

*Il·lustració 39: Captura de pantalla d'instal·lació del certificat SSL emès per ssl247.es a FortRabbit*

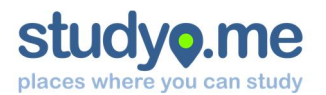

#### **5) Verificació de la instal·lació**

Es pot comprovar la validesa del certificat accedint al domini webservi ce. studyo. me des d'una finestra del navegador. Podem saber que el certificat és vàlid si la icona en forma de candau de la barra d'adreces es posa de color verd.

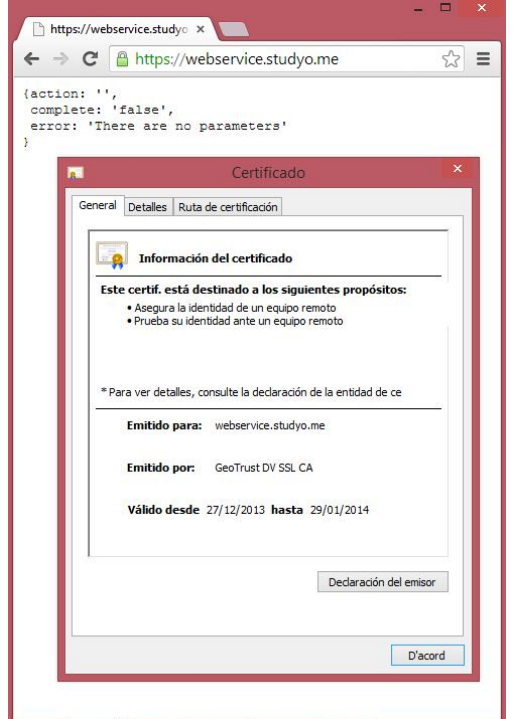

*Il·lustració 40: Captura de pantalla on es mostra la informació del certificat instal·lat*

#### **12.4.4. Configuració de la instància de Servei FortRabbit**

La interfície d'administració d'*apps* de *FortRabbit* es caracteritza per ser molt intuïtiva i senzilla d'usar. Per posar en producció studyo.me, ha calgut seguir aquests passos:

- 1. Registre d'usuari
- 2. Donar d'alta una nova *app* en la modalitat *DEVELOP Free* (es congela cada x hores)
- 3. El sistema envia un correu electrònic amb les dades de connexió al MySQL, Git, SSH...
- 4. Contractar la modalitat *DEVELOP Pro* per garantir la disponibilitat de l'aplicació
- 5. Afegir els alies de domini i indicar el directori en el qual apunten
- 6. Crear una clau per validar el client Git i configurar-la en el servidor
- 7. Contractar el complement (*ADDON*) SSL per a habilitar el protocol HTTPS
- 8. Publicar el codi font mitjançant Git i la base de dades mitjançant un client MySQL

La instància de servei ja està operativa i es pot començar a desenvolupar.

*El codi font (interfície d'usuari, webservice i scripts SQL) es pot descarregar des de l'adreça http://www.studyo.me/source.zip*

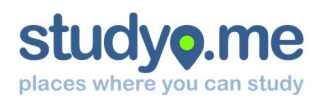

## 13. Funcionament de l'aplicació

En aquest apartat es pretén documentar el funcionament de l'aplicació, mitjançant captures de pantalles acompanyades d'anotacions.

L'aplicació web s'ha dissenyat tenint en compte que qualsevol usuari tingui accés a la funcionalitat principal – localitzar llocs d'estudi propers – sense necessitat de registrar-se (mode anònim). No obstant, es recomana registrar-se i accedir com a usuari (mode usuari registrat) per a poder gaudir de més funcionalitats, i personalitzades segons les preferències.

El diagrama que hi ha a continuació correspon al mapa de navegació, on es poden observar atenuades les funcionalitats inhabilitades per als usuaris anònims.

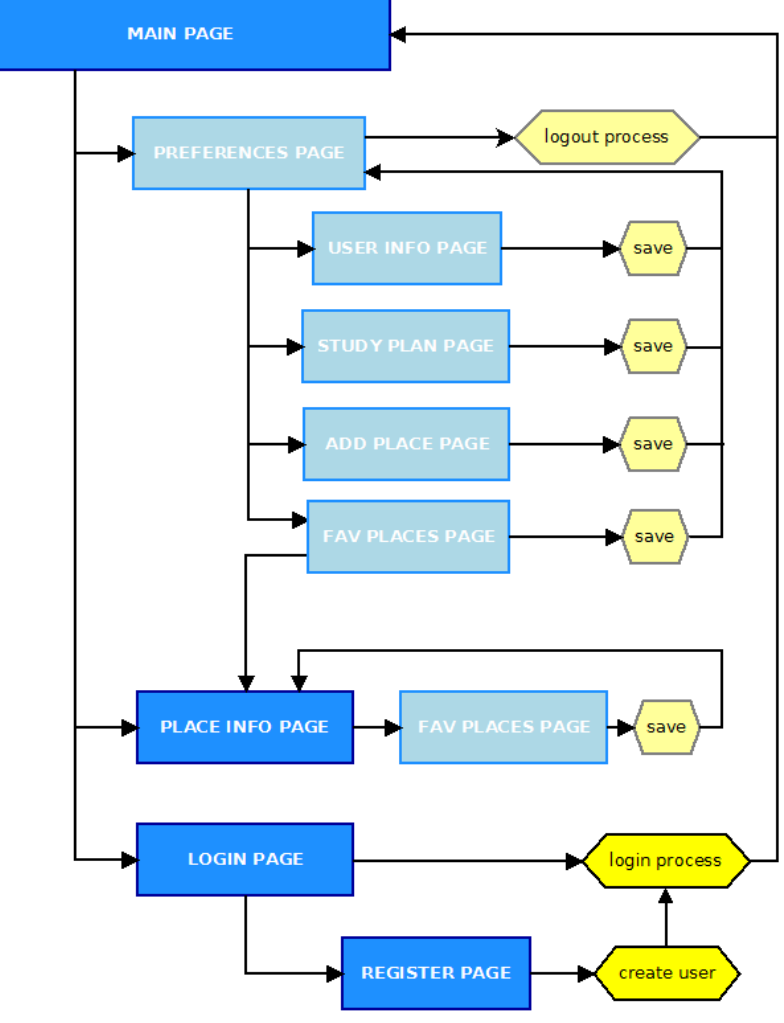

*Il·lustració 41: Mapa de navegació de l'aplicació web*

#### 13.1. Ús en mode anònim

En cas de no haver iniciat sessió de forma prèvia, l'usuari sols pot accedir a la pàgina principal per a la localització de llocs d'estudi i la pàgina de consulta d'informació d'aquests. Tanmateix té accés a la pàgina d'inici de sessió i de registre de nou usuari.

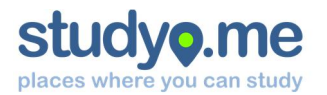

#### **13.1.1. Localització de llocs d'estudi**

L'usuari accedeix a la plana principal introduint l'adreça www.studyo.me en el navegador web del seu dispositiu mòbil.

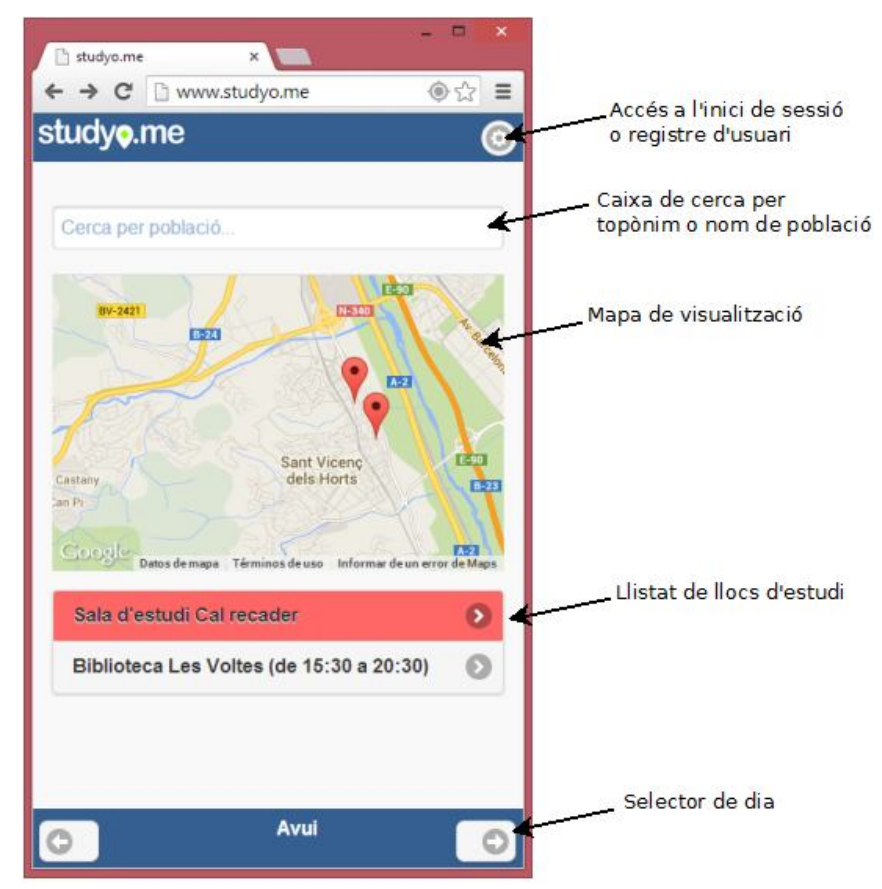

*Il·lustració 42: Captura de pantalla de pàgina principal en mode anònim amb indicació d'elements*

El centre del mapa es correspon per defecte a la geolocalització de l'usuari, proporcionada pel dispositiu. Alguns dispositius proporcionen una geolocalització aproximada calculada a partir de la triangulació d'antenes de senyal de mòbil. Es recomana d'activar la senyal GPS per a una correcta localització.

De forma alternativa, es pot localitzar una ubicació diferent de la que proporciona el mapa, introduint el nom complet d'una població o topònim. L'aplicació obté la geolocalització del topònim a partir de les dades facilitades per *Google Maps*.

A la meitat inferior de la pantalla es disposa d'un llistat amb els noms dels llocs d'estudi geolocalitzats, ordenats en funció d'un algoritme que combina la proximitat amb altres paràmetres. Es destaquen en color vermell aquells llocs d'estudi que estiguin tancats.

Prement damunt un element del llistat es pot accedir a la pàgina d'informació d'aquest lloc d'estudi.

L'usuari pot consultar els horaris de tots els llocs d'estudi mostrats avançant o retrocedint dies des de la barra situada a la part inferior de la pantalla. Es permet avançar a sis dies vista, i retrocedir enrere fins el dia d'avui.

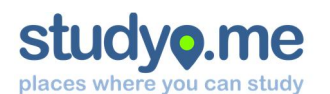

#### **Mateu Tres i Bosch**

#### **13.1.2. Consulta d'informació del lloc d'estudi**

L'usuari accedeix a la pantalla d'informació d'un lloc d'estudi prement un element del llistat de la plana principal, prement un element del llistat de llocs preferits (només usuaris registrats), o bé mitjançant un enllaç extern $11$  publicat a les xarxes socials o en altres llocs web.

La pantalla d'informació mostra el nom del lloc d'estudi, la seva adreça, les coordenades de localització i l'horari d'obertura al públic.

L'usuari pot accedir directament a la pàgina web oficial del lloc d'estudi, així com també pot accedir al servei *Google Maps* (o *Navigator* des d'*Android*) per obtenir instruccions per arribar fins al lloc.

L'usuari registrat pot marcar el lloc d'estudi com a preferit mitjançant un selector. Aquest es mostra activat en cas que l'usuari l'hagi marcat com a preferit anteriorment.

Per últim, l'usuari pot compartir l'adreça d'aquesta pàgina als seus perfils de *Facebook* o *Twitter* mitjançant les dues icones de xarxes socials.

#### **13.1.3. Registre d'usuari**

1

Qualsevol usuari anònim (que no hagi iniciat sessió) pot registrar un nou usuari. Per accedir a la pantalla amb el formulari corresponent, cal prémer el botó de preferències de la pantalla inicial. A continuació del formulari d'inici de sessió, cal prémer el botó "Crea nou usuari".

El formulari mostrarà un missatge d'error si no es compleixen els següents requisits:

- El nom ha de tenir més de 8 caracters
- L'adreça de correu electrònic ha de tenir el format xxxx@yy.zz
- La contrasenya ha de tenir més de 3 caracters
- Les dues contrasenyes han de coincidir

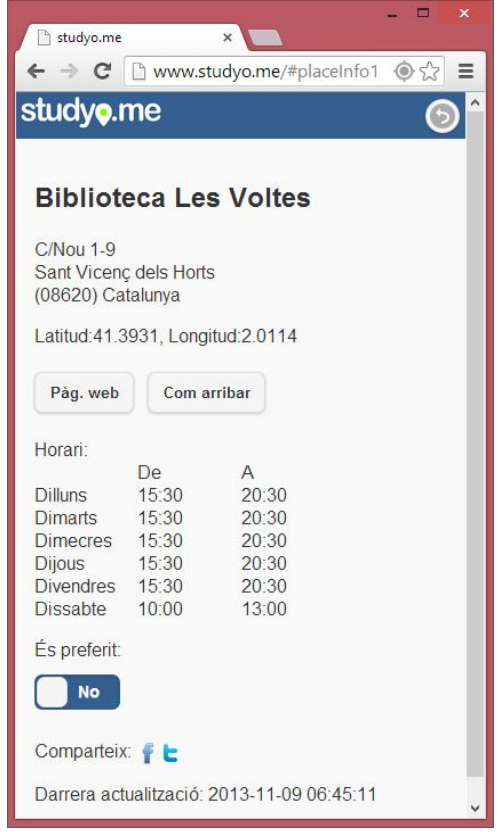

#### *Il·lustració 43: Pantalla d'informació d'un lloc d'estudi*

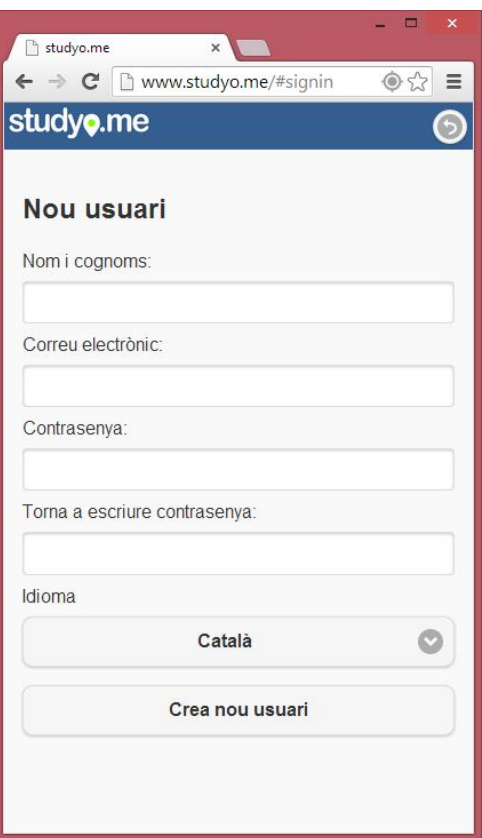

*Il·lustració 44: Pantalla de registre de nou usuari*

<sup>11</sup> p. ex: http://www.studyo.me/#placeInfo1 , on el número final és un identificar únic per a cada lloc d'estudi

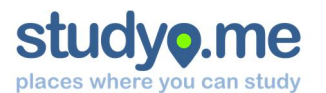

#### **13.1.4. Inici de sessió**

L'usuari pot iniciar sessió sempre que ho requereixi, un cop aquest hagi estat registrat. Per accedir al formulari d'inici de sessió, cal prémer el botó preferències de la pàgina principal, sempre i quan no existeixi una sessió oberta a l'aplicació web en el moment d'accedir-hi.

El sistema sol·licita una adreça de correu electrònic i una contrasenya, i només efectua l'inici de sessió en cas que aquestes credencials siguin vàlides.

#### 13.2. Ús en mode usuari registrat

En cas que l'usuari de l'aplicació web s'hagi registrat prèviament i hagi iniciat sessió correctament, el sistema habilitarà l'accés a les funcionalitats personalitzades. D'aquesta manera, l'usuari podrà obtenir informació a mida a partir de les seves preferències.

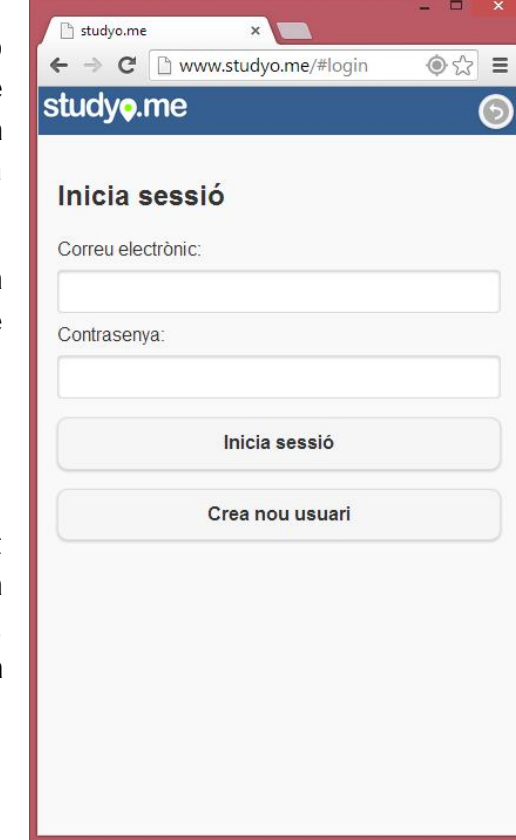

#### **13.2.1. Edició de preferències**

L'usuari registrat pot personalitzar una sèrie de paràmetres de l'aplicació, així com també pot proporcionar informació personal a fi que l'aplicació pugui oferir personalització.

Per accedir a la pantalla d'accés a l'edició de preferències, cal prémer el botó preferències de la pantalla inicial.

Les preferències s'organitzen en els següents àmbits:

- *Informació personal:* nom, adreça de correu electrònic, contrasenya i idioma
- *Horari d'estudi habitual:* pla d'estudi personal de la setmana
- *Llocs preferits:* llista de llocs d'estudi marcats com a preferits
- *Suggereix nou lloc:* formulari per introduir un nou lloc d'estudi
- *Tanca sessió:* dóna per finalitzada la persistència de les dades d'usuari en aquest navegador

*Il·lustració 45: Pantalla d'inici de sessió*

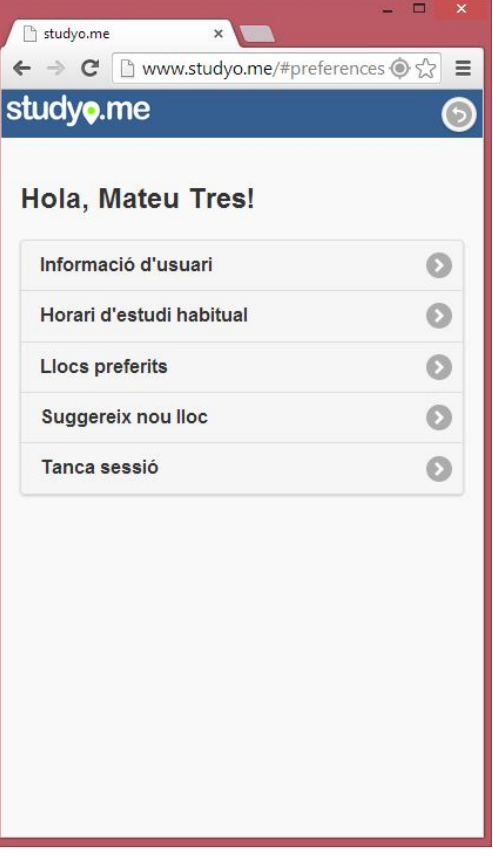

*Il·lustració 46: Pantalla d'accés a l'edició de preferències*

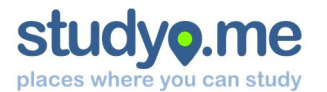

#### **Mateu Tres i Bosch**

#### *Informació personal*

L'usuari pot accedir en aquesta pantalla des de *preferències*.

Mitjançant aquest formulari, l'usuari pot canviar el nom i cognoms, així com l'adreça de correu electrònic.

De forma opcional, l'usuari pot modificar la contrasenya introduint-la dues vegades en els camps de text *Contrasenya* i *Torna a escriure..*.

Per últim, cal confirmar els canvis de dades pitjant el botó *Desa dades*.

El formulari mostrarà un missatge d'error si no es compleixen els següents requisits:

- El nom ha de tenir més de 8 caracters
- L'adreça de correu electrònic ha de tenir el format xxxx@yy.zz
- La contrasenya ha de tenir més de 3 caracters
- Les dues contrasenyes han de coincidir

#### *Horari d'estudi habitual*

L'usuari pot accedir en aquesta pantalla des de *preferències*.

Per a cada dia de la setmana, l'usuari pot indicar una hora d'inici i una hora d'acabament.

Cada dispositiu tracta els camps d'hora de forma diferent. En alguns casos, es pot introduir mitjançant teclat. En d'altres, el propi sistema operatiu ofereix un mètode més modern per introduir l'hora en el format desitjat.

Per norma general, l'hora d'acabament ha de ser sempre superior a l'hora d'inici.

No és necessari indicar l'horari per a tots els dies: en cas que no es disposi de temps per a l'estudi en un dia concret, aquest cal deixar-lo en blanc.

Es pot deixar en blanc un dia d'estudi mitjançant la creu blava disposada al costat de cada hora.

Per últim, és necessari prémer el botó *Desa dades* per a garantir la persistència d'aquesta informació.

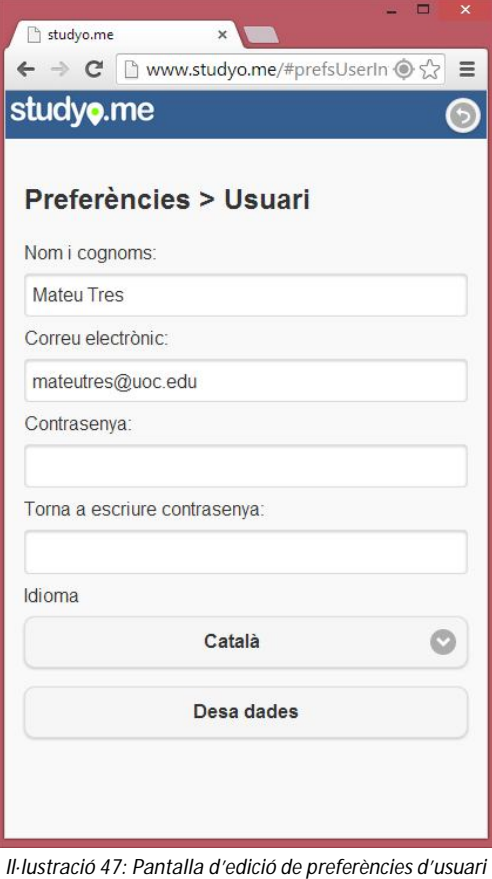

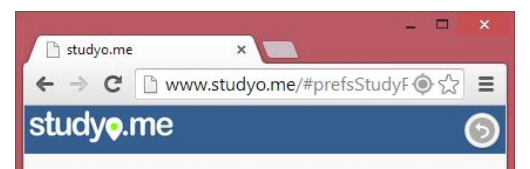

#### Horari d'estudi habitual

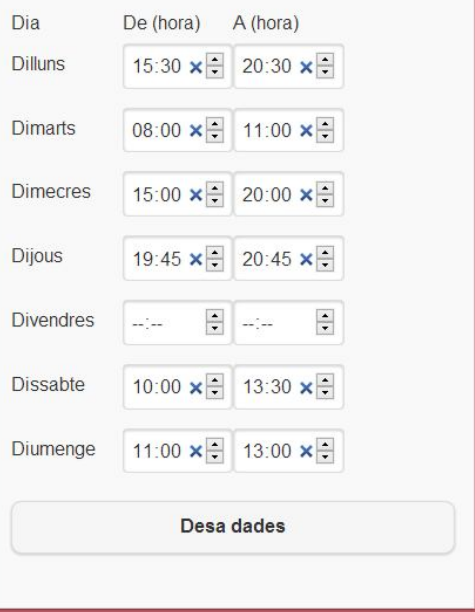

*Il·lustració 48: Pantalla d'edició d'horari habitual d'estudi*

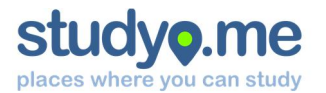

#### **Mateu Tres i Bosch**

#### *Llocs preferits*

L'usuari pot accedir en aquesta pantalla des de *preferències*.

Es mostra un llistat amb tots els llocs d'estudi tals que l'usuari els ha indicat com a preferits.

Aquesta pantalla és de caire informatiu, i no permet la modificació d'aquest llistat.

Es pot accedir a la pantalla d'informació de cada un d'aquests llocs prement damunt de cada element del llistat.

Per a poder assignar o des assignar un lloc d'estudi, cal accedir a la seva pantalla d'informació i fer ús del selector amb aquesta finalitat.

#### *Suggereix nou lloc*

L'usuari pot accedir en aquesta pantalla des de *preferències*.

Tot usuari registrat pot suggerir un nou lloc d'estudi a fi que aquest estigui a disposició de la resta d'usuaris.

El formulari sol·licita la següent informació:

- Nom del lloc d'estudi
- Adreça, població, codi postal i país, a partir de la qual calcularà automàticament les coordenades GPS
- Pàgina web
- Horari d'obertura (una franja horària per dia)

Per a fer efectiu el registre d'aquestes dades, cal prémer el botó *Desa dades.*

#### *Tancament de sessió*

Mitjançant l'enllaç disponible a la pantalla de preferències, l'usuari pot finalitzar la sessió i suprimir la persistència de les seves preferències en aquest navegador concret.

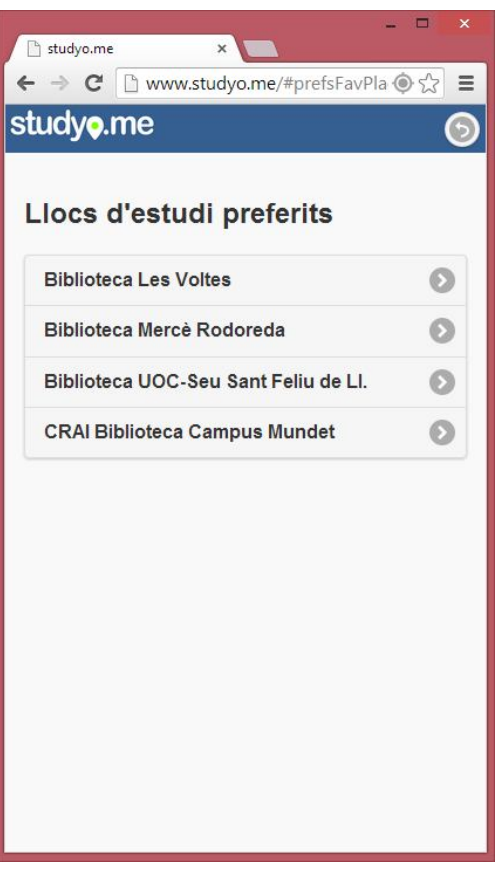

#### *Il·lustració 49: Pantalla de llistat de llocs d'estudi preferits*

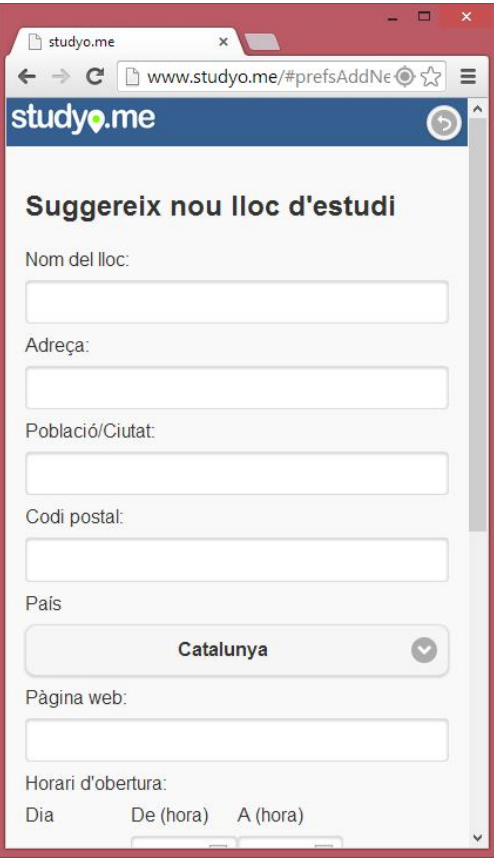

*Il·lustració 50: Pantalla d'introducció de nou lloc d'estudi*

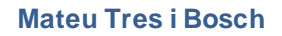

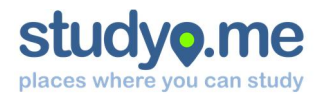

#### **13.2.2. Localització de llocs d'estudi**

L'usuari accedeix a la plana principal introduint l'adreça www.studyo.me en el navegador web del seu dispositiu mòbil.

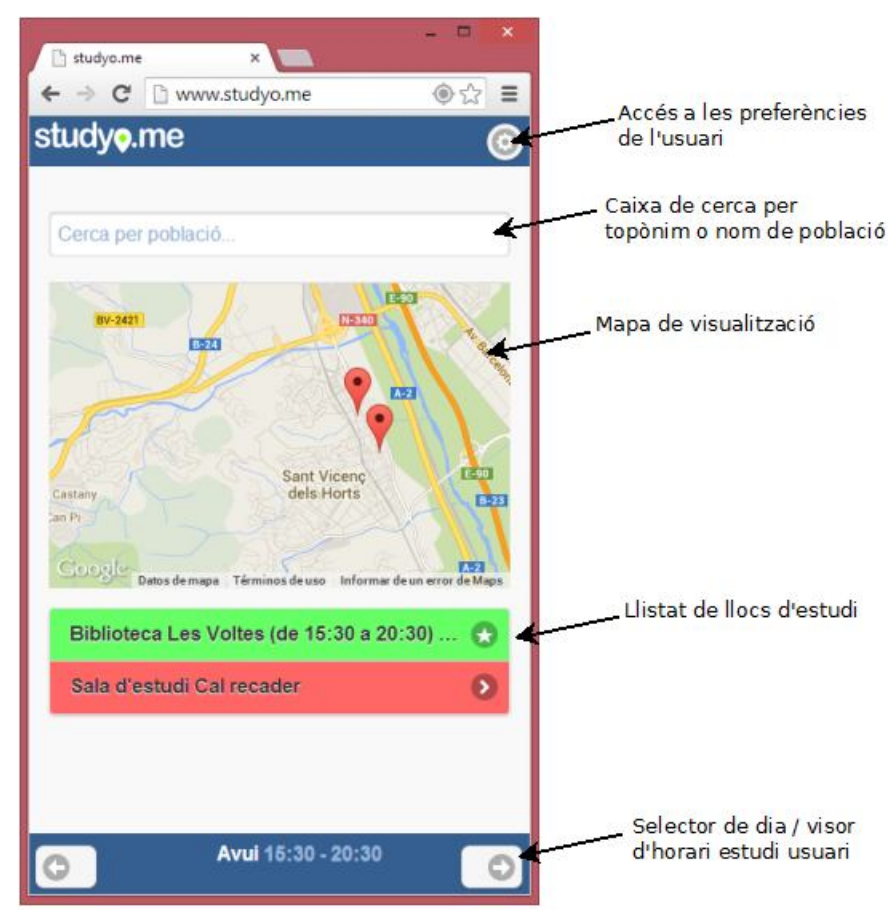

*Il·lustració 51: Captura de pantalla de pàgina principal en mode usuari registrat amb indicació d'elements*

El centre del mapa es correspon per defecte a la geolocalització de l'usuari, proporcionada pel dispositiu. Alguns dispositius proporcionen una geolocalització aproximada calculada a partir de la triangulació d'antenes de senyal de mòbil. Es recomana d'activar la senyal GPS per a una correcta localització.

De forma alternativa, es pot localitzar una ubicació diferent de la que proporciona el mapa, introduint el nom complet d'una població o topònim. L'aplicació obté la geolocalització del topònim a partir de les dades facilitades per *Google Maps*.

A la meitat inferior de la pantalla es disposa d'un llistat amb els noms dels llocs d'estudi geolocalitzats, ordenats en funció d'un algoritme que combina la proximitat amb altres paràmetres. Es destaquen en color vermell aquells llocs d'estudi que estiguin tancats. Es destaquen en color verd aquells llocs d'estudi que són oberts en l'horari de disponibilitat d'estudi de l'usuari.

Els llocs que són preferits per l'usuari es destaquen mitjançant una estrella a la dreta. Prement damunt un element del llistat es pot accedir a la pàgina d'informació d'aquest lloc d'estudi.

L'usuari pot consultar els horaris de tots els llocs d'estudi mostrats avançant o retrocedint dies des de la barra situada a la part inferior de la pantalla. Es permet avançar a sis dies vista, i retrocedir enrere fins el dia d'avui. En el centre d'aquesta barra, es visualitza la disponibilitat horària d'estudi de l'usuari per al dia seleccionat.

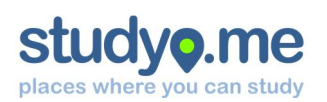

## 14. Fase de proves

Un cop desenvolupada l'aplicació web, s'ha dut a terme un procés de testeig de l'aplicació per tal d'avaluar l'assoliment de les funcionalitats requerides. S'han estructurat les proves en tres nivells:

- 1. Emulació a l'entorn de desenvolupament (navegador *Google Chrome*)
- 2. Test en un dispositiu *Google Nexus 4* amb sistema operatiu *Android*
- 3. Test de les funcionalitats de l'aplicació a dos usuaris

#### 14.1. Tests realitzats

A continuació es detallen els ítems avaluats i els resultats que s'han obtingut:

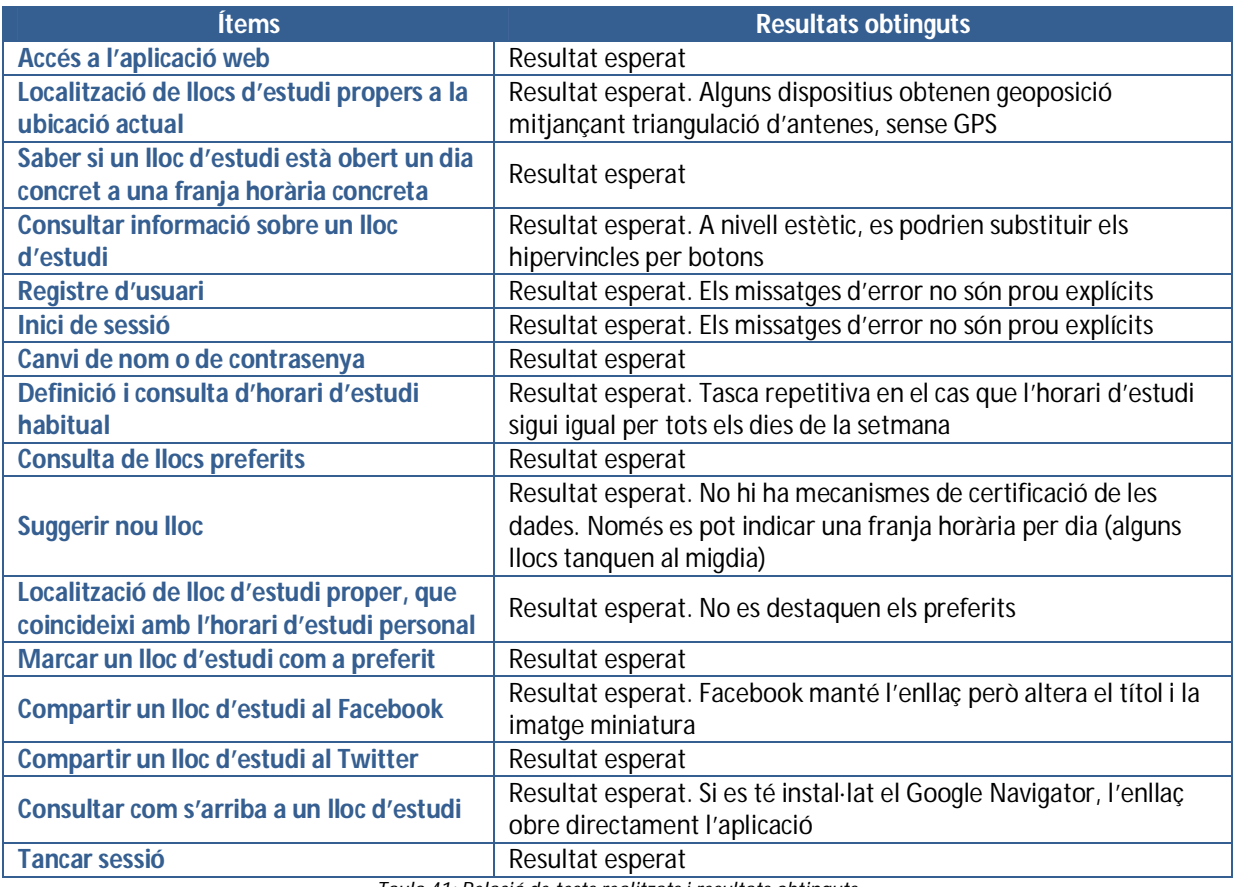

*Taula 41: Relació de tests realitzats i resultats obtinguts*

#### 14.2. Modificacions del producte

Un cop conclosa la fase de proves, s'han pogut satisfer algunes modificacions del producte:

- 1. Millora dels missatges d'error en els formularis
- 2. Canviar hipervincles per botons a les pantalles d'informació d'un lloc d'estudi
- 3. Simplificar la introducció d'horaris repetititus. Posar botó per copiar dades al dia següent

Les proposes de modificació més rellevants que no s'han pogut satisfer s'han incorporat a l'apartat *Visió de futur* com a funcionalitats a implementar en un futur.

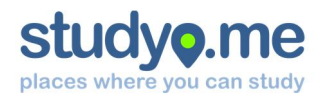

## 15. Conclusions

#### 15.1. Assoliment d'objectius

L'objectiu per aquest Treball Final de Carrera consisteix en implementar un web orientat a diferents dispositius mòbils que contribueixi a minimitzar l'impacte negatiu que comporta localitzar i desplaçarse per anar a estudiar. Es pot considerar que **s'ha assolit aquest objectiu**, ja que el producte resultant esdevé una eina mitjançant la qual es pot resoldre la problemàtica plantejada.

S'ha dut a terme un intens aprenentatge sobre les tecnologies i metodologies emprades al llarg de les diferents etapes. En moltes d'aquestes ocasions no s'ha disposat de coneixements previs.

De forma general, s'ha procurat aportar solucions alternatives en els casos en què no es podia dur a terme la implementació tal i com s'havia previst en les fases inicials.

#### 15.2. Variacions del producte final respecte el disseny inicial previst

Les expectatives posades en aquest projecte posaven com a fita un producte acabat, (gairebé) a punt de posar-se al mercat. La realitat no ha estat aquesta, ja que ha calgut trobar l'equilibri entre l'aprenentatge, el temps disponible i la realitat. En el moment de planificar l'abast del projecte s'ha subestimat la dedicació d'algunes etapes, sobretot en el que fa referència a l'aprenentatge previ de cada una de les tecnologies i metodologies.

També cal tenir en compte que un equip de treball individual pot generar molts moments crítics i desajustos en la planificació, on qualsevol factor extern té un impacte significatiu.

L'estudi de riscos ha proporcionat una àgil resolució dels entrebancs. Malauradament, s'han produït al llarg del desenvolupament la majoria dels riscos previstos: ha calgut habilitar un equip addicional de desenvolupament per avaria de l'equip habitual, ha calgut instal·lar WAMP server per agilitzar el desenvolupament en local. També ha calgut reprogramar tasques i intensificar la dedicació en moments puntuals, caps de setmana, festius i vacances per compensar endarreriments. Per últim, ha calgut ampliar la subscripció a *FortRabbit* per tal de minimitzar els efectes del congelat de l'aplicació, i per tal de poder instal·lar el certificat SSL.

Tots aquests factors han provocat algunes variacions del producte final respecte del plantejament inicial:

- 1. *Internacionalització:* No s'ha implementat l'aplicació tenint en compte que pugui ser multiidioma en un futur, en benefici de consolidar el *webservice* i aprofundir en els *frameworks*.
- 2. *Responsive i multidevice:* No s'han pogut dedicar els esforços necessaris per al disseny *responsive* pensat per adaptar el contingut a múltiples dispositius

#### 15.3. Valoració personal

Al llarg de tot aquest semestre he tingut l'oportunitat d'introduir-me en un camp de la Informàtica no gaire conegut per a mi. He pogut entendre per què es tracta d'un sector amb molt potencial i un futur esperançador. De ben segur que aquesta fita em deixarà una empremta tant a nivell personal com a nivell professional.

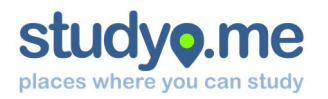

Considero que la corba d'aprenentatge de tot aquest procés ha estat molt costeruda, la qual cosa no planyo. En molts casos, he hagut de partir de zero. He tingut moltes dificultats per compatibilitzar el desenvolupament del projecte amb la meva situació personal i laboral. Ha calgut aplicar diferents tècniques d'estudi i una gestió eficaç del temps.

Vaig basar l'objectiu d'aquest TFC a una problemàtica que patim molts estudiants noctàmbuls, amb l'agreujant que l'he anat patint al llarg d'aquests mesos. Per aquest motiu, la motivació personal s'ha anat incrementant a mesura que han anat passant els dies.

Vull expressar la meva voluntat de continuar desenvolupant aquest projecte i arribar a consolidar-lo com un servei útil, eficient, eficaç i rendible, a disposició de la comunitat universitària.

A la UOC i la seva innovadora metodologia d'estudi he trobat una segona oportunitat de treure'm una enginyeria, en la qual sempre estaré agraït. El TFC és la darrera de les etapes viscudes al llarg d'aquests anys. Ha calgut molt esforç, dedicació, autonomia i rigor per poder assolir cada una de les fites. Voldria destacar l'enorme llista de renúncies que he hagut de fer: hores de descans i dormir, activitats d'oci, viatges, família, parella, amics, feina! Esforç que es veurà recompensat en el moment que es tanqui l'expedient acadèmic.

## 16. Visió de futur

#### 16.1. A nivell tècnic

- Consolidar infraestructura dinàmica basada en núvol per tal de mantenir un rendiment òptim
- Plantejar l'ús de bases de dades no relacionals per tal d'indexar informació complementària dels diferents llocs d'estudi (estructura flexible i no acotada)
- Facilitar l'accés de l'usuari a l'aplicació per a fer-la més funcional. Desenvolupar aplicació per a les diferents plataformes amb l'objectiu d'incorporar una icona d'accés a l'aplicació web

#### 16.2. A nivell funcional i qualitatiu

- Aspecte visual: redissenyar algunes pantalles de forma que resultin més agradables i més senzilles d'usar
- Socialització: integració real dels perfils d'usuari de les xarxes socials
- Gestió i moderació: creació d'un *backend* per a la gestió dels usuaris i dels llocs d'estudi. Que permeti validar la informació facilitada pels usuaris
- Open Data: integrar informacions procedents de repositoris Open Data d'organismes i institucions
- Pantalla inicial: ha de poder aportar més informació sense sobrecarregar-la. Per exemple, la casella de cerca ha de disposar d'un sistema d'autocompletat
- Informació complementària: la pàgina d'informació d'un lloc d'estudi pot incorporar informació complementaria sobre l'equipament, l'entorn i, fins i tot, llocs d'estudi alternatius en cas que aquest estigui tancat

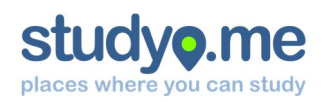

#### 16.3. Com a model de negoci

Caldria redefinir alguns aspectes i funcionalitats de l'aplicació a fi que pugui esdevenir un model de negoci rendible. Caldria replantejar el flux d'informació i els rols implicats: com i d'on s'obté la informació, qui la processa, qui la verifica... És necessari crear sinèrgies i implicar als grups d'influència identificats (comunitats d'estudiants, universitats i institucions públiques amb equipaments d'estudi).

Caldria definir una estratègia de retorn de la inversió (*ROI*), mitjançant publicitat o altres estratègies. La internacionalització de l'aplicació, a part d'oferir el servei a tot el món, ajudaria a consolidar el servei.

## 17. Fonts d'informació

#### 17.1. Bibliografia

- Firtman, Maximiliano. (2012). *jQuery Mobile: Up and Running*. USA: O'Reilly Media, Inc.
- Sawyer McFarland, David. (2012). *JavaScript & jQuery: The Missing Manual, 2nd Ed*. USA: O'Reilly Media, Inc.
- Hudson, Chuck; Leadbetter, Tom. (2012). *HTML5 developer's cookbook*. USA: Pearson Education, Inc.
- Welling, Luke; Thomson, Laura. (2005). *Desarrollo Web con PHP y MSQL*. Trad. ES: Ediciones Anaya Multimedia

#### 17.2. Webgrafia

#### **Consultes anàlisi i disseny**

- *Modelo Vista Controlador* [en línia] http://es.wikipedia.org/wiki/Modelo\_Vista\_Controlador Definició del concepte
- *Computación en la nube* [en línia] http://es.wikipedia.org/wiki/Computación\_en\_la\_nube Definició del concepte
- *Cloud computing* [en línia] http://en.wikipedia.org/wiki/Cloud\_computing Definició del concepte
- *Informàtica en el núvol* [en línia] http://ca.wikipedia.org/wiki/Informàtica\_en\_núvol Definició del concepte
- *¿Qué es la computación en la nube? – CloudSigma* [en línia] http://www.cloudsigma.com/es/computacionen-nube/que-es-la-nube Definició del concepte
- *Responsive web design* [en línia] http://ca.wikipedia.org/wiki/Responsive\_web\_design Definició del concepte
- *Aprende a usar SourceTree de Atlassian* [en línia] http://www.youtube.com/watch?v=QnkiKrruJiE Vídeotutorial d'introducció al programari SourceTree
- *Autoritat de Certificació* [en línia] http://ca.wikipedia.org/wiki/Autoritat\_de\_certificació Definició del concepte
- *Diccionaris de l'Institut Cartogràfic de Catalunya* [en línia] http://www.icc.cat/cat/Home-ICC/Mapesescolars-i-divulgacio/Diccionaris Definició de conceptes relacionats amb el geoposicionament
- *Sistema de coordenades* [en línia] http://es.wikipedia.org/wiki/Sistema\_de\_coordenadas Definició del concepte
- *GPS* [en línia] http://es.wikipedia.org/wiki/GPS Definició del concepte

### **studyo** places where you can study

- *Calcular distancia datos GPS* [en línia] http://www.deif.org/blog/calcular-distancia-a-partir-de-datos-gps Conceptualització i introducció als mètodes matemàtics de càlcul de distància a partir de coordenades GPS
- *Calculate distance between two points on a globe* [en línia] http://www.codecodex.com/wiki/Calculate\_Distance\_Between\_Two\_Points\_on\_a\_Globe Algoritme basat en la Fórmula de Haversine implementat en múltiples llenguatges de programació
- *Nearest location finder (...)* [en línia] http://www.plumislandmedia.net/mysql/haversine-mysql-nearest-loc Aplicació pràctica de la fórmula de Haversine en un algoritme de MySQL i mètodes d'optimització
- *Red de entrega de contenidos (CDN)* [en línia] http://es.wikipedia.org/wiki/Red\_de\_entrega\_de\_contenidos Definició del concepte

#### **Consultes implementació webservice**

- *Introducción a JSON* [en línia] http://www.json.org/json-es.html Manual tècnic sobre l'estructura que segueix el format JSON
- *JSONP Wikipedia* [en línia] http://en.wikipedia.org/wiki/JSONP Definició i funcionament de JSON with Padding
- *MySQL 5.7 Reference Manual* [en línia] http://dev.mysql.com/doc/refman/5.7/en/ Manual de referència OFICIAL de MySQL
- *Manual de PHP* [en línia] http://es.php.net/manual/es/index.php Manual de referència OFICIAL de PHP

#### **Consultes implementació interfície**

- *HTML5* [en línia] http://es.wikipedia.org/wiki/HTML5 Definició del llenguatge
- *HTML5 Introduction* [en línia] http://www.w3schools.com/html/html5\_intro.asp Tutorial d'introducció a l'HTML5
- *CSS3 Introduction* [en línia] http://www.w3schools.com/css/css3\_intro.asp Tutorial d'introducció al CSS3
- *jQuery official page* [en línia] http://jquery.com Pàgina oficial de jQuery amb documentació i exemples
- *jQuery Tutorial* [en línia] http://www.w3schools.com/jquery Tutorial en línia sobre jQuery
- *jQuery Mobile official page* [en línia] http://jquerymobile.com Pàgina oficial de jQuery Mobile amb documentació i exemples
- *Theme Roller jQuery Mobile* [en línia] http://themeroller.jquerymobile.com Eina en línia de creació de temes personalitzats per a la interfície jQuery Mobile
- *jQuery Mobile Tutorial* [en línia] http://www.w3schools.com/jquerymobile Tutorial en línia sobre jQuery Mobile
- *Google maps v3 plugin for jQuery and jQuery Mobile* [en línia] https://code.google.com/p/jquery-ui-map Repositori de plugin per usar API de Google Maps en jQuery Mobile
- *Jquery-ui-map discuss* [en línia] https://groups.google.com/forum/#!forum/jquery-ui-map-discuss Fòrum de discussió sobre el plugin jQuery-ui-map
- *Slippy Map Tilenames – Open StreetMap Wiki* [en línia] http://bit.ly/1ewZeAe Relació de metres per píxel per al càlcul aproximat del radi d'acció
- *Google Maps Developer Documentation* [en línia] https://developers.google.com/maps/documentation Repositori de documentació conceptual i tècnica orientada a desenvolupadors de Google Maps API
- *FortRabbit Docs* [en línia] http://www.fortrabbit.com/docs Documentació sobre FortRabbit
- *Stack Overflow* [en línia] http://www.stackoverflow.com Portal per a programadors professionals on s'exposen preguntes i respostes